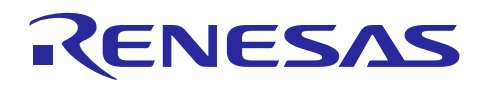

# RL78/G13 群

串行阵列单元(SAU)

R01AN1351CC0101 Rev. 1.01 2015.03.31

# (通过简易 IIC 控制 EEPROM 篇)

# 要点

本篇应用说明介绍了使用串行阵列单元(SAU)的简易 IIC 功能控制 EEPROM 的方法。使用简易 IIC 功能, 通过中断处理实现了对 IIC 总线连接的 EEPROM 的读写。

# 对象 MCU

RL78/G13

在将本篇应用说明应用到其他单片机时,需结合其他单片机的规格进行变更,并进行详细的评价。

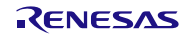

# 目录

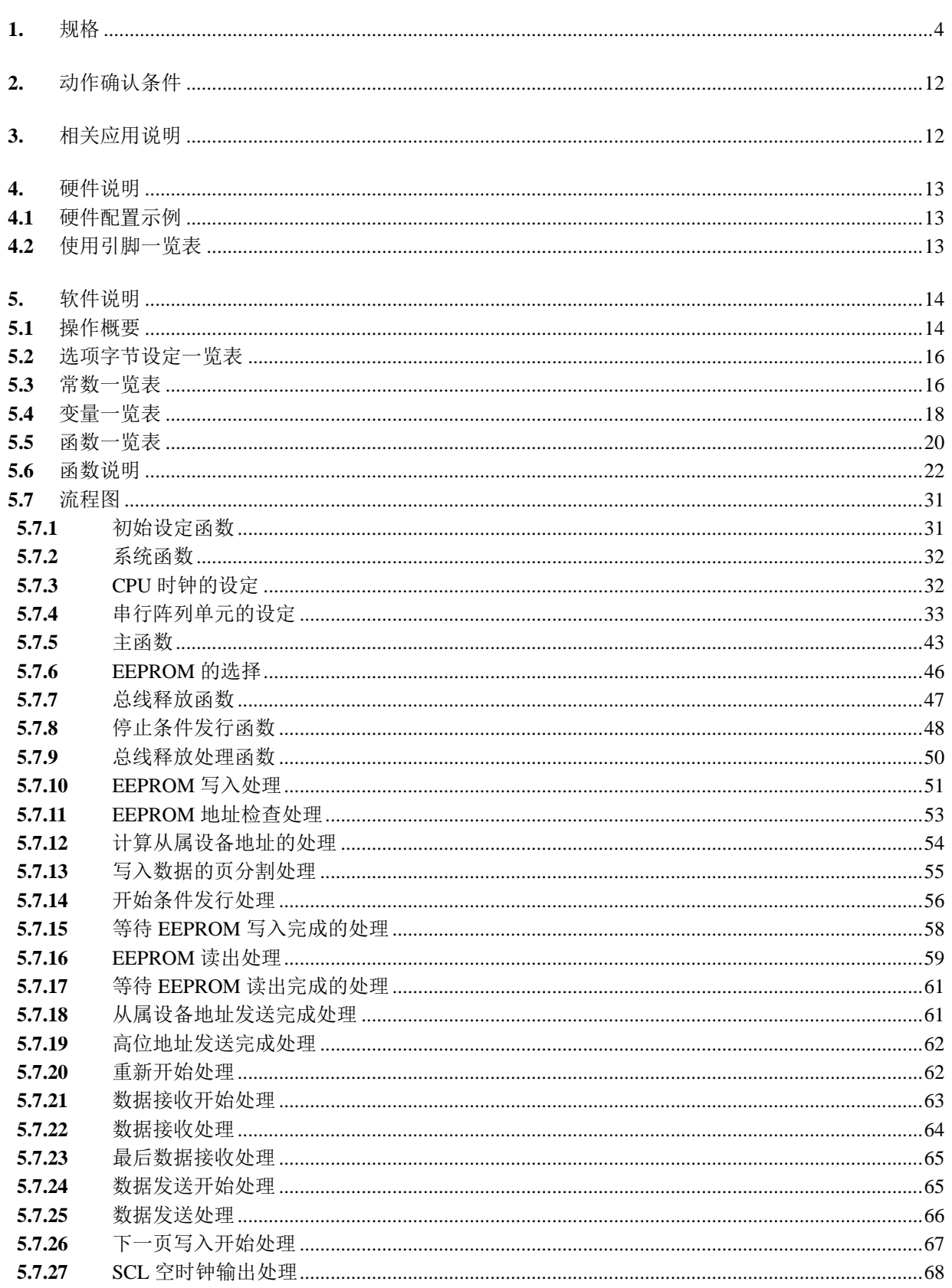

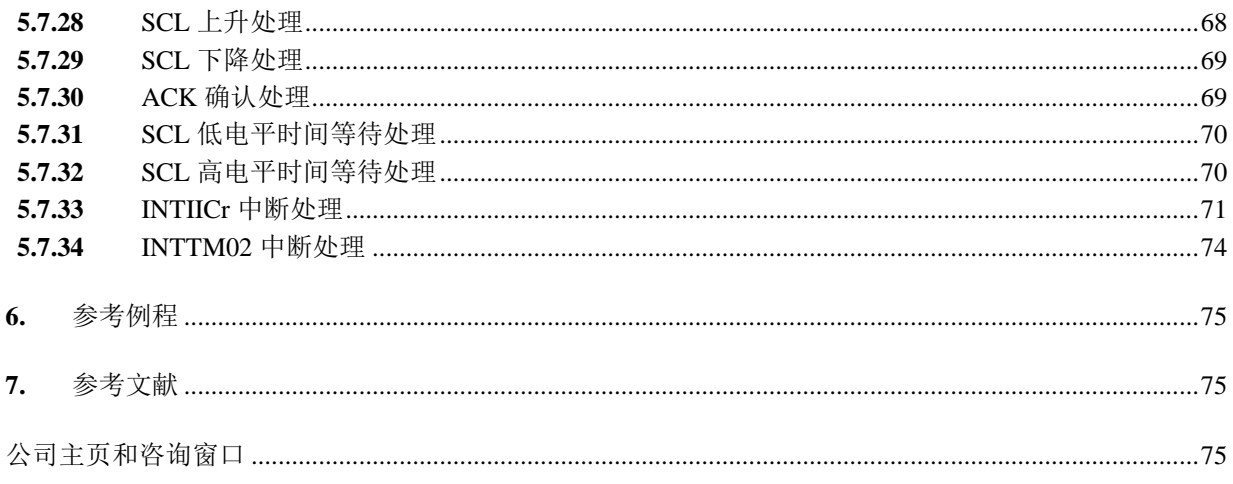

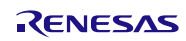

#### <span id="page-3-0"></span>**1.** 规格

本篇应用说明使用串行阵列单元的简易 IIC 功能,对通过 IIC 总线连接的 EEPROM 进行读写。

- 对 EEPROM 的存取是通过将存取用信息值设定到结构体,然后调用函数来处理的。
- 考虑到作为 API 的动作,EEPROM 的控制尽量使用中断进行处理。
- 作为操作对象的 EEPROM,可以从 2K~512K 位中选择 1 种。(默认选择 16K 位的 R1EX24016A。主 函数也是对应此款芯片进行的测试处理。)
- 对应于选择的 EEPROM 进行存取控制。
- 在 EEPROM 读出过程中进行了复位, EEPROM 在 SDA 信号输出低电平的状态下重新开始时, 本应用 也支持这种从总线占有状态到总线释放的操作。
- 使用的简易 IIC 通道以通道 00 为标准, 但也考虑到了能够方便地变更指定。

本篇应用说明中使用到的外围功能和用途如表 1.1 所示, IIC 通信概要如图 1.1 所示。 使用简易 IIC 功能的 IIC 通信的时序如图 1.2~图 1.8 所示。

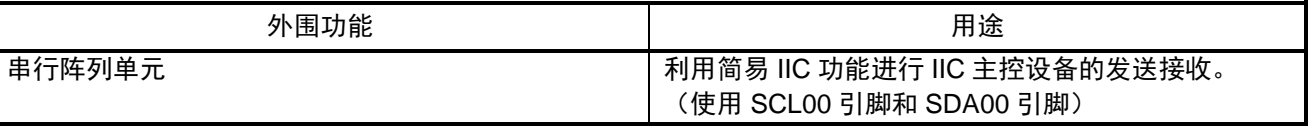

表 1.1 相关外围功能和用途

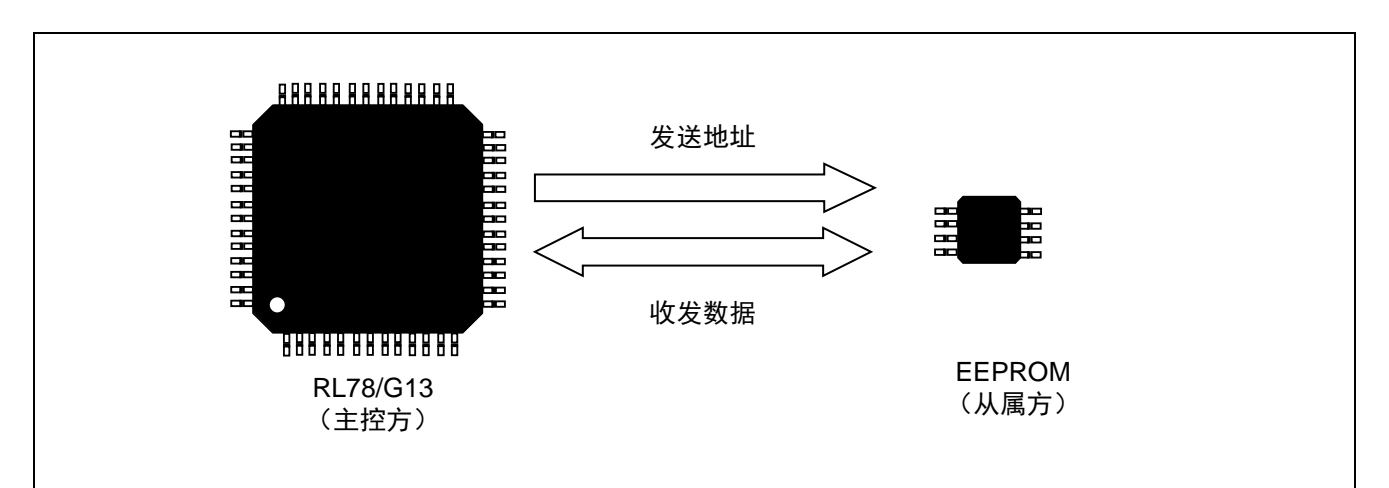

发送地址:为了指定传送对象(从属设备),此操作为 IIC 通信中主控设备最初进行的发送动作。发生开始条件 后, 以 1 字节的数据发送地址(7位)和传送方向(1位)。

收发数据:发送地址后,此操作为向传送对象(从属设备)发送数据,或从目标从属设备接收数据的动作。对 目标从属设备的全部数据发送或接收完成后,发生停止条件,释放总线。

备注 简易 IIC 功能只对应单主控通信。此外,不受理从属设备发出的等待。

图 1.1 IIC 通信概要

(1) 主控设备→从属设备通信 1(开始条件~地址~数据)

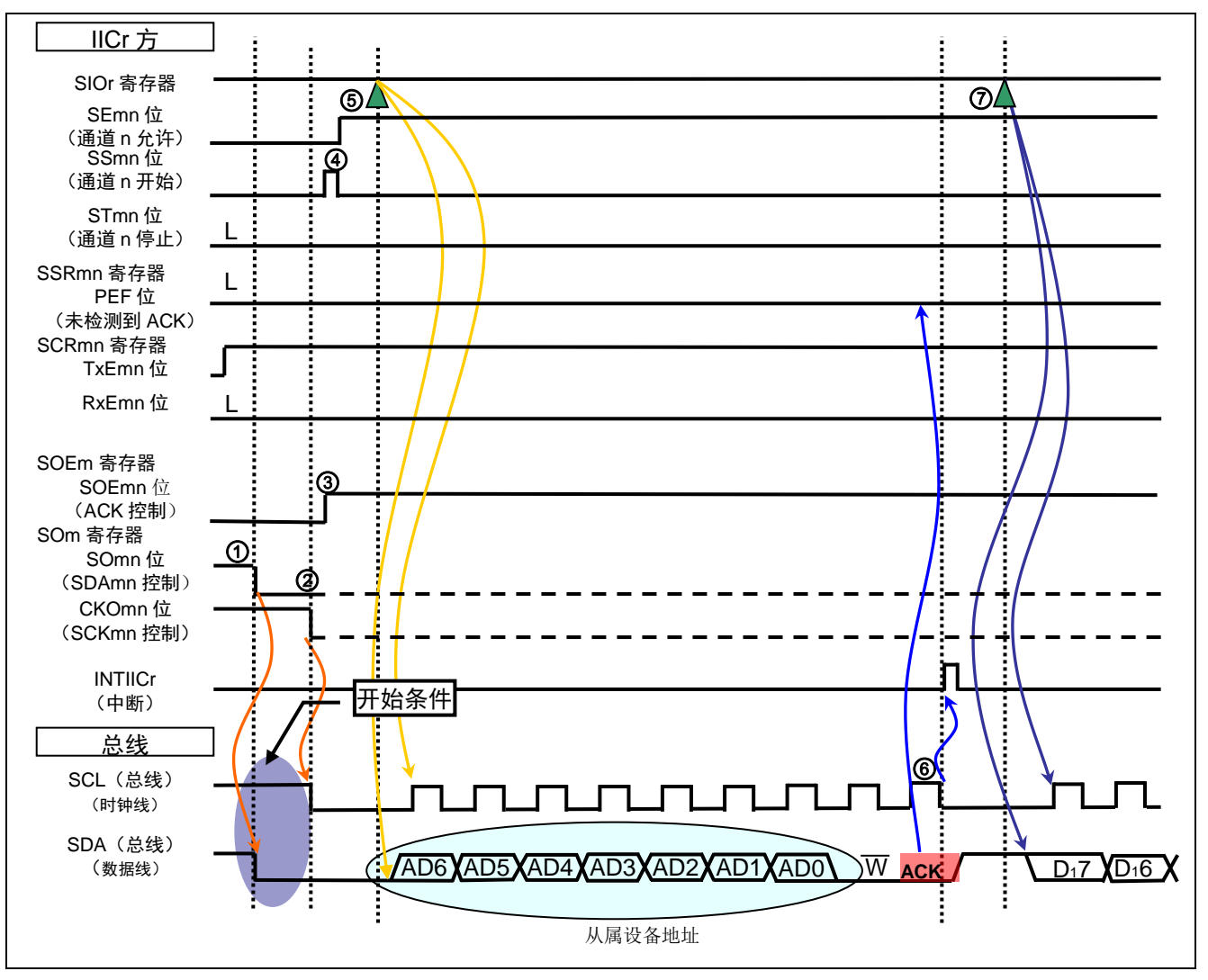

图 1.2 IIC 通信时序图(主控设备→从属设备通信示例)(1/4) L ال<br>ا

- ① 如果 IICmn 的初始设定(此处预先设置了 SCRmn 寄存器的 TxEmn=1, RxEmn=0)完成了的话,设定 SOm 寄存器的 SOmn 位为 0,使 SDA 信号下降,以产生开始条件。 L
- O 经过开始条件的保持时间(标准模式下为 4.0μs, 快速模式下为 0.6μs)后, 设置 SOm 寄存器的 CKOmn 位为 0, 使 SCL 信号下降。
- ③ 为了进行通信,设置 SOEm 寄存器的 SOEmn 位为 1,以允许输出。
- ④ 设置 SSm 寄存器的 SSmn 位为 1,使通道 n 为动作允许状态。
- ⑤ 向 SIOr 寄存器写入从属设备的地址后,通信启动。
- ⑥ 一旦从属设备地址发送完成,就会产生 INTIICr。
- $\odot$  通过 SSRmn 寄存器的 PEF 位对从属设备的 ACK 应答进行确认。如果 PEF 位为 0, 则向 SIOr 寄存器写 入发送数据。如果 PEF 位为 1, 则中止发送。

(2) 主控设备→从属设备通信 2(地址~数据~数据)

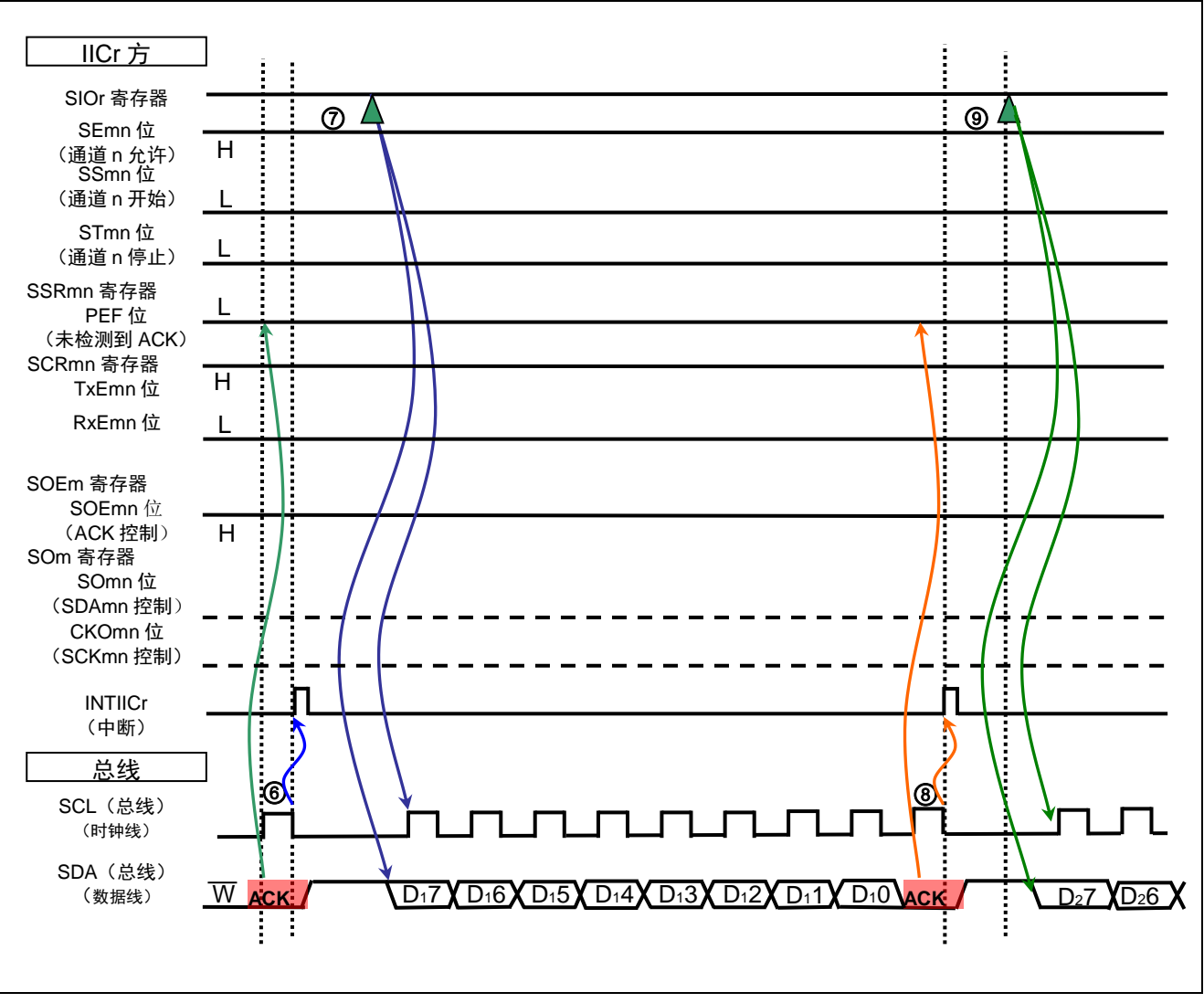

图 1.3 IIC 通信时序图 (主控设备→从属设备通信示例) (2/4)

- ⑥ 一旦从属设备地址发送完成,就会产生 INTIICr。
- ⑦ 通过 SSRmn 寄存器的 PEF 位对从属设备的 ACK 应答进行确认。如果 PEF 位为 0,则向 SIOr 寄存器写 入发送数据。如果 PEF 位为 1, 则中止发送。
- ⑧ 一旦数据发送完成,就会产生 INTIICr。
- ⑨ 通过 SSRmn 寄存器的 PEF 位对从属设备的 ACK 应答进行确认。如果 PEF 位为 0,则向 SIOr 寄存器写 入发送数据。如果 PEF 位为 1, 则中止发送。

(3) 主控设备→从属设备通信 3(数据~数据~停止条件)

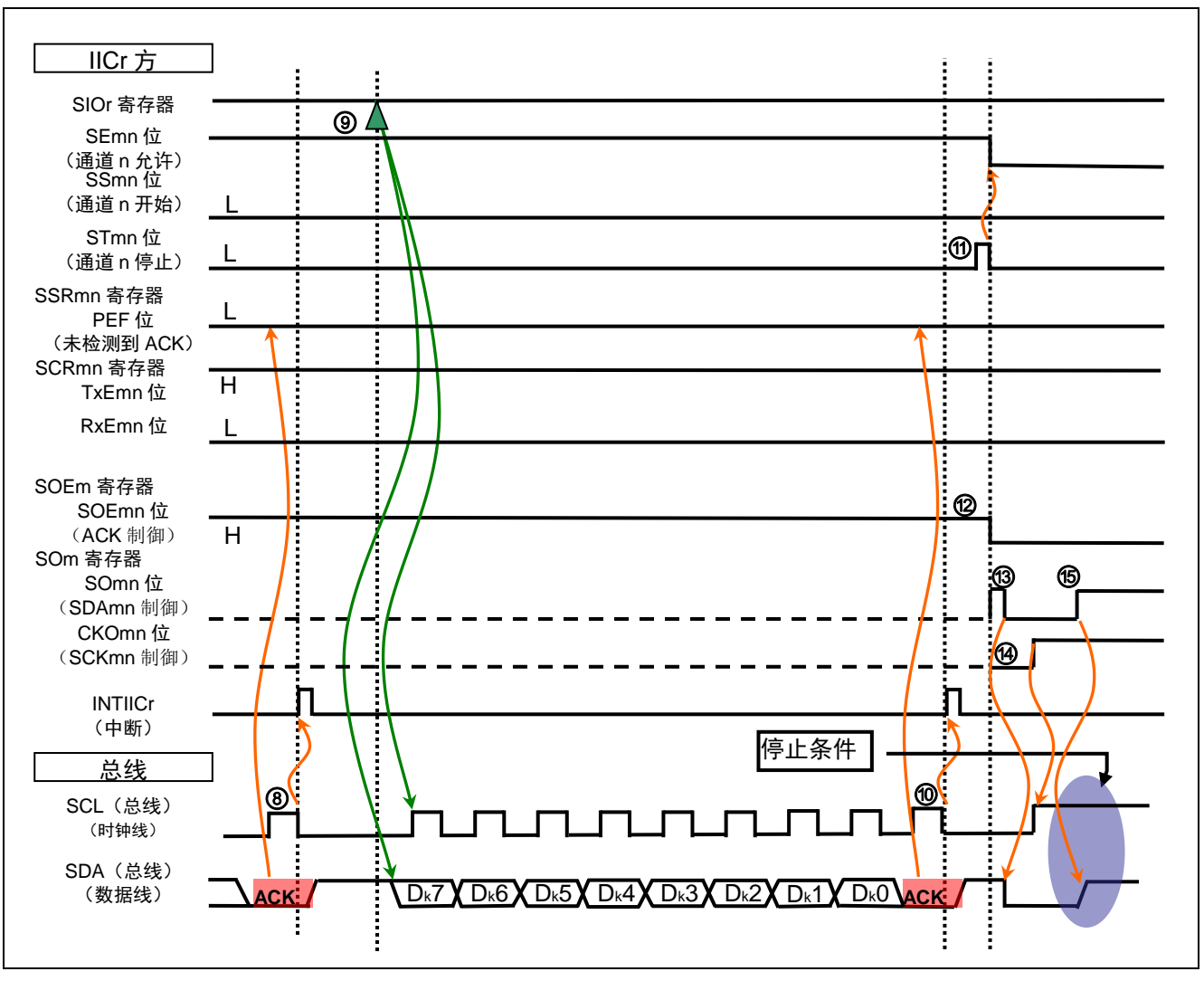

图 1.4 IIC 通信时序图 (主控设备→从属设备通信示例) (3/4)

- ⑧ 一旦数据发送完成,就会产生 INTIICr。
- ⑨ 通过 SSRmn 寄存器的 PEF 位对从属设备的 ACK 应答进行确认。如果 PEF 位为 0,则向 SIOr 寄存器写 入发送数据。如果 PEF 位为 1, 则中止发送。
- ⑩ 一旦数据发送完成,就会产生 INTIICr。
- ⑪ 设置 STm 寄存器的 STmn 位为 1,使通道 n 为动作禁止状态。
- ⑫ 为了发行停止条件,设置 SOEm 寄存器的 SOEmn 位为 0,以停止输出。
- ⑬ 在停止条件发行准备时,为了使 SDA 下降,设置 SOm 寄存器的 SOmn 位为 0。
- ⑭ 在停止条件发行准备时,为了使 SCL 上升,设置 SOm 寄存器的 CKOmn 位为 1。
- ⑮ 经过停止条件的准备时间后,通过设置 SOm 寄存器的 SOmn 位为 1 发行停止条件。

(4) 主控设备→从属设备通信 4(数据~重新开始条件~地址)

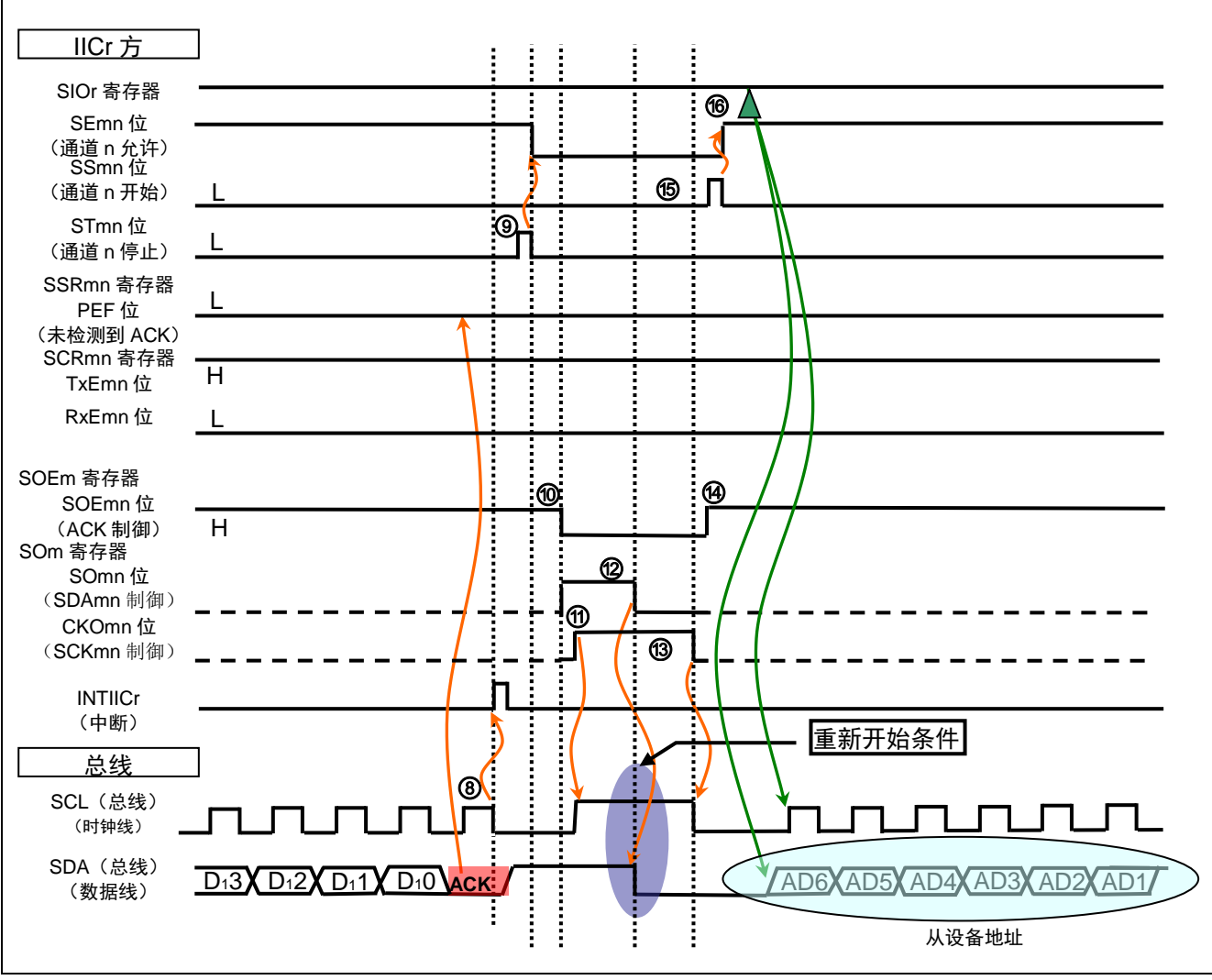

图 1.5 IIC 通信时序图(主控设备→从属设备通信示例)(4/4)

- ⑧ 一旦数据发送完成,就会产生 INTIICr,通过 SSRmn 寄存器的 PEF 位对从属设备的 ACK 应答进行确认。 L L L
- $\odot$  设置 STm 寄存器的 STmn 位为 1, 使通道 n 为动作禁止状态。
- ⑩ 为了发行重新开始条件,设置 SOEm 寄存器的 SOEmn 位为 0,以停止输出。 L
- ⑪ 在重新开始条件发行准备时,为了跟随着 SDA 使 SCL 也上升,设置 SOm 寄存器的 CKOmn 位为 1。
- ⑫ 通过设置 SOm 寄存器的 SOmn 位为 0 发行重新开始条件。
- ⑬ 经过开始条件的保持时间后,设置 SOm 寄存器的 CKOmn 位为 0,使 SCL 信号下降。
- ⑭ 为了进行通信,设置 SOEm 寄存器的 SOEmn 位为 1,以允许输出。
- ⑮ 设置 SSm 寄存器的 SSmn 位为 1,使通道 n 为动作允许状态。
- ⑯ 向 SIOr 寄存器写入从属设备的地址后,通信启动。

#### 备注 对 EEPROM 读出时,主控设备→从属设备通信的情况下,指定 EEPROM 的单元地址,然后从指定的 地址读取数据时使用此处理。

(5) 从属设备→主控设备通信 1(开始条件~地址~数据)

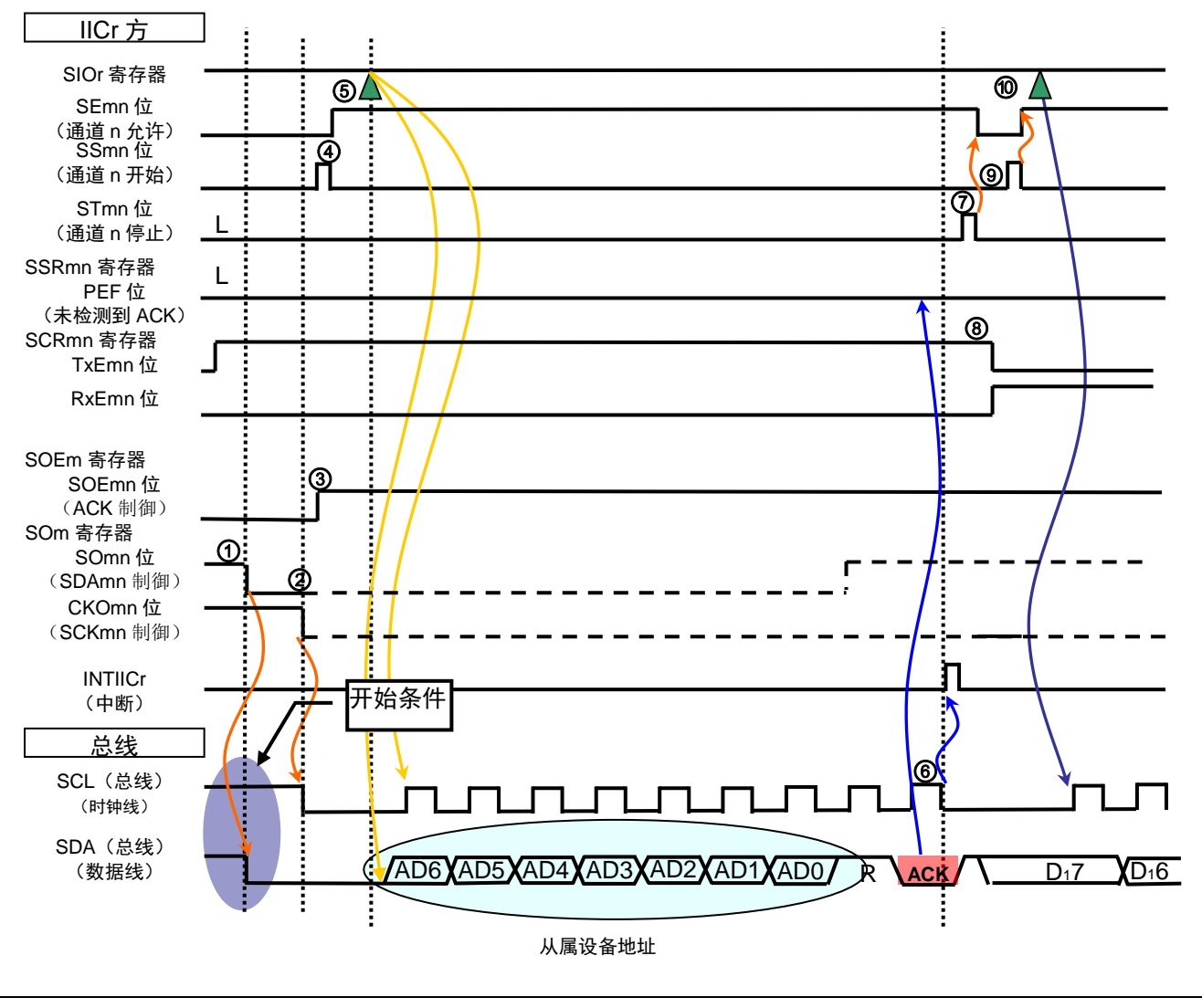

图 1.6 IIC 通信时序图(从属设备→主控设备通信示例)(1/3)  $\overline{a}$ 

- ① 如果 IICmn 的初始设定(此处预先设置了 SCRmn 寄存器的 TxEmn=1, RxEmn=0)完成了的话, 设定 SOm 寄存器的 SOmn 位为 0, 使 SDA 信号下降, 以产生开始条件。
- ② 经过开始条件的保持时间(标准模式下为 4.0μs,快速模式下为 0.6μs)后,设置 SOm 寄存器的 CKOmn 位为 0, 使 SCL 信号下降。
- ③ 为了进行通信,设置 SOEm 寄存器的 SOEmn 位为 1,以允许输出。
- ④ 设置 SSm 寄存器的 SSmn 位为 1,使通道 n 为动作允许状态。
- ⑤ 向 SIOr 寄存器写入从属设备的地址后,通信启动。
- ⑥ 一旦从属设备地址的发送完成,就会产生 INTIICr。通过 SSRmn 寄存器的 PEF 位对从属设备的 ACK 应 答进行确认。
- ⑦ 为了切换通信方向,设置 IICmn 的动作为禁止状态。
- ⑧ 变更 SCRmn 寄存器的 TxEmn=0,RxEmn=1。
- ⑨ 设置 IICmn 为动作允许状态。
- ⑩ 通过向 SIOr 寄存器虚写数据(0FFH),启动接收。

(6) 从属设备→主控设备通信 2(地址~数据~数据)

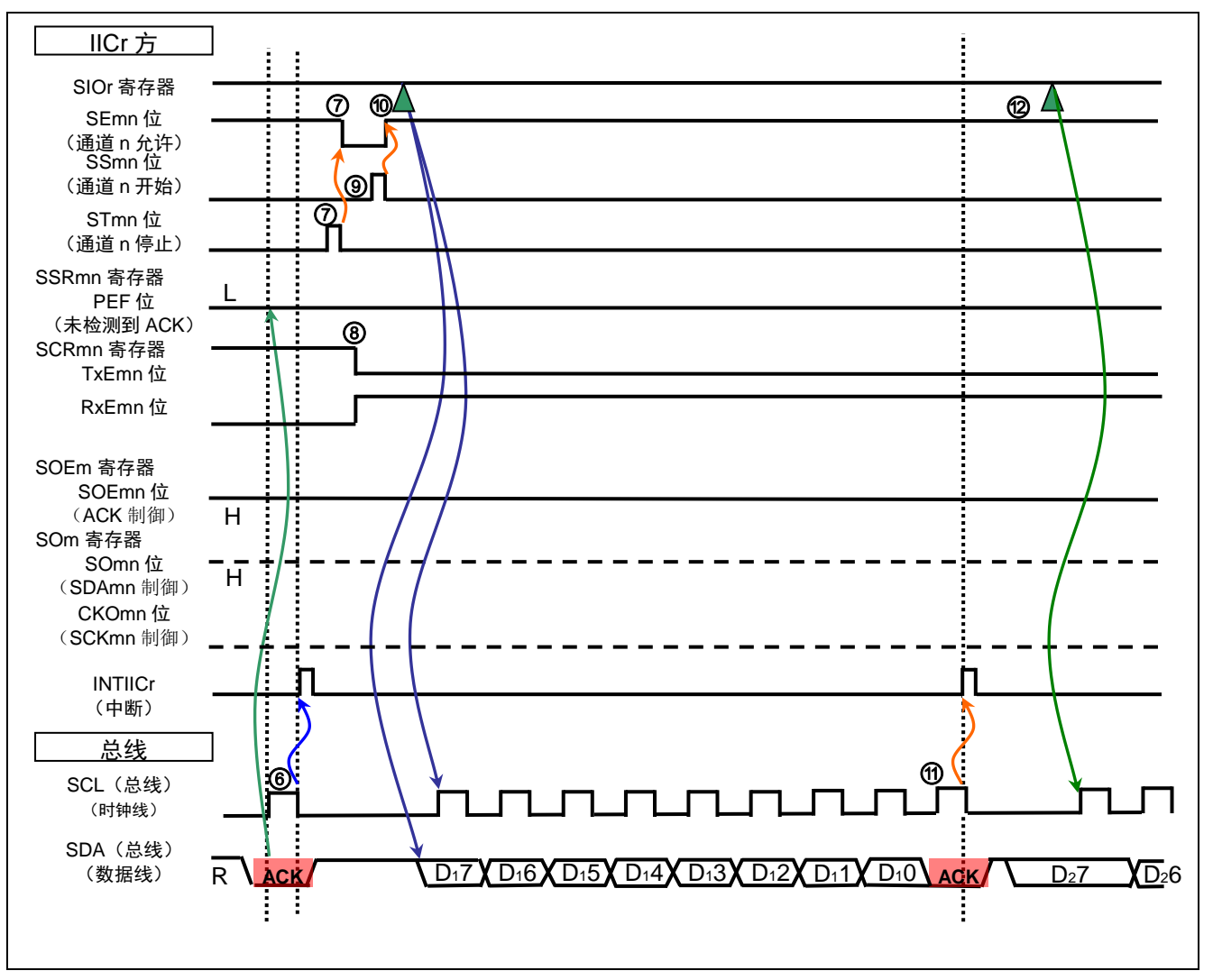

图 1.7 IIC 通信时序图(从属设备→主控设备通信示例) (2/3)

- ⑥ 一旦从属设备地址发送完成,就会产生 INTIICr。通过 SSRmn 寄存器的 PEF 位对从属设备的 ACK 应答 进行确认。
- ⑦ 为了切换通信方向,设置 IICmn 的动作为禁止状态。
- ⑧ 变更 SCRmn 寄存器的 TxEmn=0,RxEmn=1。
- ⑨ 设置 IICmn 为动作允许状态。
- ⑩ 通过向 SIOr 寄存器虚写数据(0FFH),启动接收。
- ⑪ 因为 SOEmn=1,在 SCL 的第 9 个时钟进行了 ACK 应答,并发生了接收完成的 INTIICr。
- ⑫ 为了接收下一个数据(不是最后的数据),向 SIOr 寄存器虚写数据(0FFH),以启动接收。

(7) 从属设备→主控设备通信 3(数据~数据~停止条件)

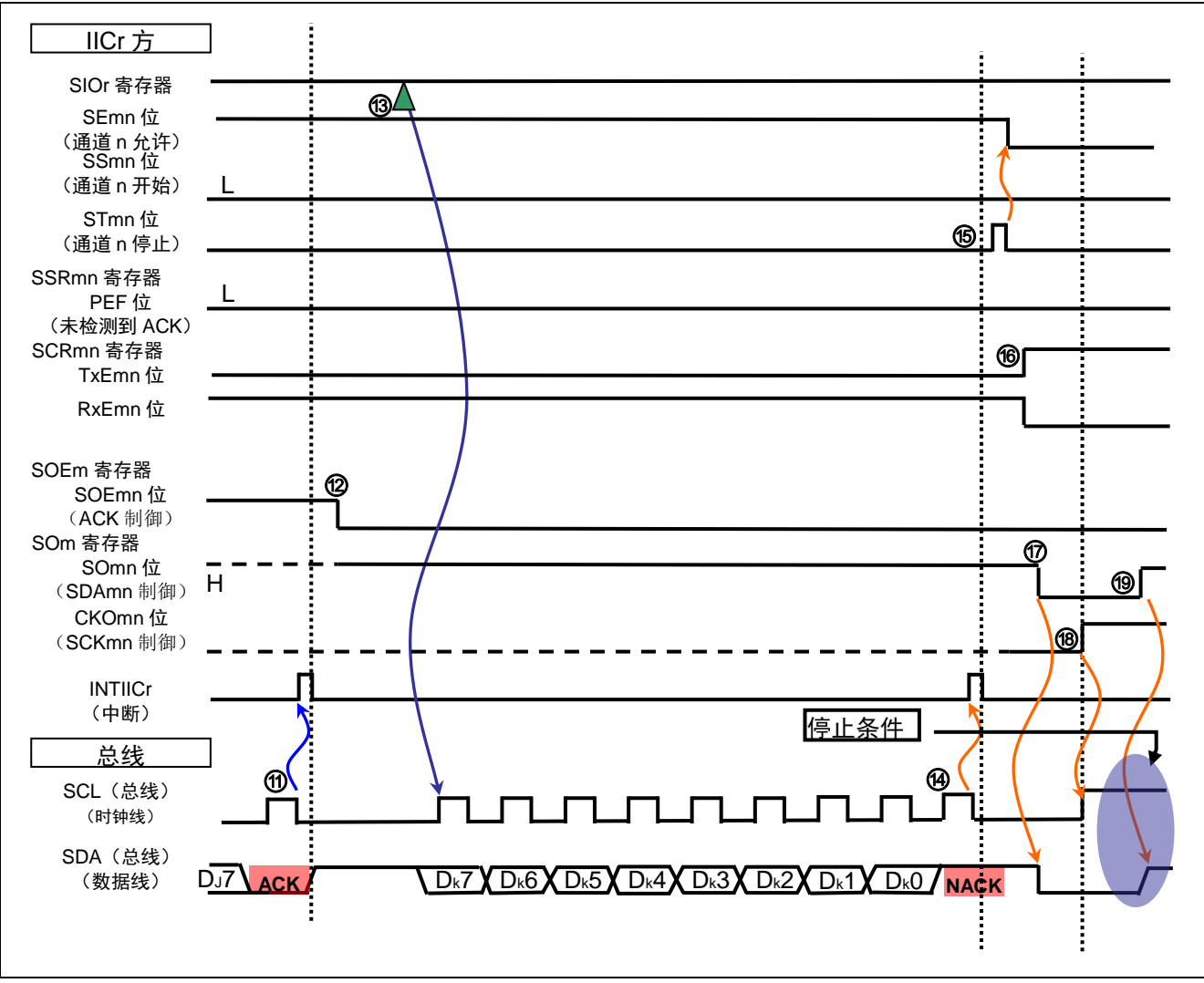

图 1.8 IIC 通信时序图 (从属设备→主控设备通信示例) (3/3)

- ⑪ 因为 SOEmn=1,在 SCL 的第 9 个时钟进行了 ACK 应答,并发生了接收完成的 INTIICr。 L L
- O 为了SOMIL 17 出 SOL 13.7.9 下的程序;; TOL 出自 7 万文工; A ROEMAR; ITTER。  $\overline{\phantom{a}}$ ے۔<br>دا
- ⑬ 通过向 SIOr 寄存器虚写数据(0FFH),启动接收。
- ⑭ 因为 SOEmn=0,在 SCL 的第 9 个时钟进行了 NACK 应答,并发生了接收完成的 INTIICr。
- ⑮ 设置 STm 寄存器的 STmn 位为 1,使通道 n 为动作禁止状态。
- ⑯ 为了准备下一次通信,将 SCRmn 寄存器设置为和初始设定相同的状态。
- ⑰ 在停止条件发行准备时,为了使 SDA 下降,设置 SOm 寄存器的 SOmn 位为 0。
- ⑱ 在停止条件发行准备时,为了使 SCL 上升,设置 SOm 寄存器的 CKOmn 位为 1。
- ⑲ 经过停止条件的准备时间后,通过设置 SOm 寄存器的 SOmn 位为 1 发行停止条件。

### <span id="page-11-0"></span>**2.** 动作确认条件

本篇应用说明中的参考例程,是在下面的条件下进行动作确认的。

#### 表 2.1 动作确认条件

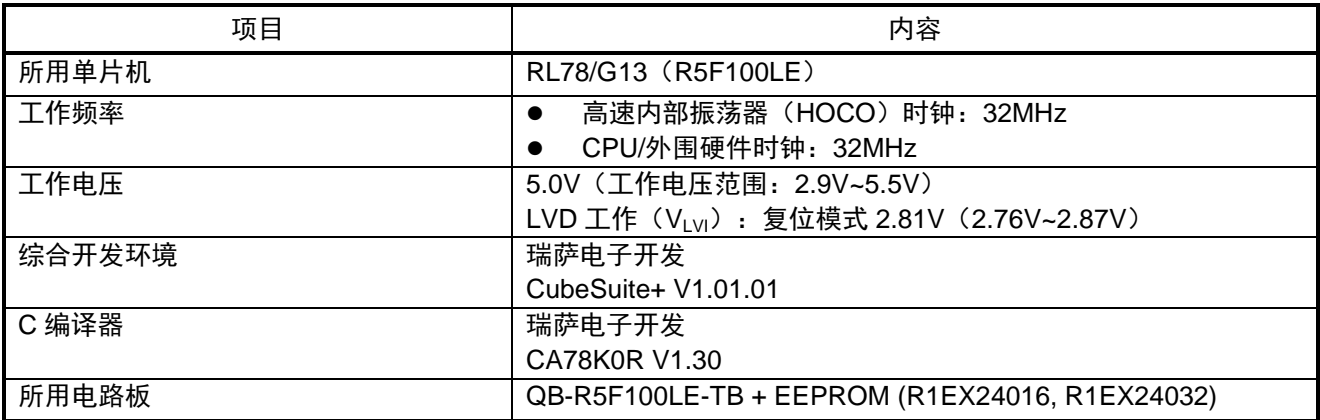

注意 本参考例程对应于 RL78/G13 64pin 的产品。

#### <span id="page-11-1"></span>**3.** 相关应用说明

与本应用说明相关的应用说明如下所示。请同时参考。 RL78/G13 群初始设定 (R01AN0451C) 应用说明 RL78/G13 群定时器阵列单元(间隔定时器)(R01AN0456C)应用说明

#### <span id="page-12-0"></span>**4.** 硬件说明

# <span id="page-12-1"></span>**4.1** 硬件配置示例

本篇应用说明中使用的硬件配置示例,如图 4.1 所示。

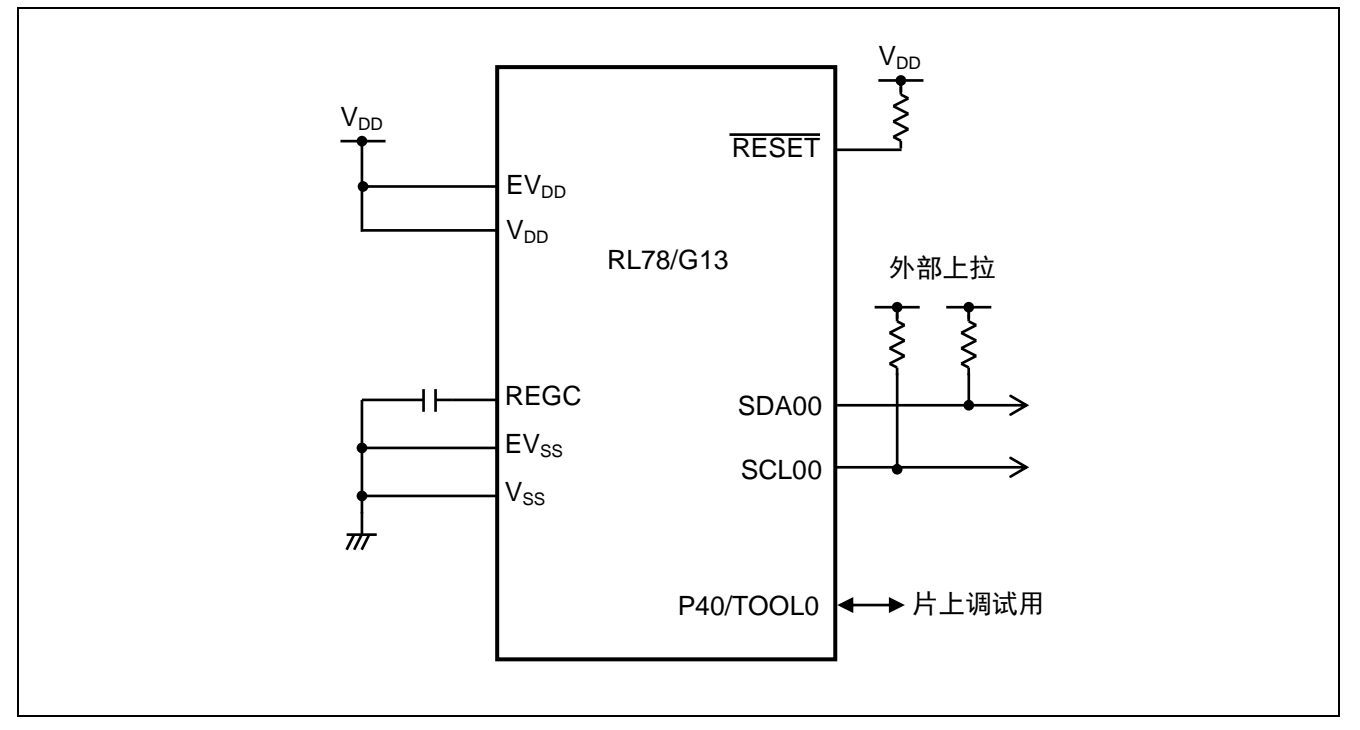

图 4.1 硬件配置

注意 1. 上述硬件配置图是为了表示硬件连接情况的简化图。在实际电路设计时,请进行适当的引脚处理, 以 满足电气特性的要求(输入专用引脚请注意分别通过电阻上拉到 V<sub>DD</sub> 或是下拉到 V<sub>SS</sub>)。 2. 引脚名以 EVss 开始的引脚,请连接至 Vss,引脚名以 EVpp 开始的引脚,请连接至 Vpp。  $3.$  请将  $V_{DD}$ 设置为大于在 LVD 上设定的复位解除电压(VLVI)。

#### <span id="page-12-2"></span>**4.2** 使用引脚一览表

使用的引脚及其功能,如表 4.1 所示。

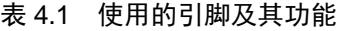

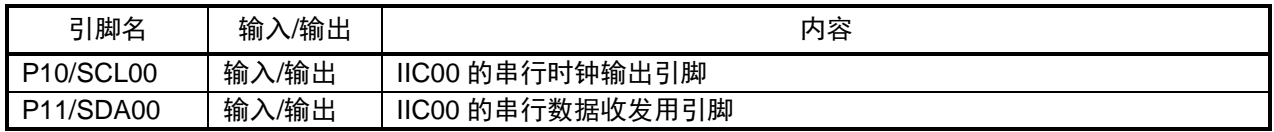

## <span id="page-13-0"></span>**5.** 软件说明

#### <span id="page-13-1"></span>**5.1** 操作概要

本篇应用说明中,通过串行接口 IIC00,使用 IIC 主控设备收发信功能进行 EEPROM 的控制(写入、读出) 操作。考虑到此控制作为 API 的使用,尽量以中断进行处理。

(1)对串行阵列单元 0 的通道 0 以简易 IIC 模式进行初始设定。

<设定条件>

- 设定运行时钟为 CK00(32MHz)。
- 设定运行模式为简易 IIC。
- 设定传送结束中断。
- 设定数据和时钟的相位为类型 1。
- 设定数据长度为 8 位, 停止位为 1 位, 无校验位, MSB 优先传送。
- 设定传送时钟为快速模式的 381kHz。
- 设定 SO00, CKO00 为 1。
- 设定 P10/SCL00 引脚为传送时钟输出用, P11/SDA00 引脚为数据发送/接收用。
- (2)设定定时器阵列单元的通道 2 为 100μs 的间隔定时器,用于确认写入完成。
- (3) 将使用的 EEPROM (16K 位) 的信息值复制到处理用信息值的结构体中。
- (4)发行停止条件,使总线处于开放状态。
- (5)准备出 256 字节的写入数据(递增形式)。
- (6)设定存取用信息值(结构体 g\_PARAI)。
- (7) 从 EEPROM 的 0x400 地址开始写入 256 字节的数据。
- (8) 读出包括已写入数据前后各 1 字节在内的数据。
- (9) 准备出相同的 16 个字节的数据(0xkk)。(kk=00,11,22……77)
- (10) 从 EEPROM 的 0xk00 地址开始写入这 16 个字节。
- (11) 使 k 的值从  $0 \sim 7$  改变, 重复(9) ~ (10) 的操作。
- (12) 读出包括(9)~(10)中已写入数据前后各 8 字节在内的共 32 字节的数据。

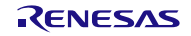

 $\frac{1}{2}$ 

注意 本参考例程是使用 RL78/G13 的简易 IIC 通过 IIC 总线控制 EEPROM (R1EX24016, R1EX24032) 的 例子。对使用的通道或 EEPROM 变更时请详细评价再使用。

备注 在使用的项目中, 使用 [Compile Options] 的 [Macro definition] 功能指定使用的简易 IIC 的通道和产 品的引脚数。 Macro definition [0] 选择了 IIC00 作为使用的简易 IIC 的通道。例如,当使用通道 20 时,把这个设置 变更为 [IIC20=1]。 Macro definition [1] 指定使用的产品的引脚数。在确认以 Macro definition [0] 指定的通道在目标产品 中是否存在的基础上使用。

变更这些设置时,点击 [Macro definition] 右侧的按钮, 打开 Text Edit 页面, 在此处进行编辑。

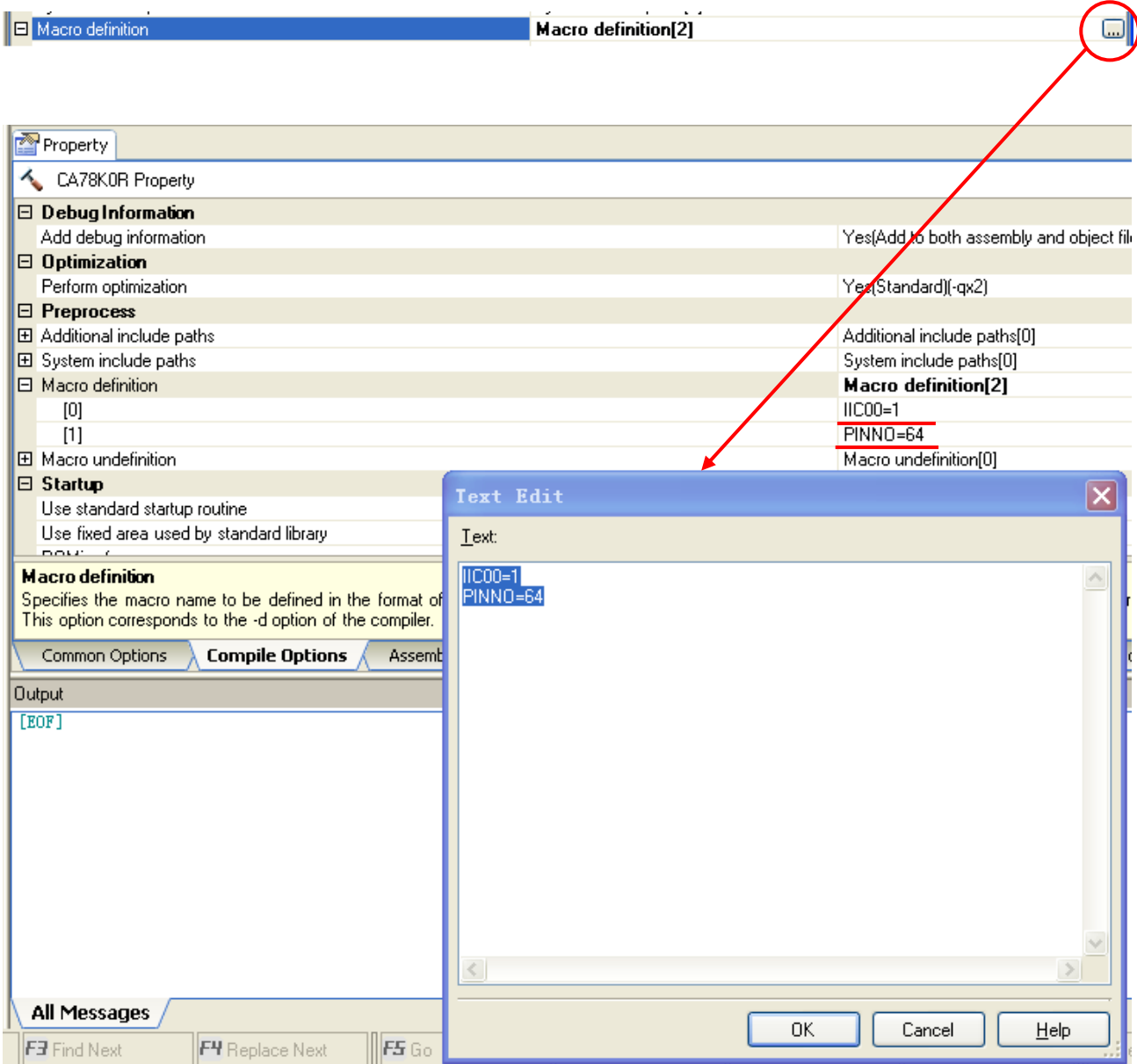

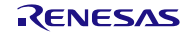

# <span id="page-15-0"></span>**5.2** 选项字节设定一览表

选项字节的设定如表 5.1 所示。

表 5.1 选项字节设定

| 地址            | 设定值       | 内容                           |
|---------------|-----------|------------------------------|
| 000C0H/010C0H | 01101110B | 看门狗定时器动作停止<br>(复位解除后, 计数停止)  |
| 000C1H/010C1H | 01111111B | LVD 复位模式 2.81V (2.76V~2.87V) |
| 000C2H/010C2H | 11101000B | HS 模式、HOCO: 32MHz            |
| 000C3H/010C3H | 10000101B | 允许片上调试                       |

#### <span id="page-15-1"></span>**5.3** 常数一览表

参考例程中使用的常数如表 5.2,5.3 所示。用于指定使用的通道号的宏名一览表如表 5.4 所示。

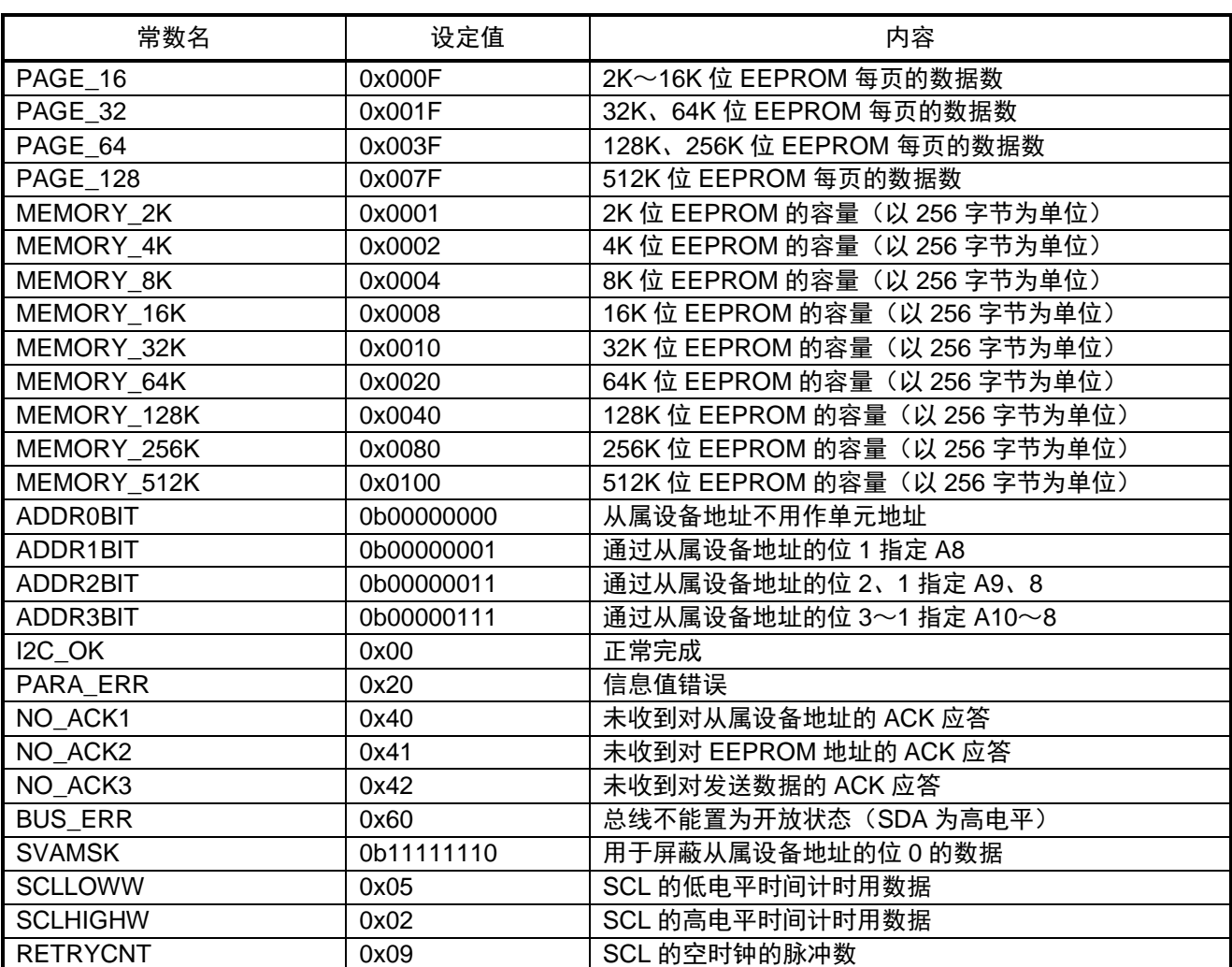

#### 表 5.2 参考例程中使用的常数(1/2)

#### 表 5.3 参考例程中使用的常数(2/2)

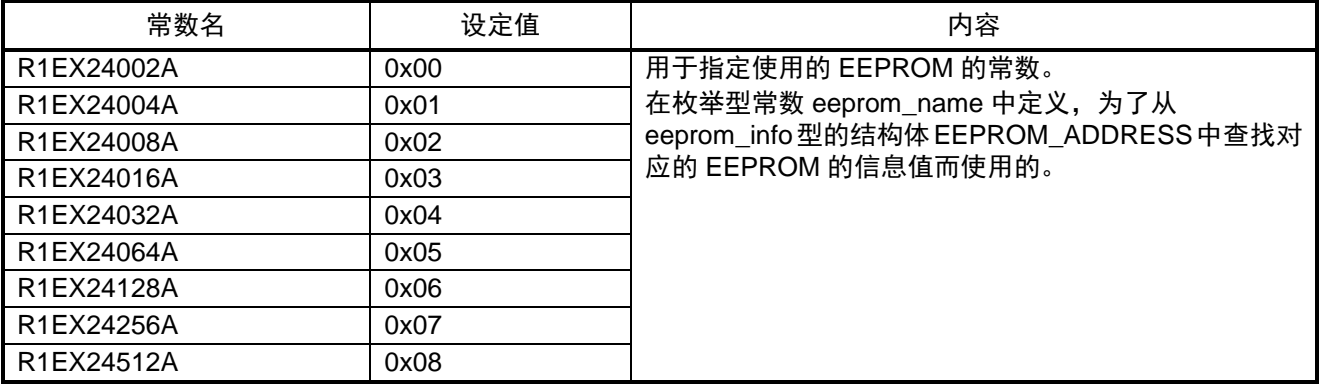

#### 表 5.4 参考例程中使用的宏名

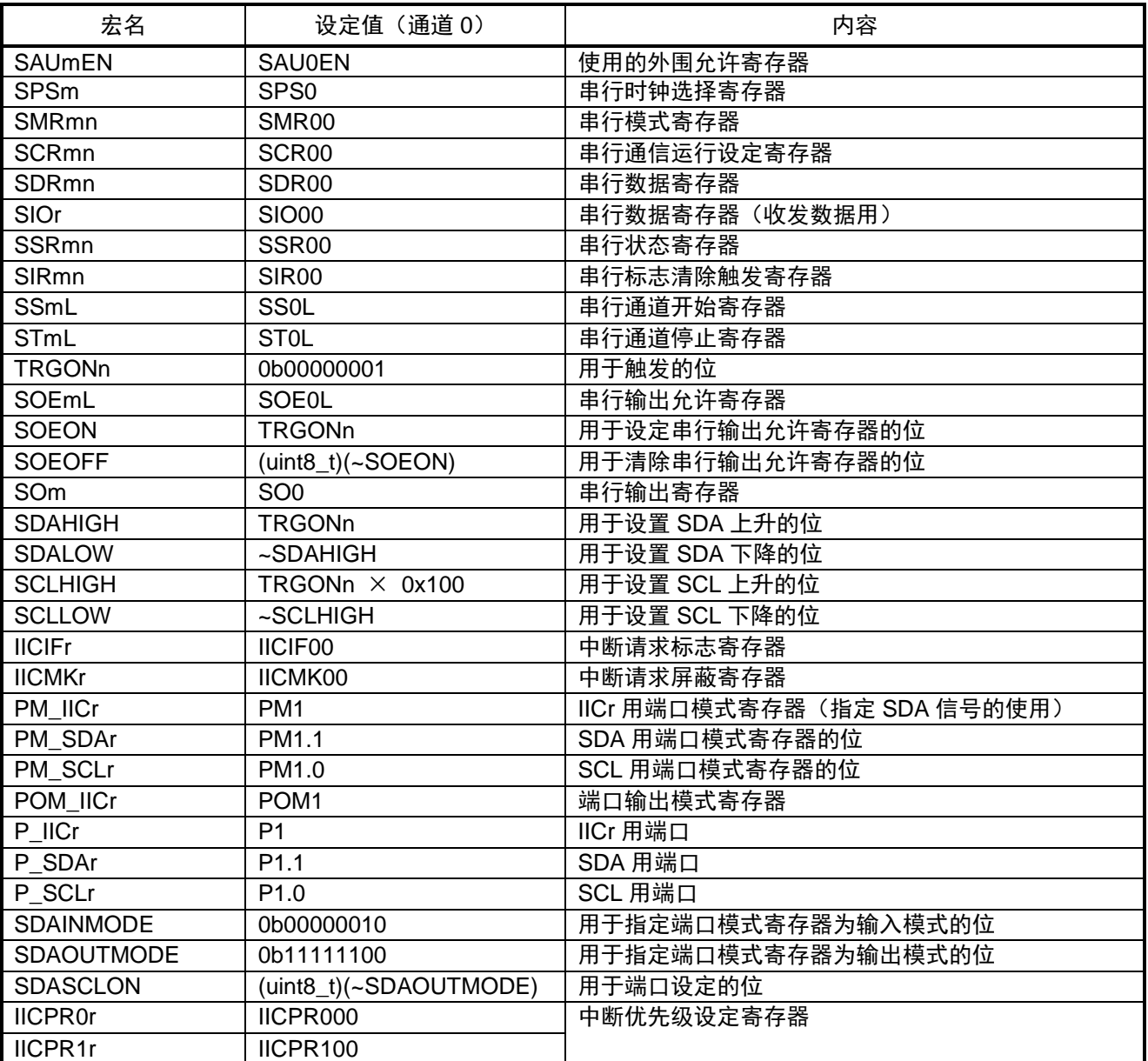

# <span id="page-17-0"></span>**5.4** 变量一览表

全局变量如表 5.5 所示。

另外, 从 g\_eeprom\_type 开始为模块内的全局变量。

表 5.5 全局变量

| 类型                        | 变量名             | 内容                      | 使用此变量的函数                                                                                                    |
|---------------------------|-----------------|-------------------------|----------------------------------------------------------------------------------------------------|
| 结构体 eeprom_paraA16        | g_PARAI         | 用于指定 EEPROM 存取<br>用的信息值 | main()<br>check_EEPROM_Addr()                                                                                                    |
| uint <sub>8</sub> t       | g_comstatus     | 运行信息 / 结果标志             | $R$ EEPROM $R()$<br>R_EEPROM_wait_read()<br>R_IICr_Tx_addr1()<br>R_IICr_Tx_addr2()<br>R_IICr_Rx_RST()<br>R_IICr_RxData_ST()<br>R_IICr_RxData()<br>R_IICr_Rx_LastData()<br>R_EEPROM_W()<br>R_EEPROM_wait_write()<br>R_IICr_TxDataST()<br>R_IICr_TxData()<br>R_EEPROM_next_page()<br>IINTIICr() |
| 数组<br>(256)<br>uint $8_t$ | g_data_bufferW1 | 写入数据缓冲                  | main()                                                                                                    |
| 数组<br>(256)<br>uint $8_t$ | g_data_bufferW2 | 写入数据缓冲                  | main()                                                                                                    |
| 数组 (512)<br>uint $8_t$    | g_data_bufferR1 | 读出数据缓冲                  | main()                                                                                                    |

RL78/G13 群 串行阵列单元(SAU)(通过简易 IIC 控制 EEPROM 篇)

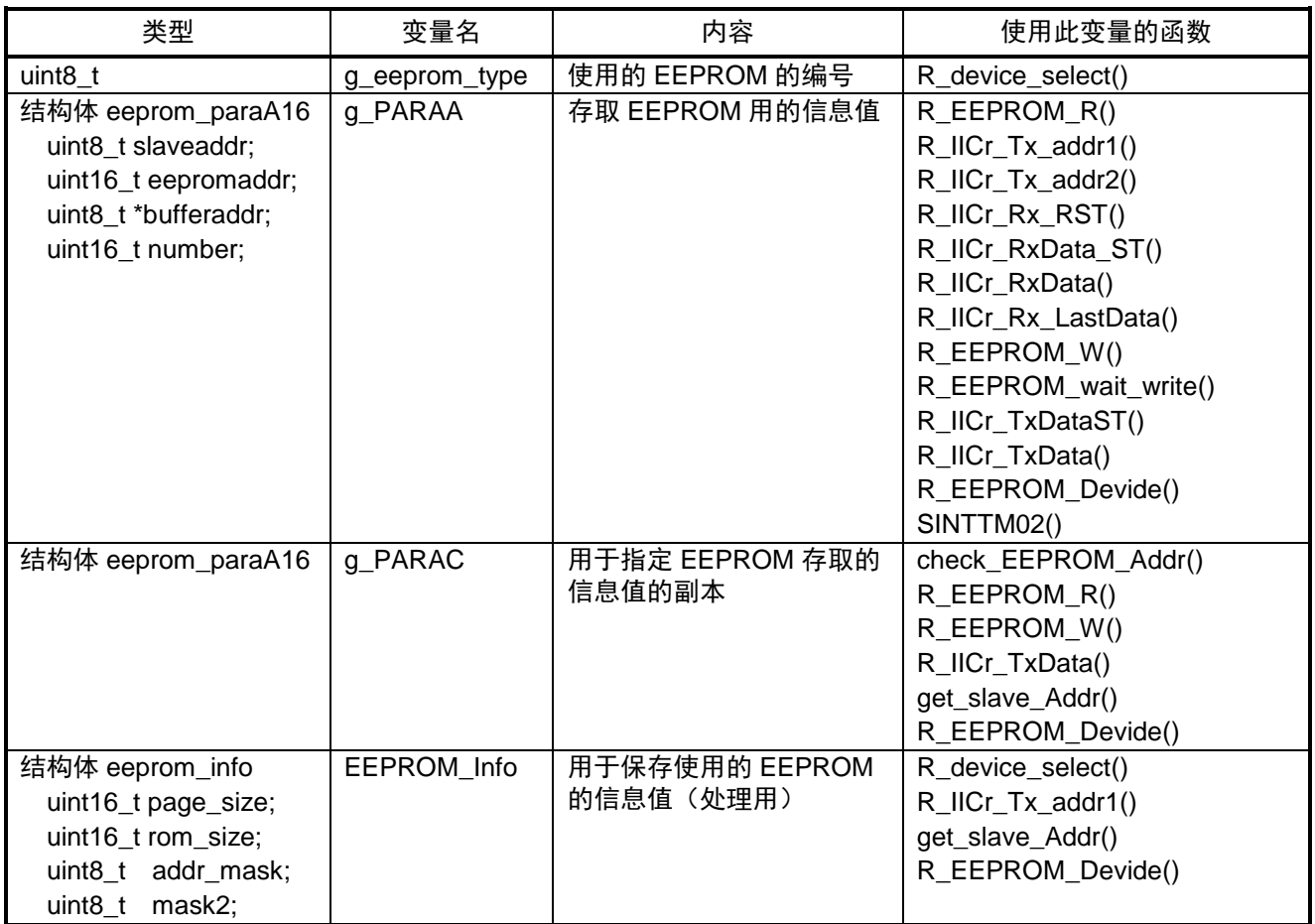

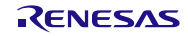

# <span id="page-19-0"></span>**5.5** 函数一览表

函数一览表如表 5.6 所示。

表 5.6 函数一览表

| 函数名                 | 概要                                                                                                    |
|---------------------|----------------------------------------------------------------------------------------------------|
| R_device_select     | 指定使用的 EEPROM。                                                                                                    |
| R EEPROM R          | 根据参数传递的指针所指向的结构体中的存取用信息值,从 EEPROM<br>中读出数据。                                                                       |
| R EEPROM wait read  | 等待 EEPROM 的读出完成。                                                                                                  |
| R EEPROM W          | 根据参数传递的指针所指向的结构体中的存取用信息值,向 EEPROM<br>写入数据。                                                                        |
| R EEPROM wait write | 等待对 EEPROM 的写入完成。                                                                                                 |
| check EEPROM Addr   | 检查被指定的信息值是否超出了 EEPROM 的容量范围。如果在容量范<br>围内,则复制存取用信息值。                                                               |
| get_slave_Addr      | EEPROM 的容量为 4K~16K 位的情况下,将单元地址的高位组合到从<br>属设备地址中。                                                                  |
| R EEPROM Devide     | 为了使写入时写入数据包含在一页内,修正 1 次写入的字节数的信息值。                                                                                |
| R_IICr_Tx_addr1     | 进行从属设备地址的发送完成的处理,发送 EEPROM 的单元地址。                                                                                 |
| R IICr Tx addr2     | 当 EEPROM 的单元地址为 2 字节时, 发送低位地址。                                                                                    |
| R IICr Rx RST       | 为了在发送完 EEPROM 的单元地址后读出数据,以接收模式重新开始。                                                                               |
| R IICr RxData ST    | 为了接收数据, 设定 TxE→0、RxE→1 后启动数据接收。当读出数据为<br>1 字节时,设定 NACK 应答后启动接收。                                                   |
| R IICr RxData       | 将接收的数据保存到缓冲区,启动下一次的数据接收。                                                                                          |
| R IICr Rx LastData  | 把最后的接收数据保存到缓冲区。为准备下一次通信,设定 TxE→1,<br>RxE→0,然后发行停止条件,结束处理。                                                         |
| R IICr TxDataST     | 开始发送向 EEPROM 的写入数据。                                                                                               |
| R IICr TxData       | 数据发送完成后,对一页的写入数据全部发送完成了的话,发行停止条<br>件,指示 EEPROM 的内部写入。全部数据的处理都完成了的话,结束<br>处理。还有剩余数据的话,准备下一页的写入,启动用于写入完成等待<br>的定时器。 |
| R_EEPROM_next_page  | 因为 EEPROM 的内部写入已完成,停止定时器,进行 EEPROM 下一<br>页单元地址的发送。                                                                |

RL78/G13 群 串行阵列单元(SAU)(通过简易 IIC 控制 EEPROM 篇)

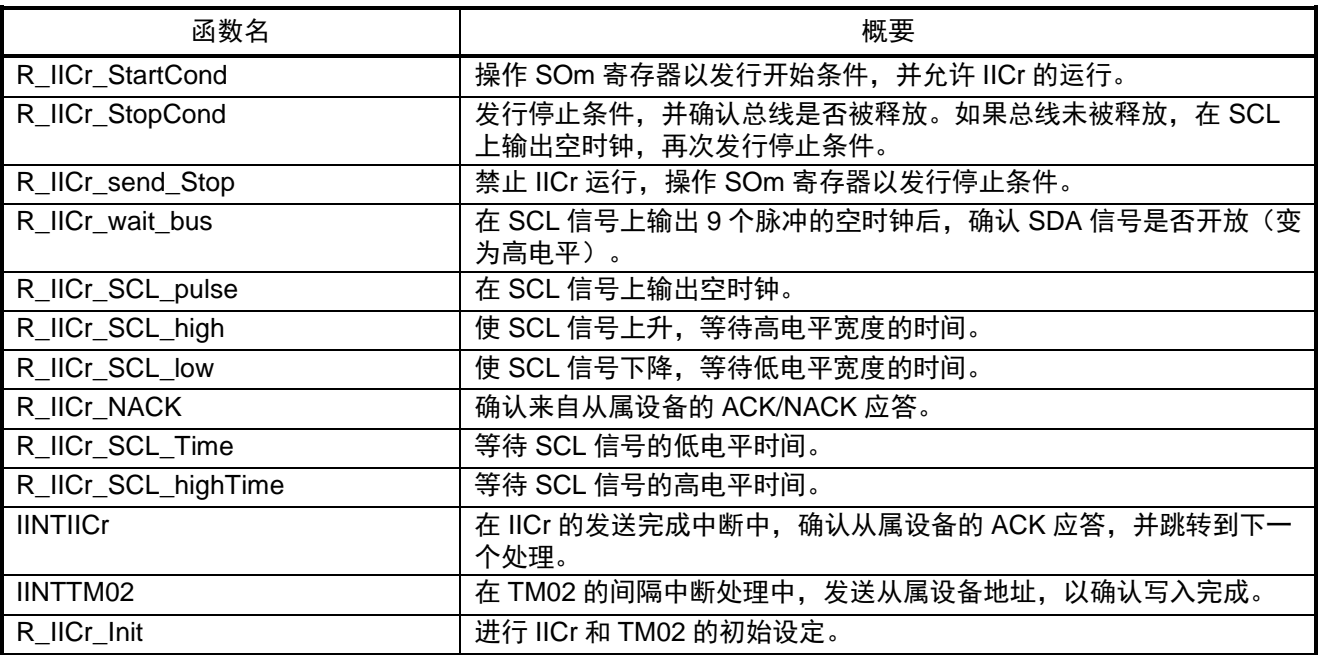

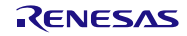

# <span id="page-21-0"></span>**5.6** 函数说明

以下所示为参考例程中的函数说明。

#### [函数名] R\_device\_select

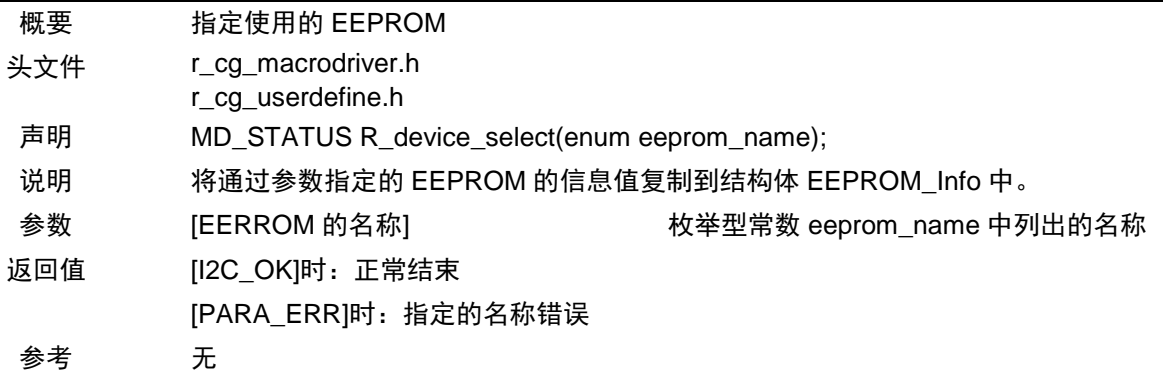

#### [函数名] R\_EEPROM\_R

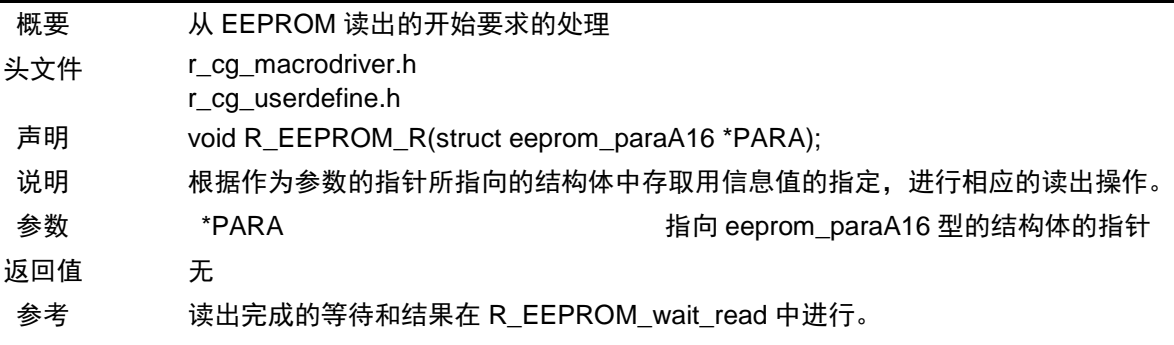

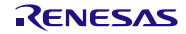

#### [函数名] R\_EEPROM\_wait\_read

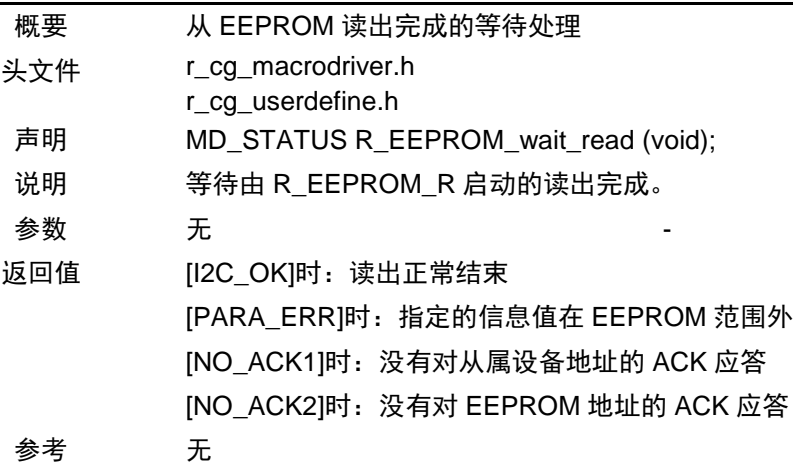

# [函数名] R\_EEPROM\_W

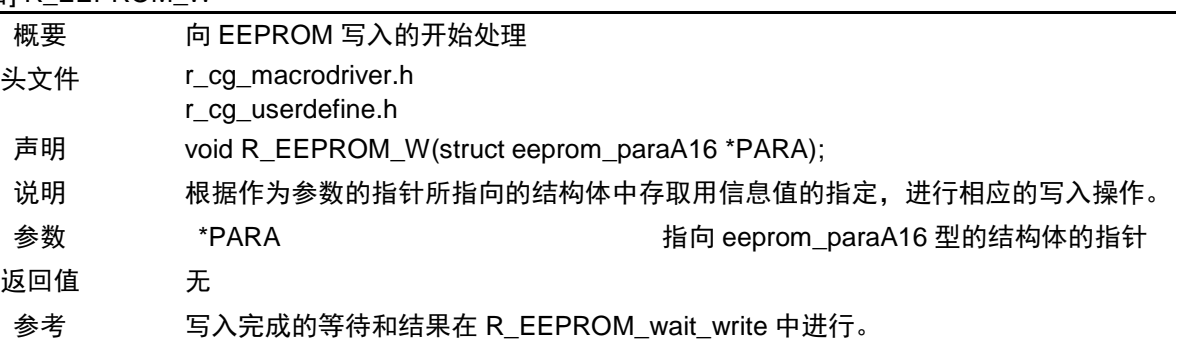

#### [函数名] R\_EEPROM\_wait\_write

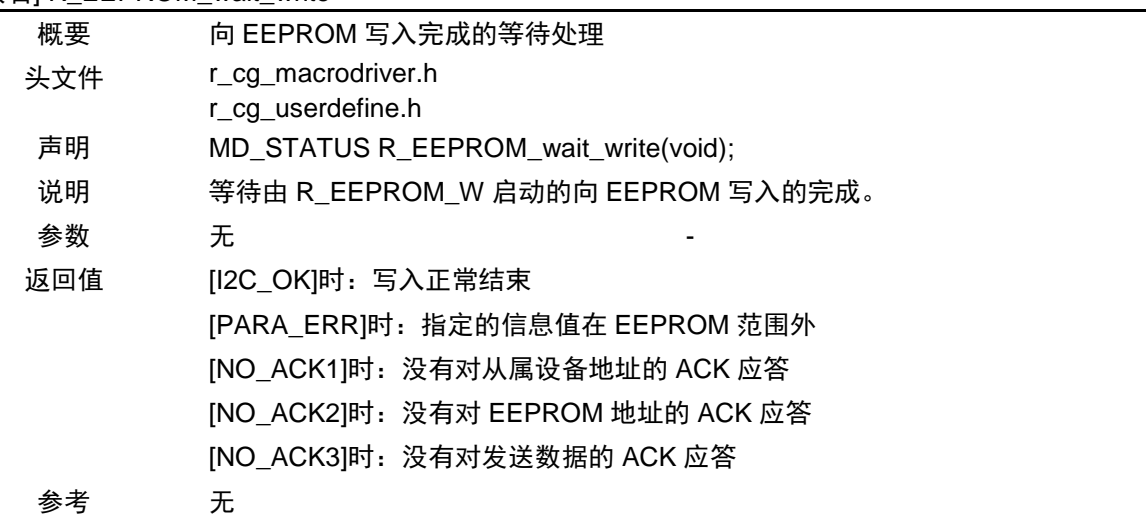

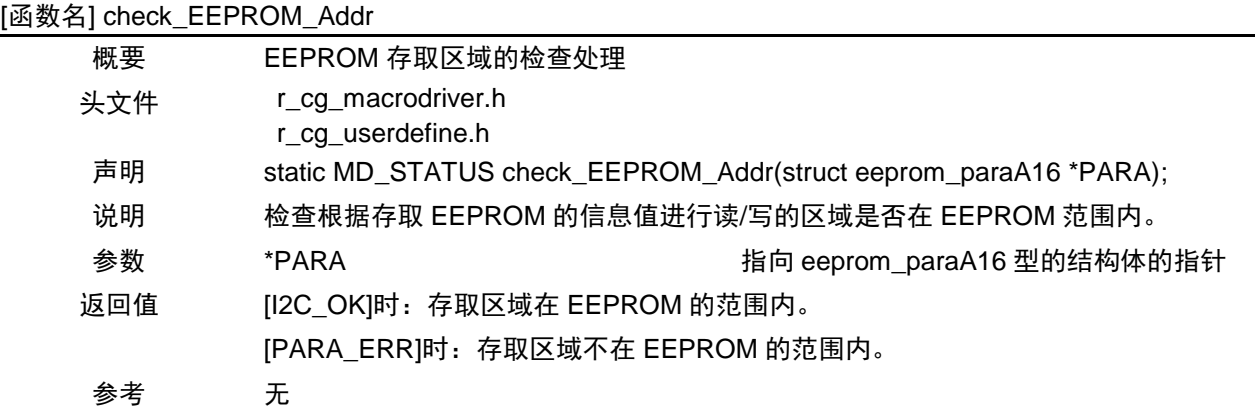

#### [函数名] get\_slave\_Addr

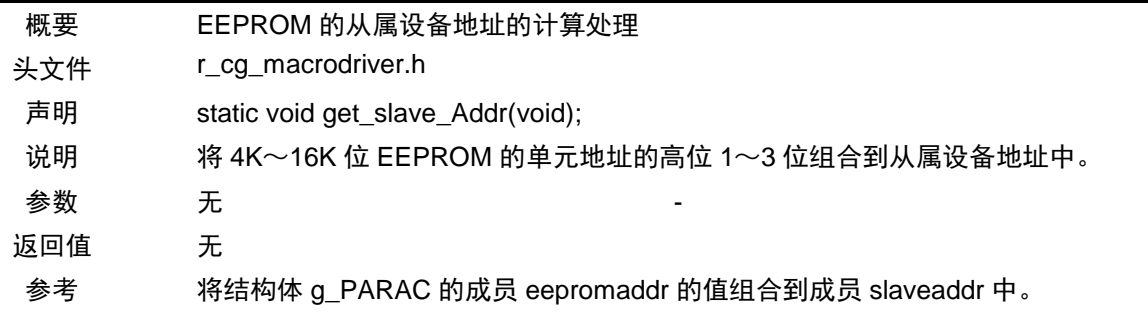

## [函数名] R\_EEPROM\_Devide

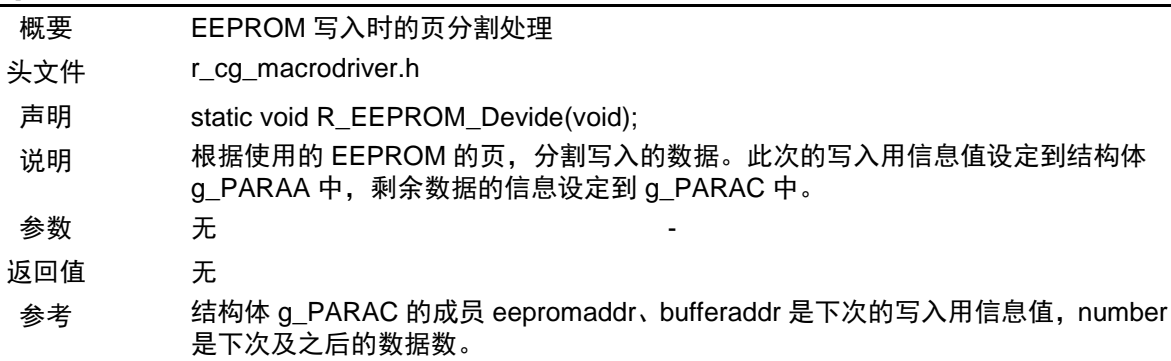

#### [函数名] R\_IICr\_Tx\_addr1

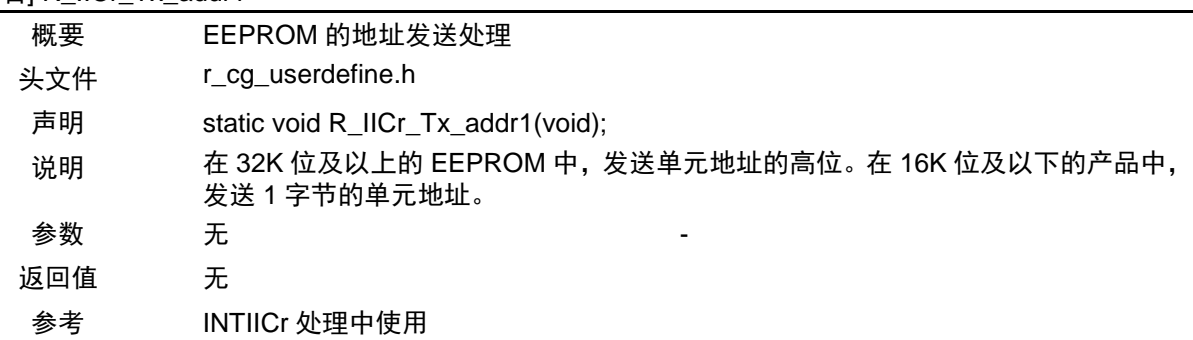

#### [函数名] R\_IICr\_Tx\_addr2

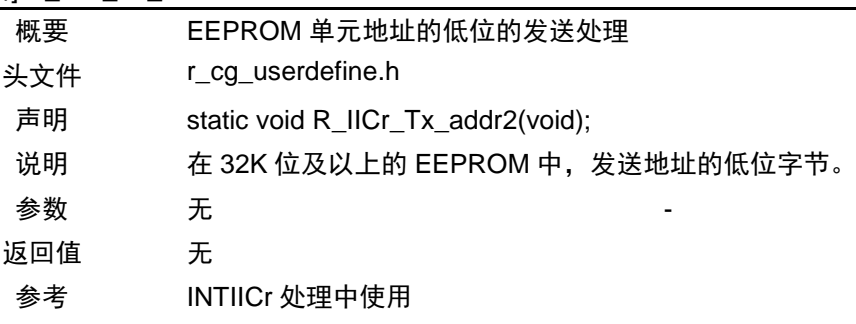

#### [函数名] R\_IICr\_Rx\_RST

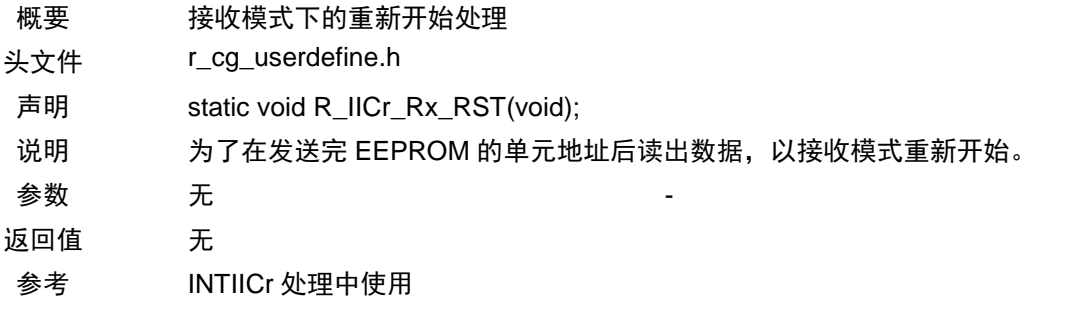

#### [函数名] R\_IICr\_RxData\_ST

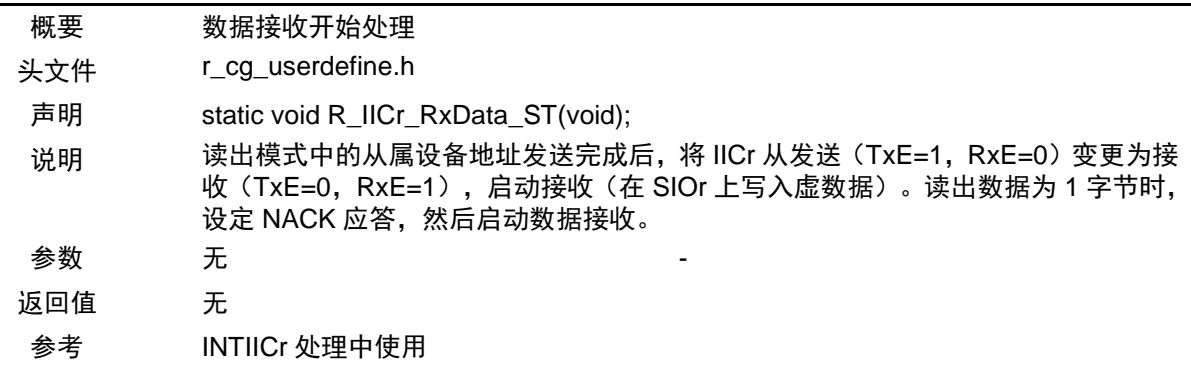

#### [函数名] R\_IICr\_RxData

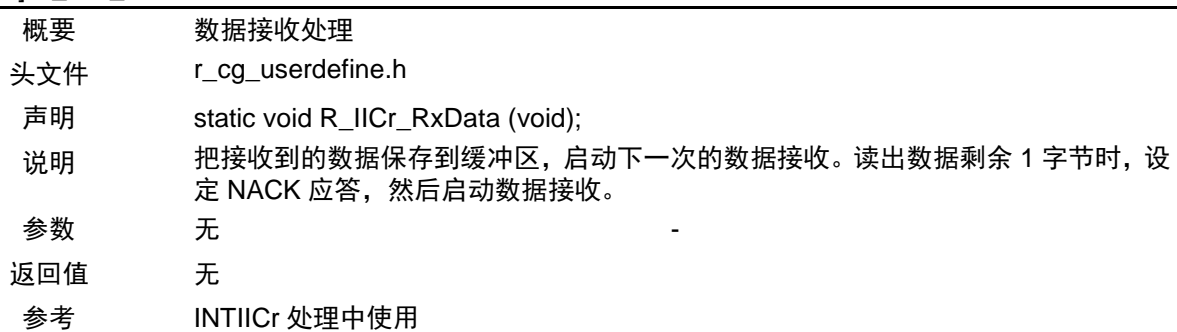

#### [函数名] R\_IICr\_Rx\_LastData

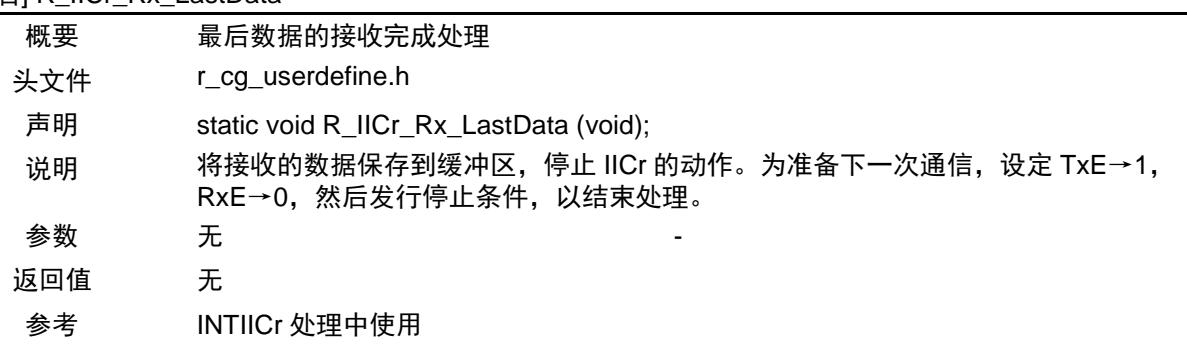

#### [函数名] R\_IICr\_TxDataST

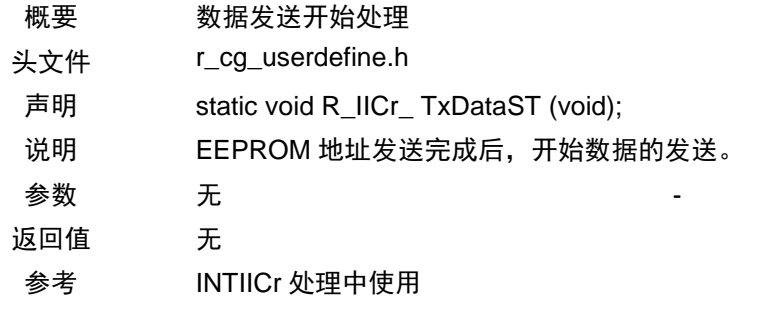

#### [函数名] R\_IICr\_TxData

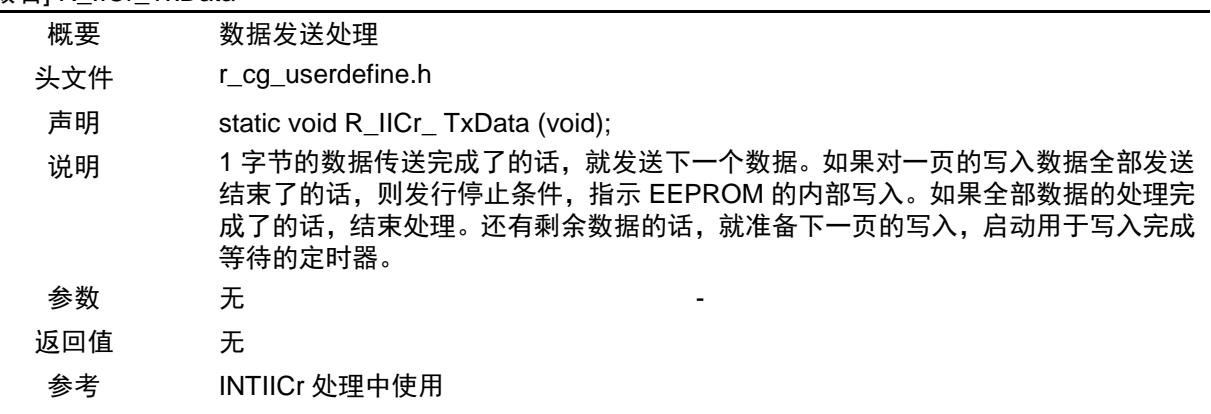

#### [函数名] R\_EEPROM\_next\_page

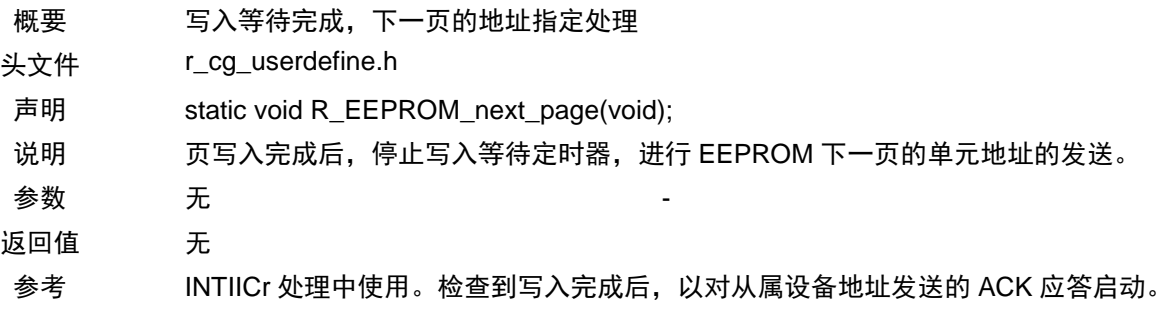

#### [函数名] R\_IICr\_StartCond

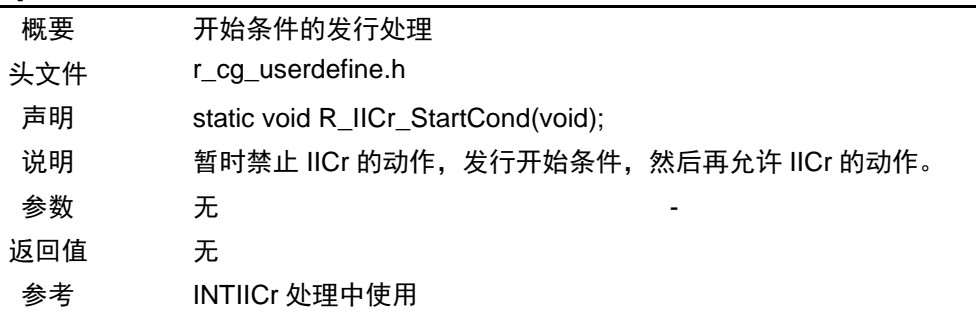

#### [函数名] R\_IICr\_StopCond

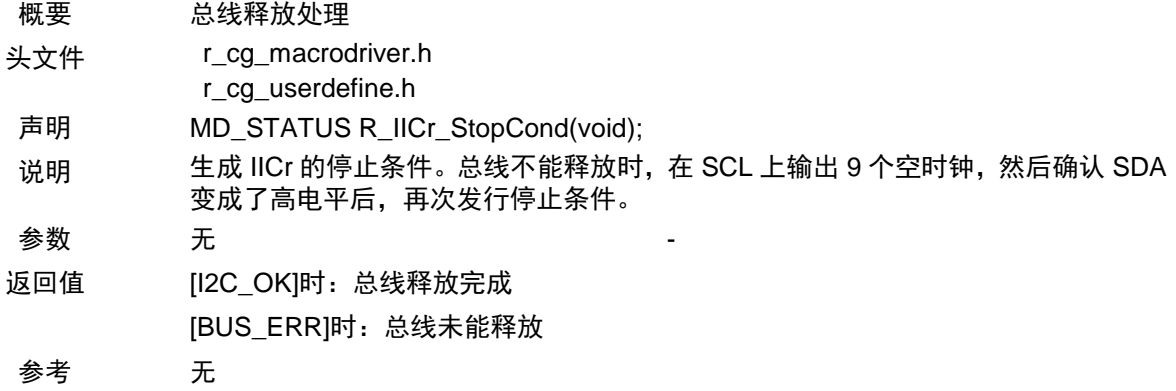

#### [函数名] R\_IICr\_send\_Stop

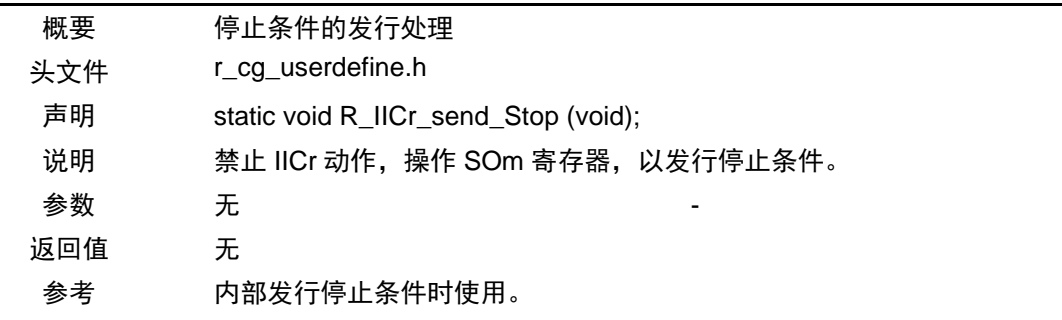

#### [函数名] R\_IICr\_wait\_bus

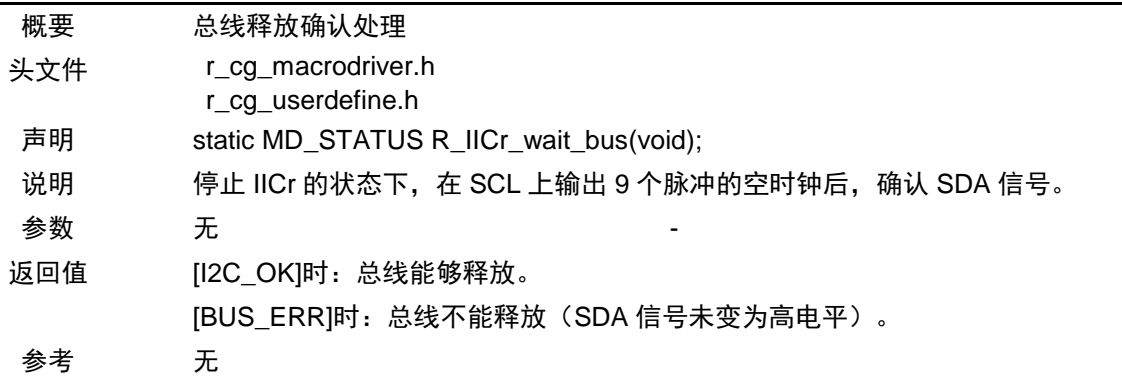

#### [函数名] R\_IICr\_SCL\_pulse

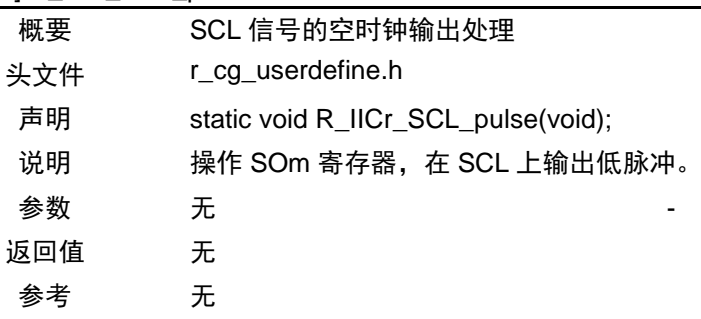

#### [函数名] R\_IICr\_SCL\_high

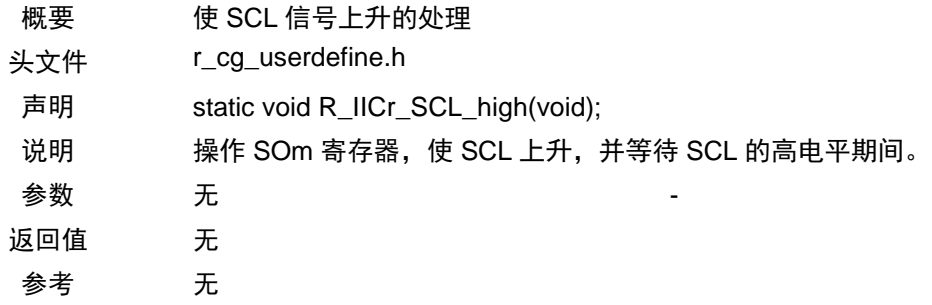

#### [函数名] R\_IICr\_SCL\_low

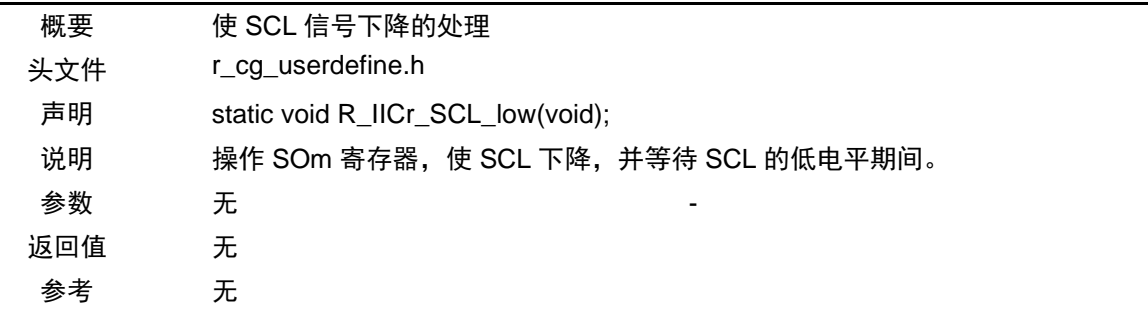

#### [函数名] R\_IICr\_NACK

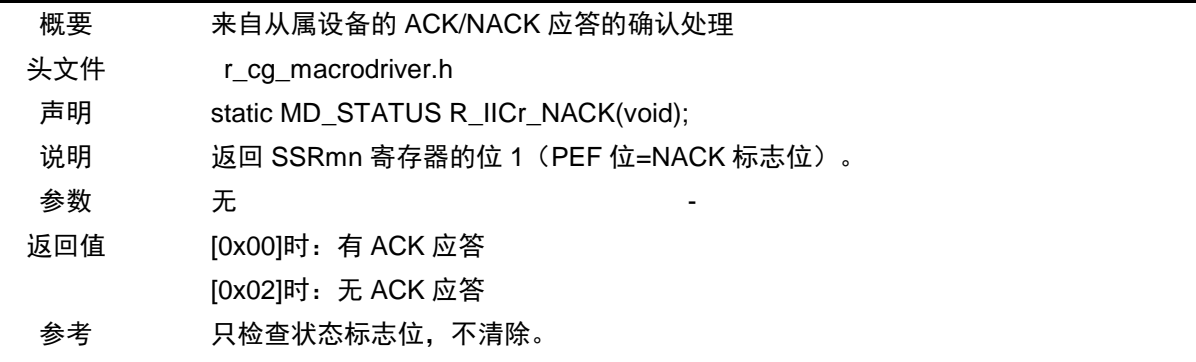

## [函数名] R\_IICr\_SCL\_Time

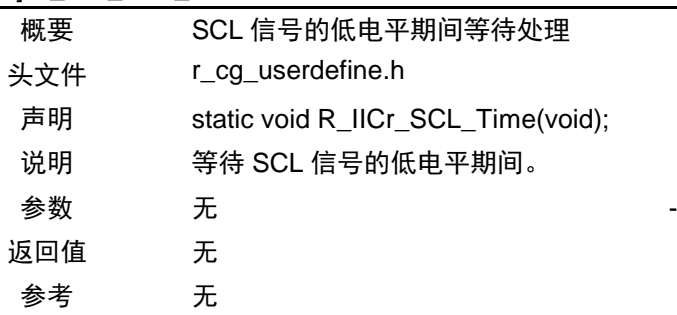

#### [函数名] R\_IICr\_SCL\_highTime

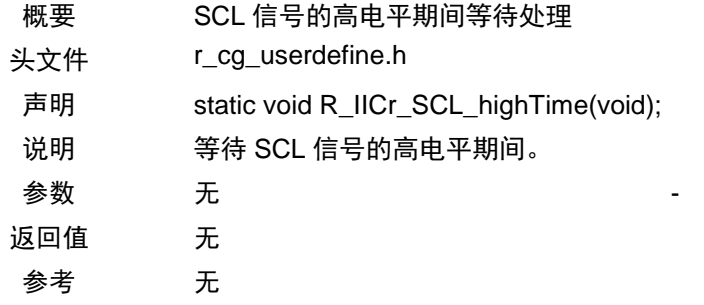

#### [函数名] IINTIICr

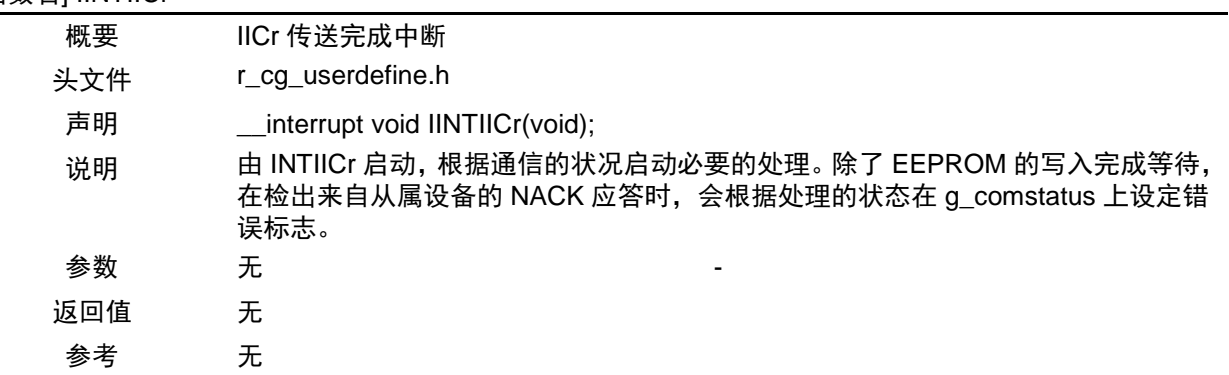

#### [函数名] IINTTM02

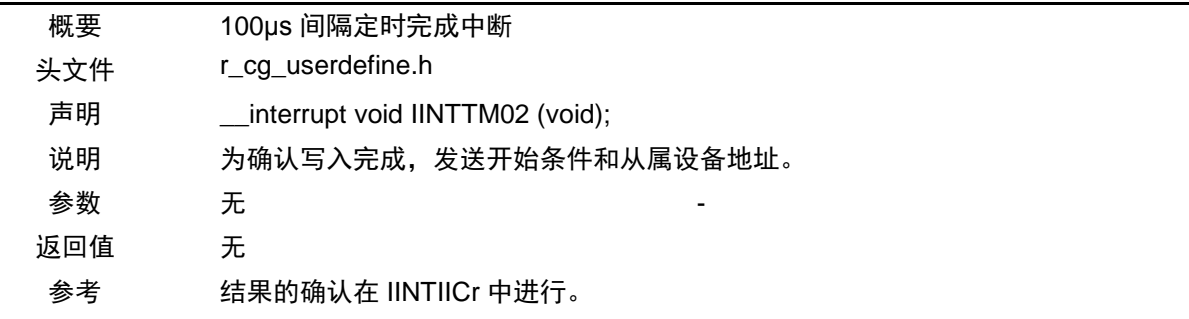

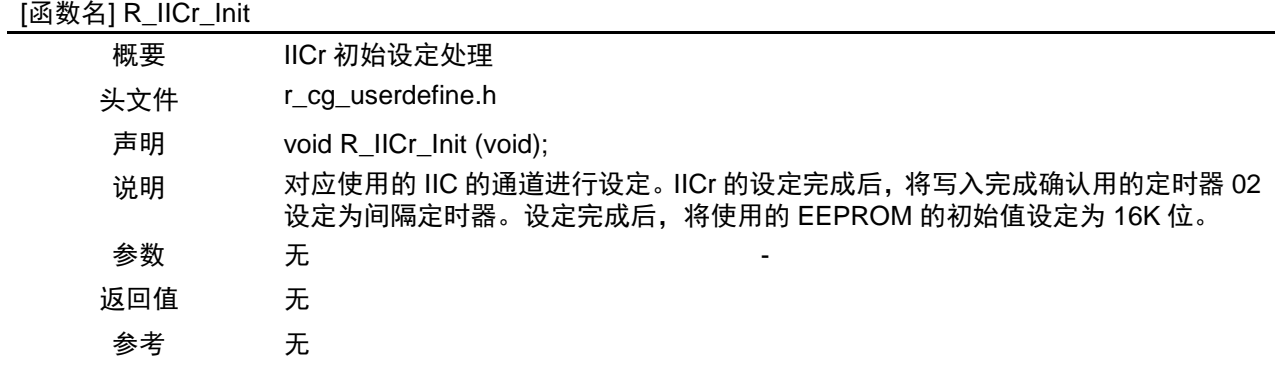

## <span id="page-30-0"></span>**5.7** 流程图

本篇应用说明的整体流程图,如图 5.1 所示。

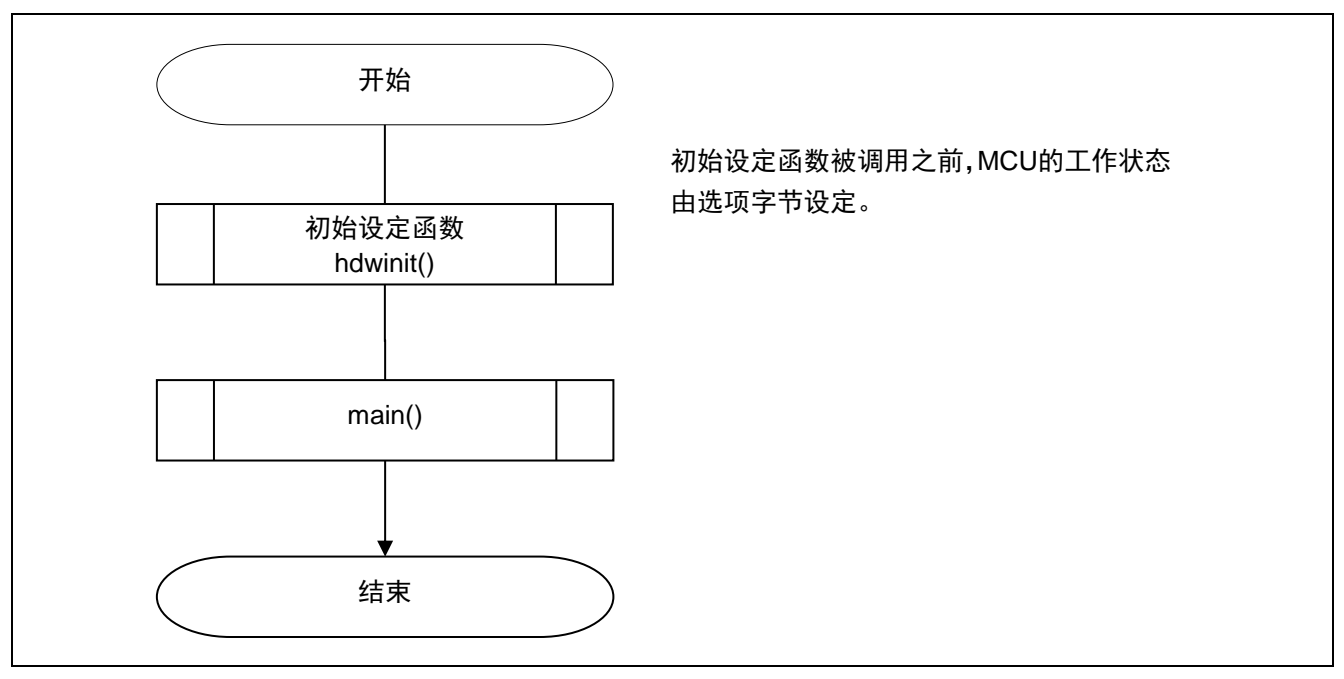

图 5.1 整体流程图

#### <span id="page-30-1"></span>**5.7.1** 初始设定函数

初始设定函数的流程图,如图 5.2 所示。

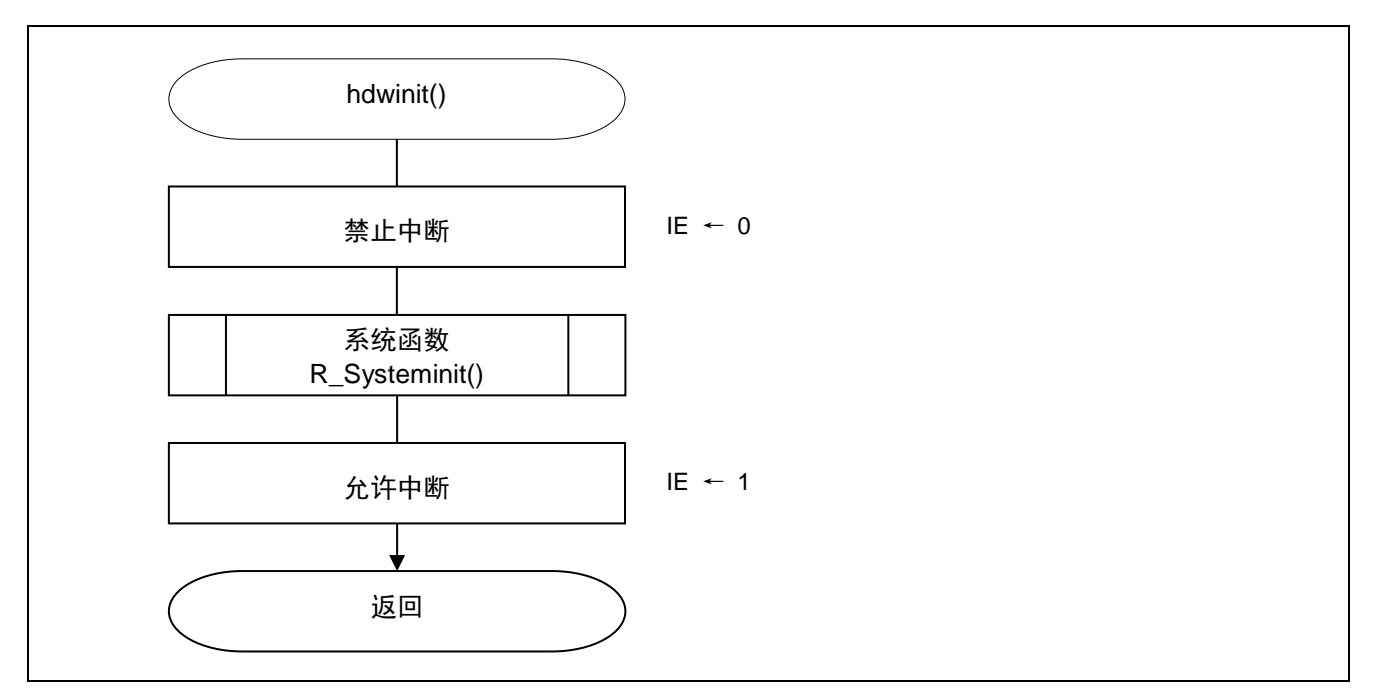

#### 图 5.2 初始设定函数

### <span id="page-31-0"></span>**5.7.2** 系统函数

系统函数的流程图,如图 5.3 所示。

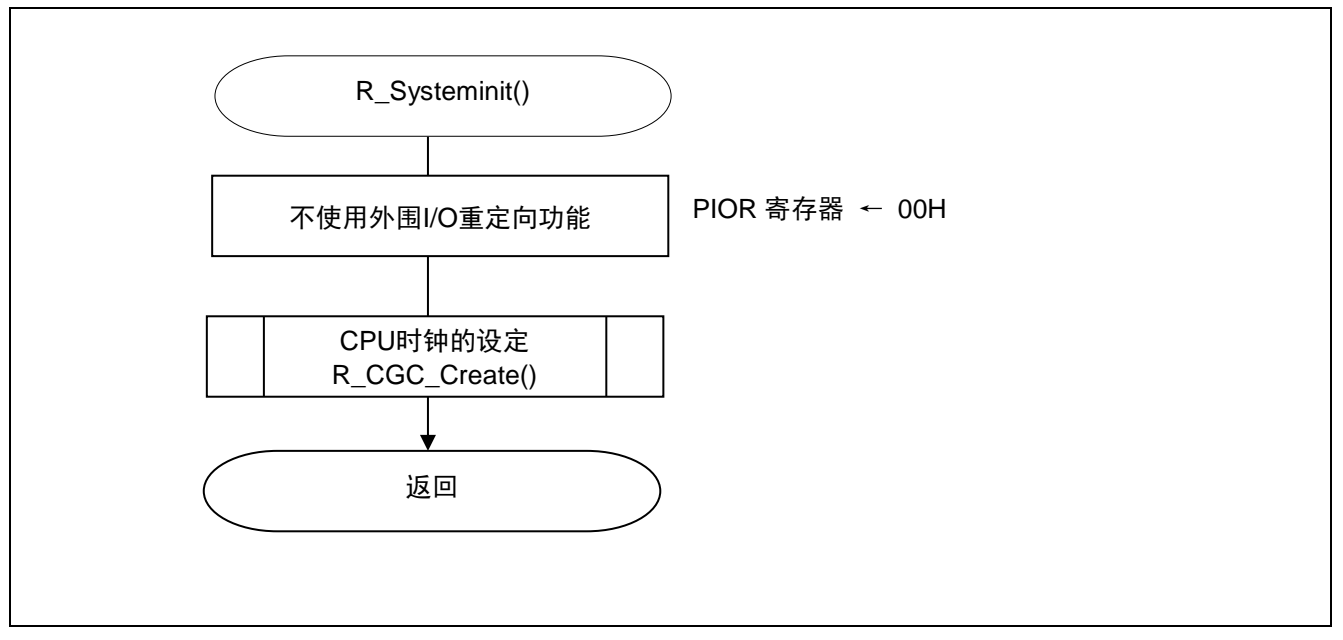

图 5.3 系统函数

备注 根据使用的 IIC 的通道不同,使用的端子会不同,所以没有进行未使用端口的设定。

#### <span id="page-31-1"></span>**5.7.3** CPU 时钟的设定

CPU 时钟的设定流程图, 如图 5.4 所示。

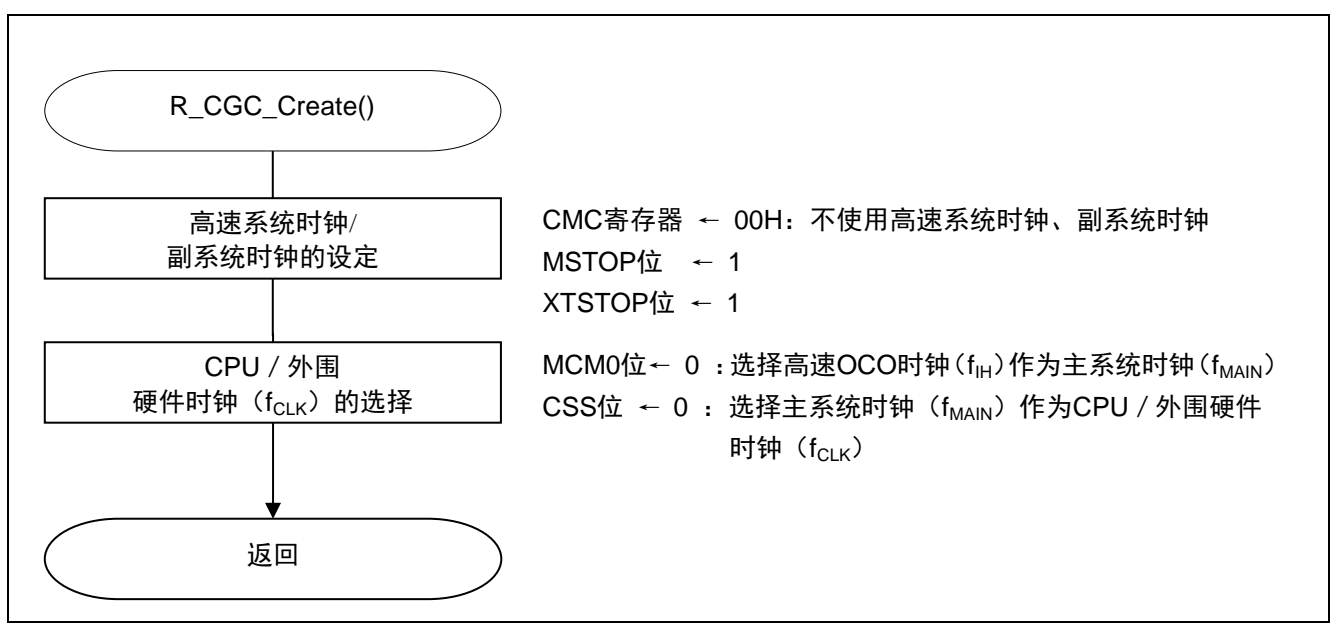

#### 图 5.4 CPU 时钟的设定

#### <span id="page-32-0"></span>**5.7.4** 串行阵列单元的设定

串行接口的设定流程图,如图 5.5 和 5.6 所示。

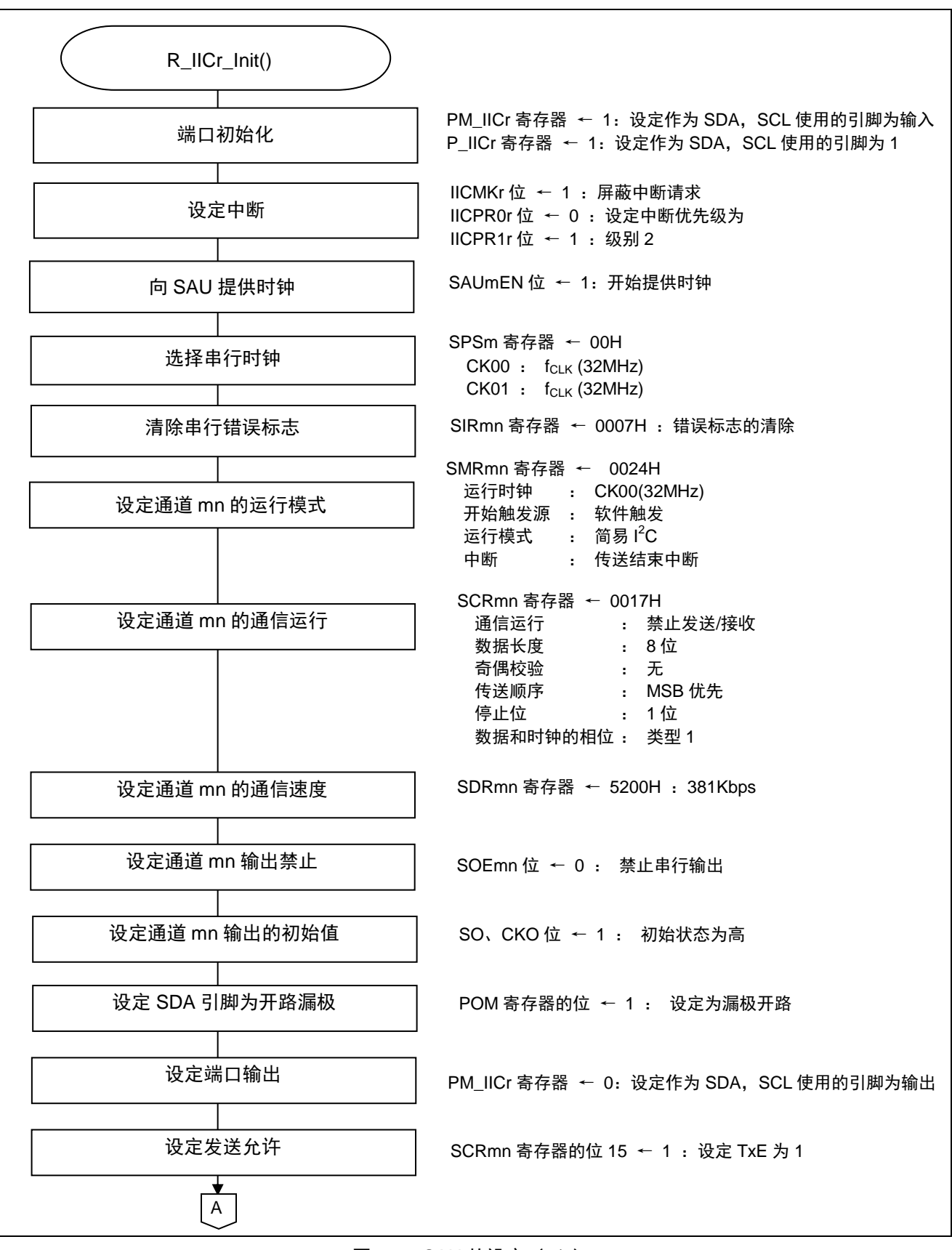

图 5.5 SAU 的设定 (1/2)

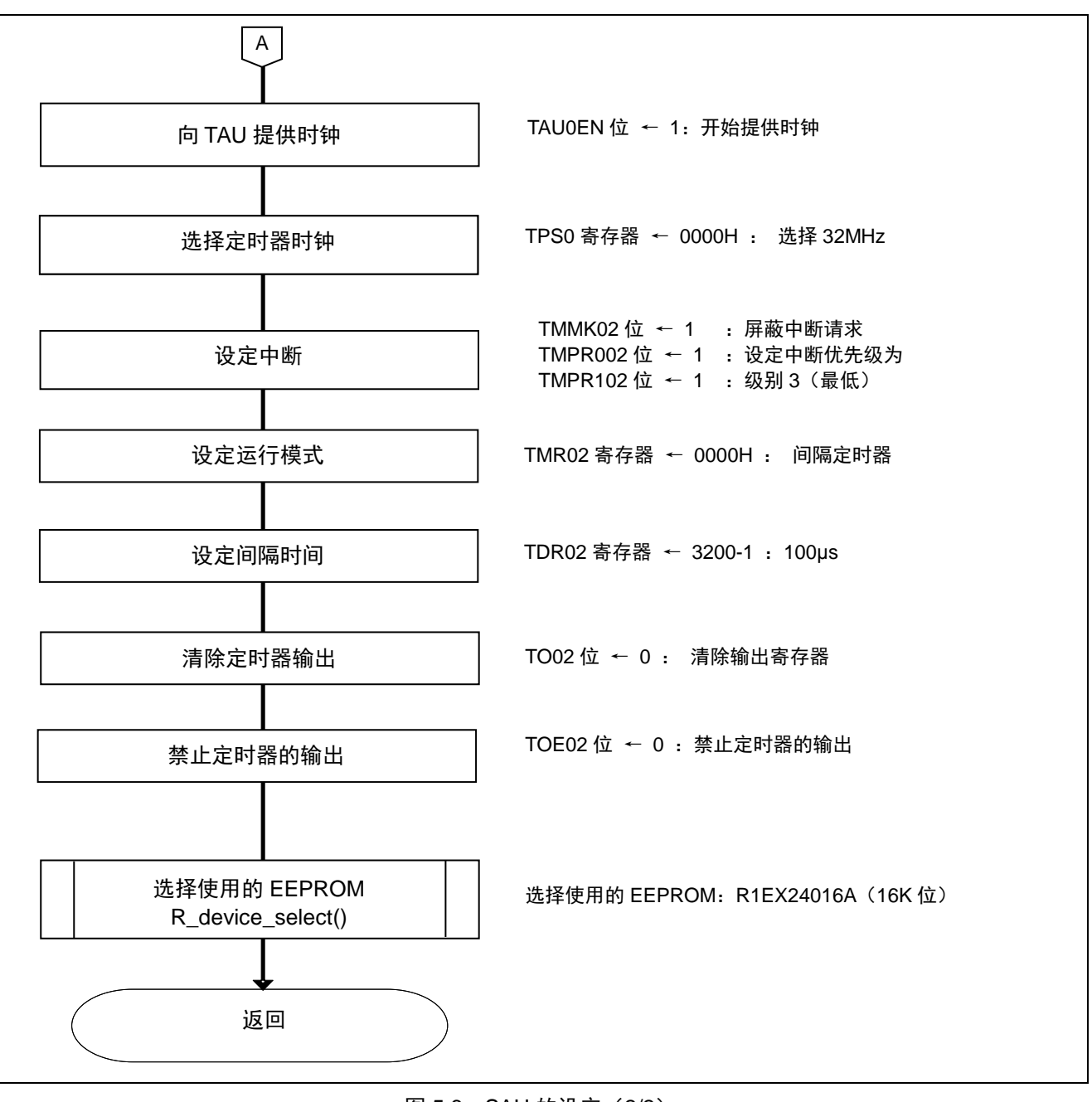

图 5.6 SAU 的设定 (2/2)

开始向串行阵列单元 SAUm 提供时钟

• 外围允许寄存器 0 (PER0) 操作 SAUmEN, 开始向 SAUm 提供时钟。

符号: PER0

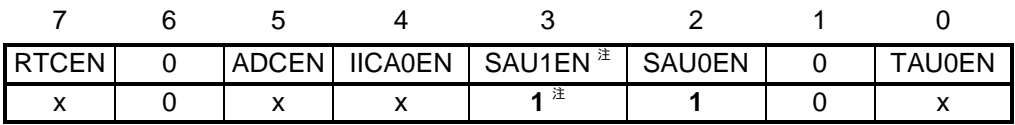

位 3  $\pm$ 、2

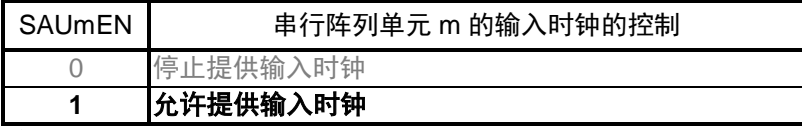

注 20、24、25 引脚的产品没有此位。

#### 选择串行阵列单元 SAUm 的时钟

● 串行时钟选择寄存器 m(SPSm) 运行时钟: CK00 = 32MHz, CK01 = 32MHz

符号: SPSm

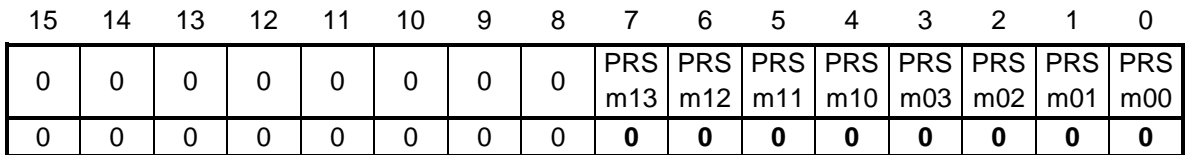

位 3-0

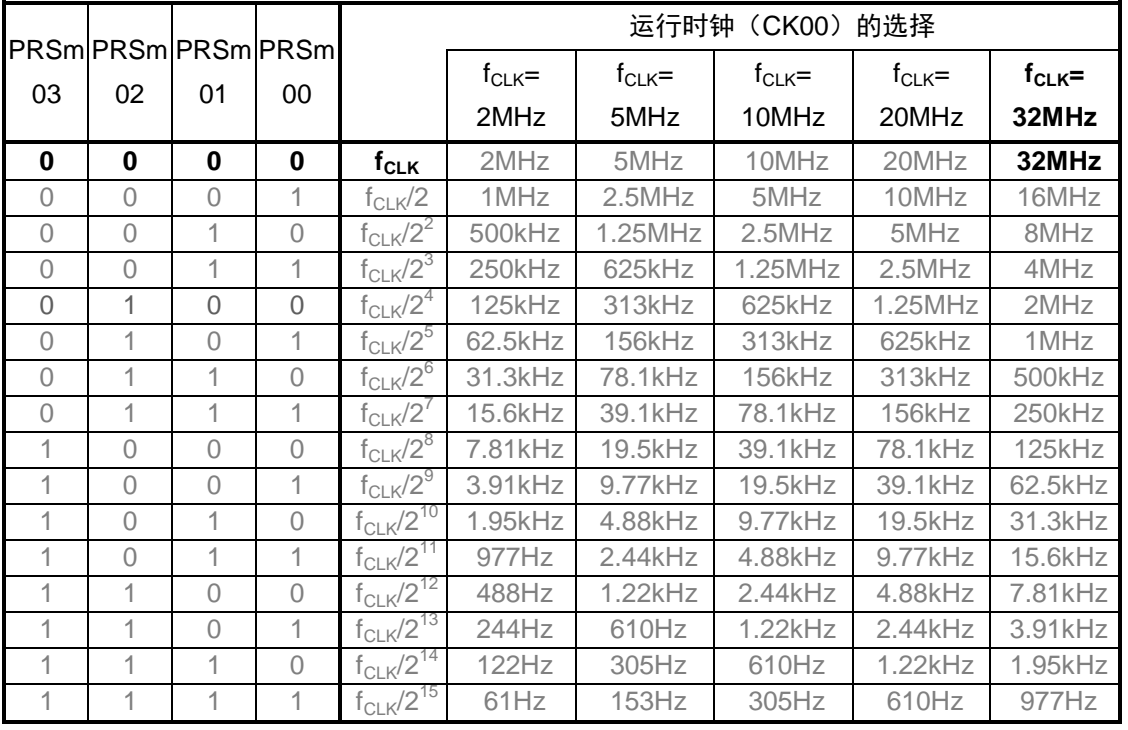

注意 详细的寄存器设定方法,请参照 RL78/G13 用户手册 硬件篇。

错误标志的清除

● 串行标志清除触发寄存器 mn(SIRmn) 清除通道 mn 的错误信息

符号: SIRmn

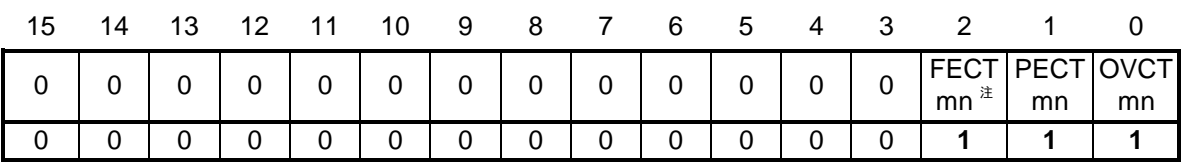

位 1

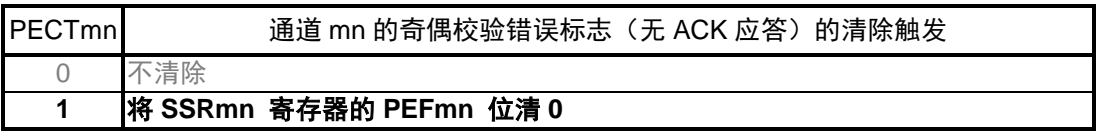

注 仅限奇数通道

注意 详细的寄存器设定方法,请参照 RL78/G13 用户手册 硬件篇。

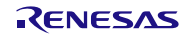
设定通道 mn 的运行模式

● 串行模式寄存器 mn(SMRmn) 设定运行时钟:CK00 设定开始触发:仅软件触发 设定运行模式: 简易 I2C 设定中断源:传送结束中断

### 符号: SMRmn

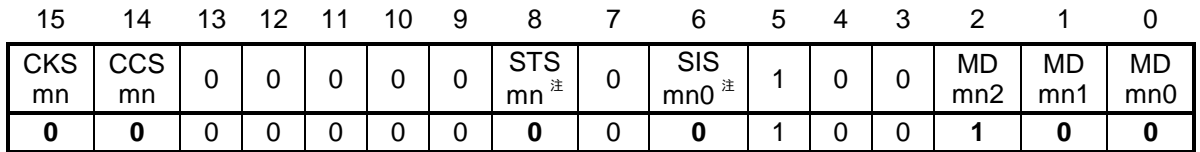

位 15

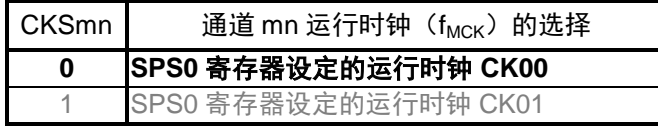

位 14

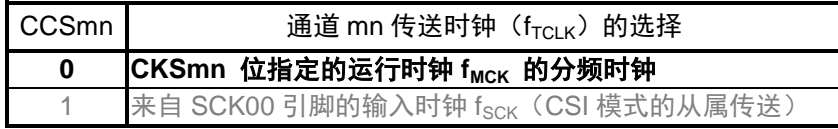

位 8

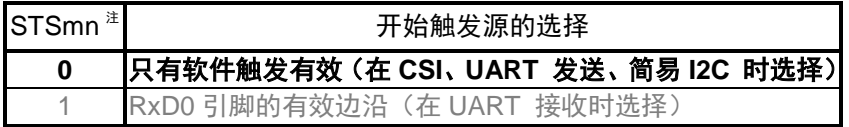

位 2-1

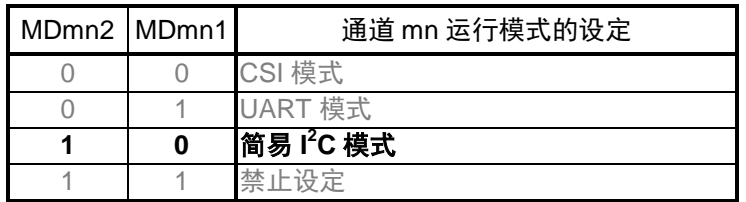

位 0

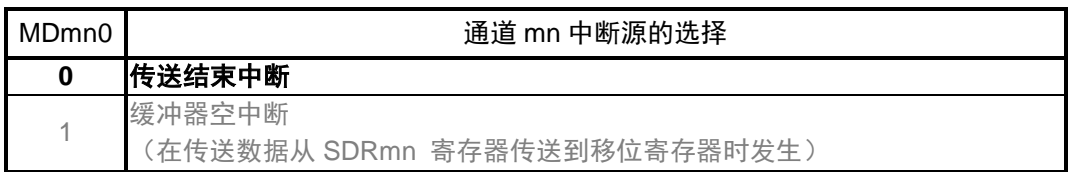

#### 注 仅限奇数通道

通信格式的设定

• 串行通信运行设定寄存器 mn (SCRmn) 运行模式:只发送 奇偶校验位的设定:无奇偶校验 数据传送顺序: MSB 优先 停止位长度:1 位 数据长度:8 位

#### 符号: SCRmn

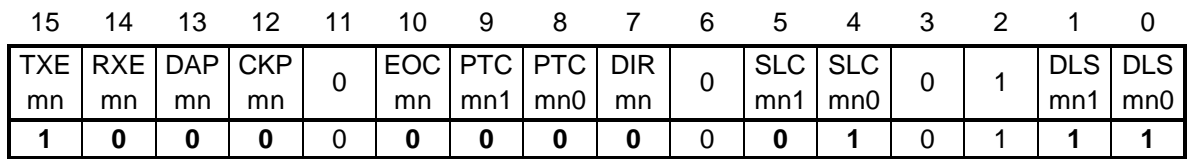

#### 位 15-14

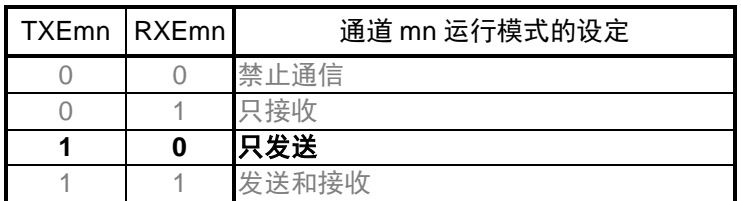

#### 位 13-12

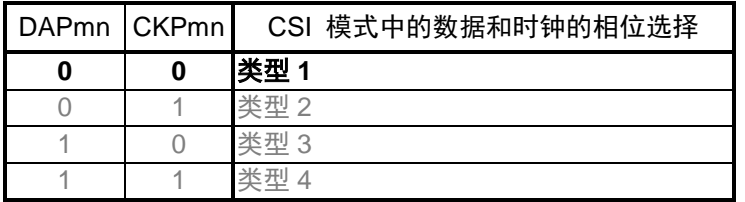

在 UART 模式和简易 I2C 模式中,必须设定 DAP01, CKP01 = 0, 0。

位 10

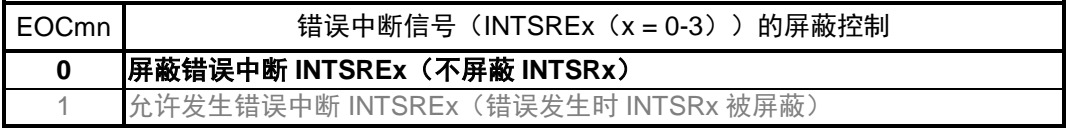

UART 接收时, 必须设定  $EOCO1 = 1$ 。

位 9-8

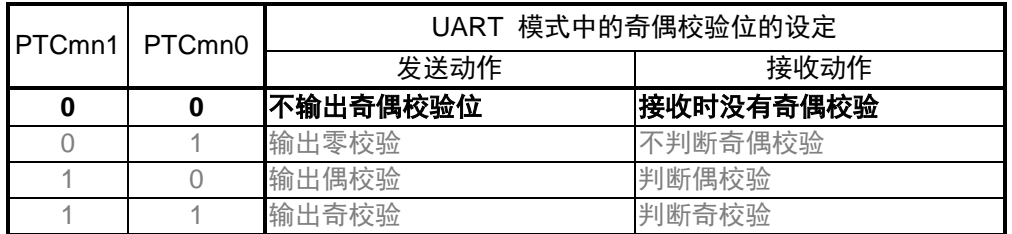

位 7

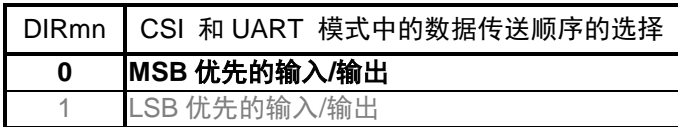

位 5-4

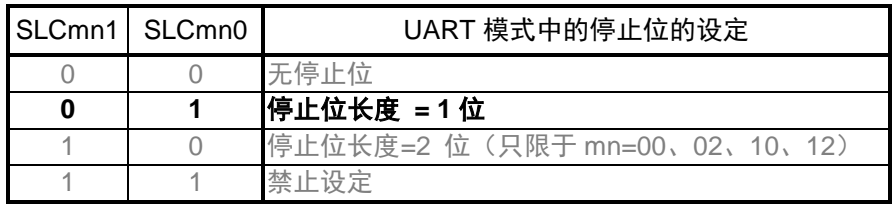

在 UART 接收时或者在简易 I2C 模式中, 必须设定为 1 位停止位(SLCmn1、SLCmn0=0、1)。

位 1-0

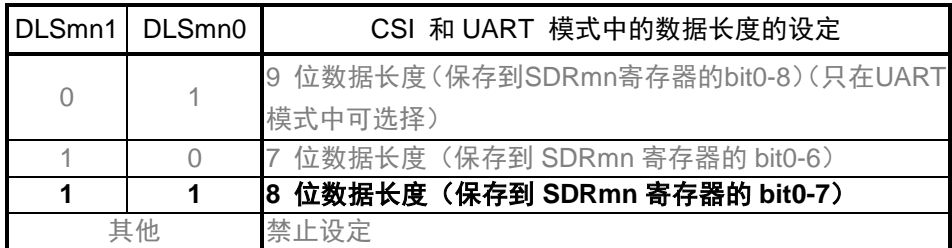

运行时钟(f<sub>MCK</sub>)的分频设定

● 串行数据寄存器 mn(SDRmn) 传送时钟: f<sub>MCK</sub>/84 (381Kbps)

符号: SDRmn

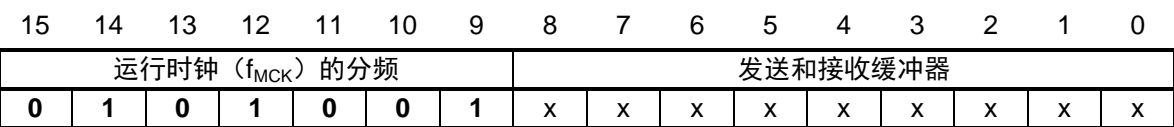

位 15-9

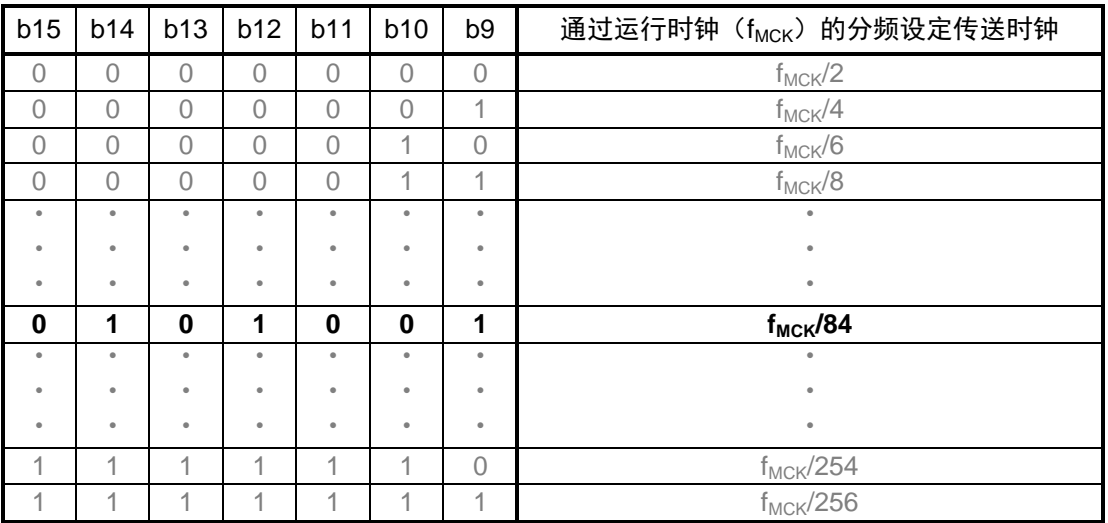

对象通道的串行数据输出允许的设定

● 串行输出允许寄存器 m(SOEm) 停止输出

符号: SOEm

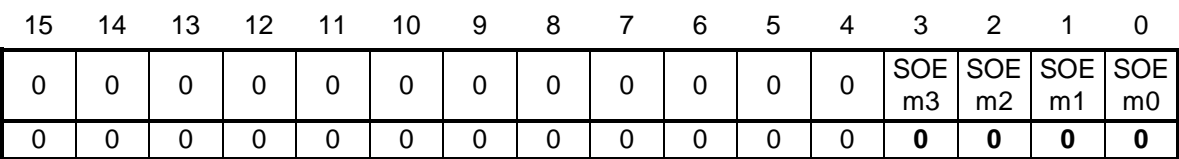

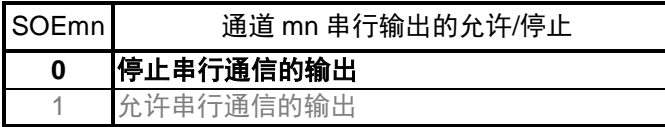

SDA, SCL 初始输出电平的设定

 $\cdot$  串行输出寄存器 m $(SOm)$ 输出电平:1

符号: SOm

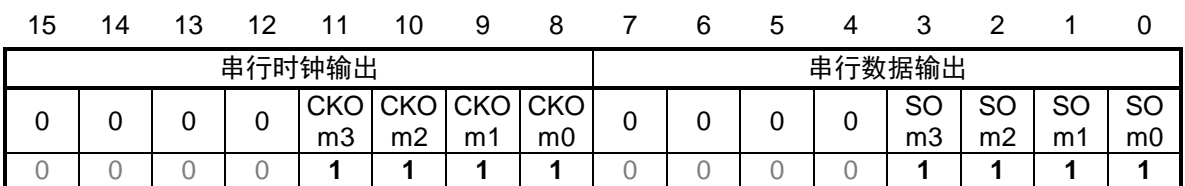

位 11-8

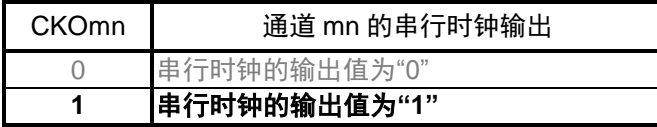

位 3-0

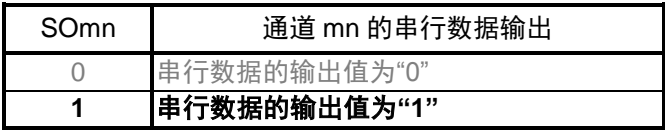

IICr 引脚的设定

- 端口寄存器(Px)
- 端口模式寄存器(PMx)
- 端口输出模式寄存器(POMx) 设定 SDA 引脚为开路漏极输出。 SCL、SDA 在输出模式下使用的引脚设定如下所示。

20 引脚的产品

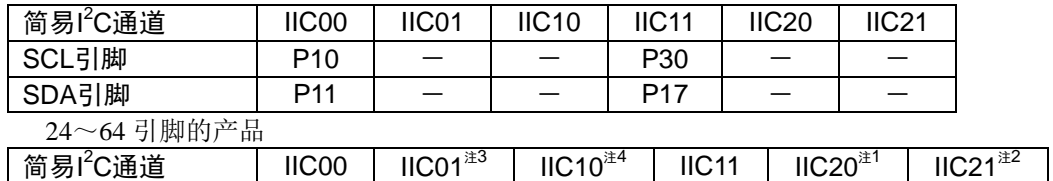

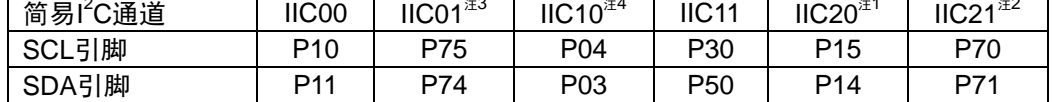

注 1 30 引脚以上产品, 注 2 36 引脚以上产品, 注 3 48 引脚以上产品, 注 4 仅 64 引脚产品 80 引脚以上产品

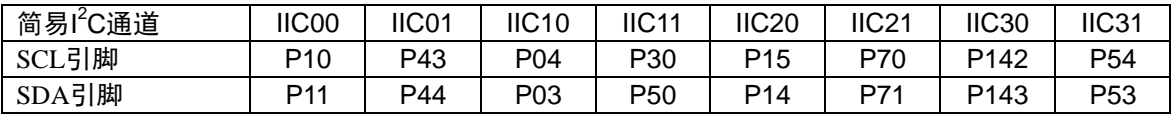

符号:Pxn

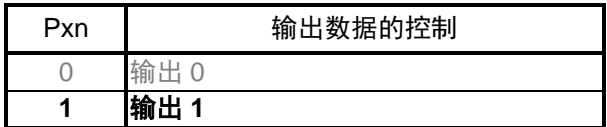

符号:PMxn

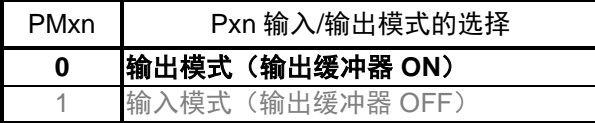

符号: POMxn

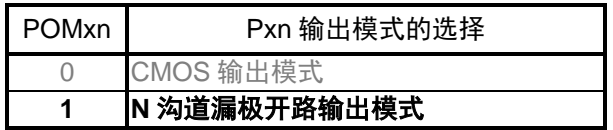

注 仅设定作为 SDA 使用的引脚

注意 详细的寄存器设定方法,请参照 RL78/G13 用户手册 硬件篇。

定时器 02(间隔定时器)的设定

● 定时器的详细设定,请参考以下应用说明。 请参考 RL78/G13 群定时器阵列单元(间隔定时器)(R01AN0456C)应用说明。

## **5.7.5** 主函数

图 5.7~图 5.9 所示为主函数的流程图。作为 API 的使用示例,主函数对 16K 位 EEPROM 进行读写测试。

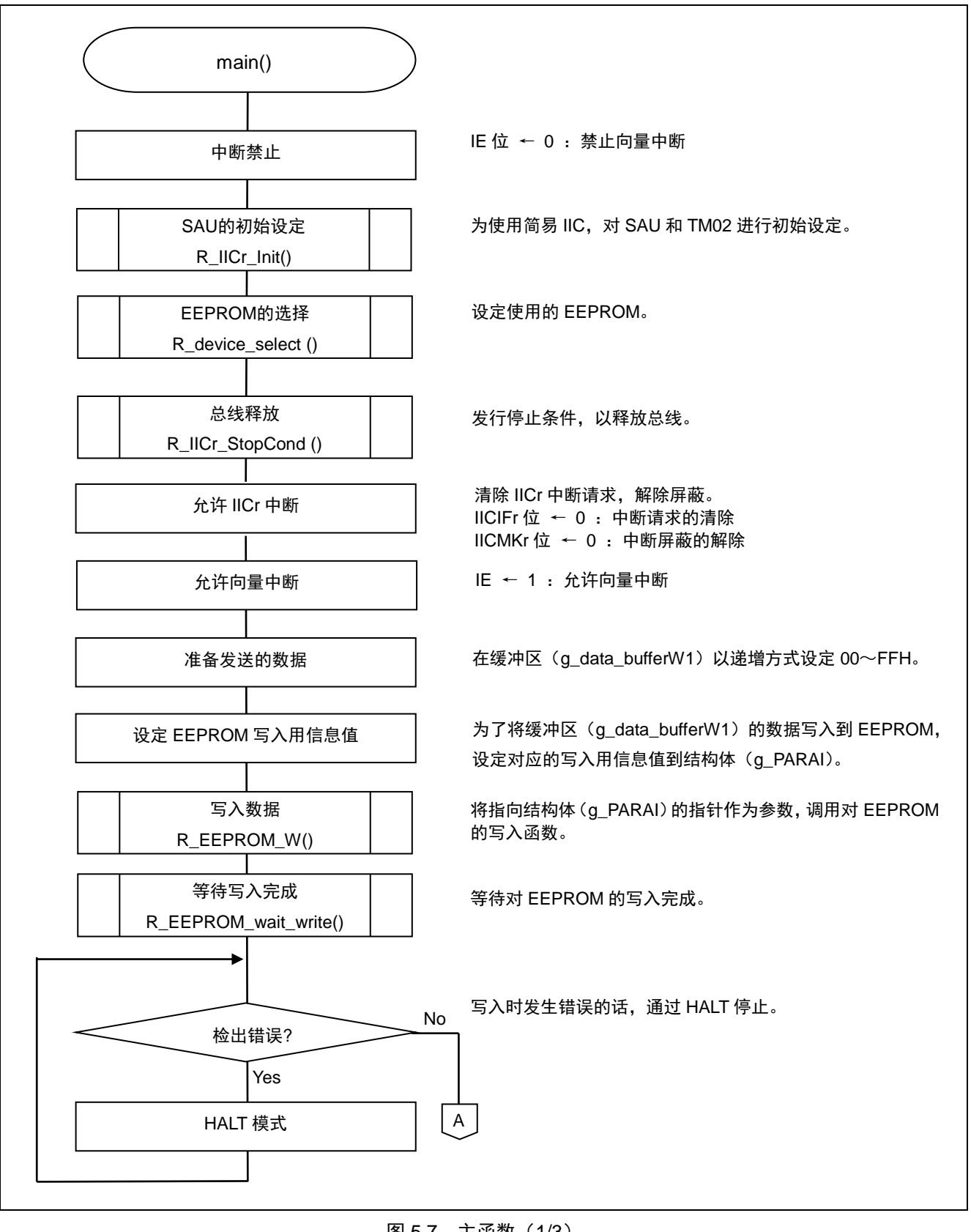

图 5.7 主函数(1/3)

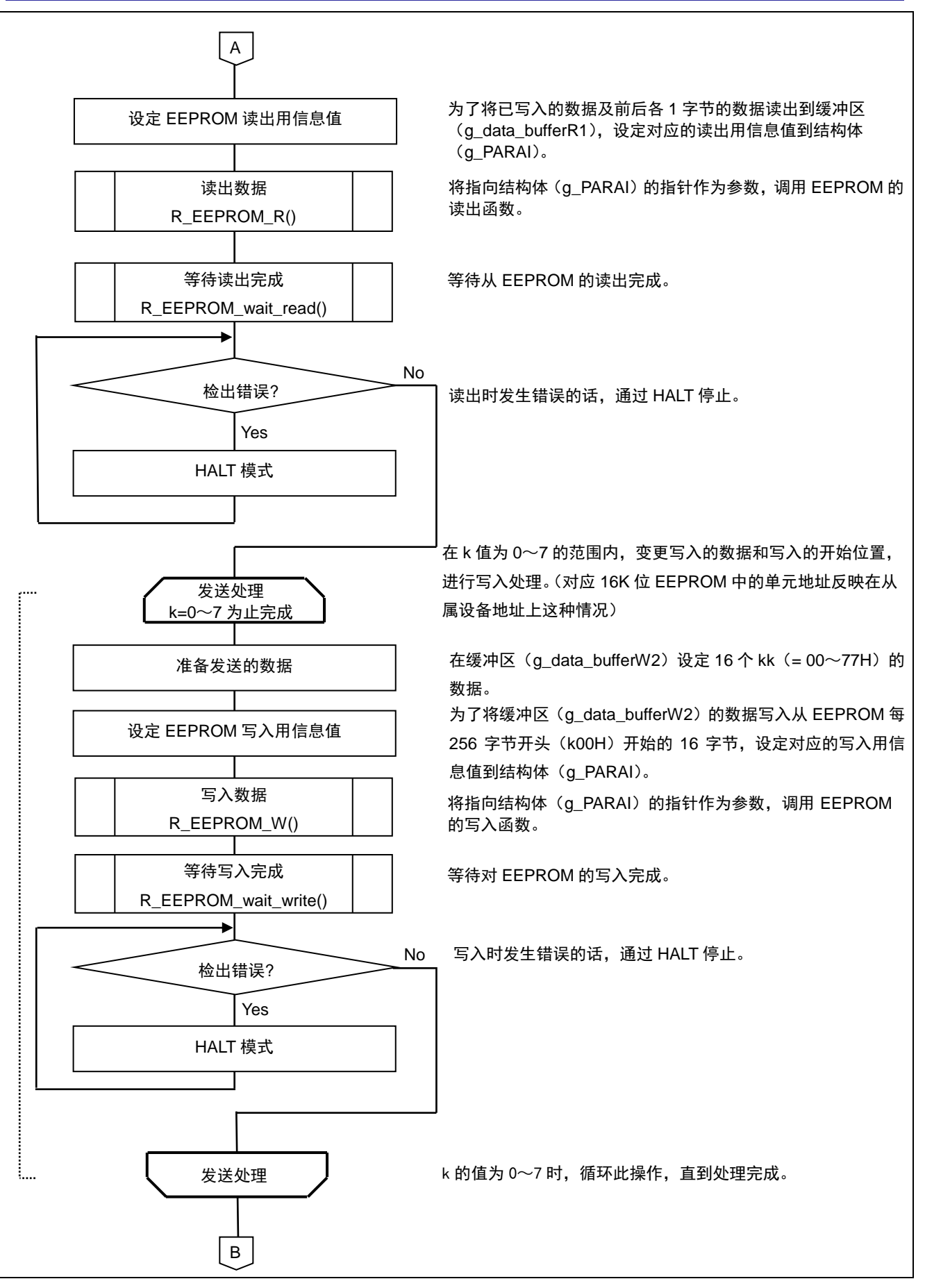

图 5.8 主函数(2/3)

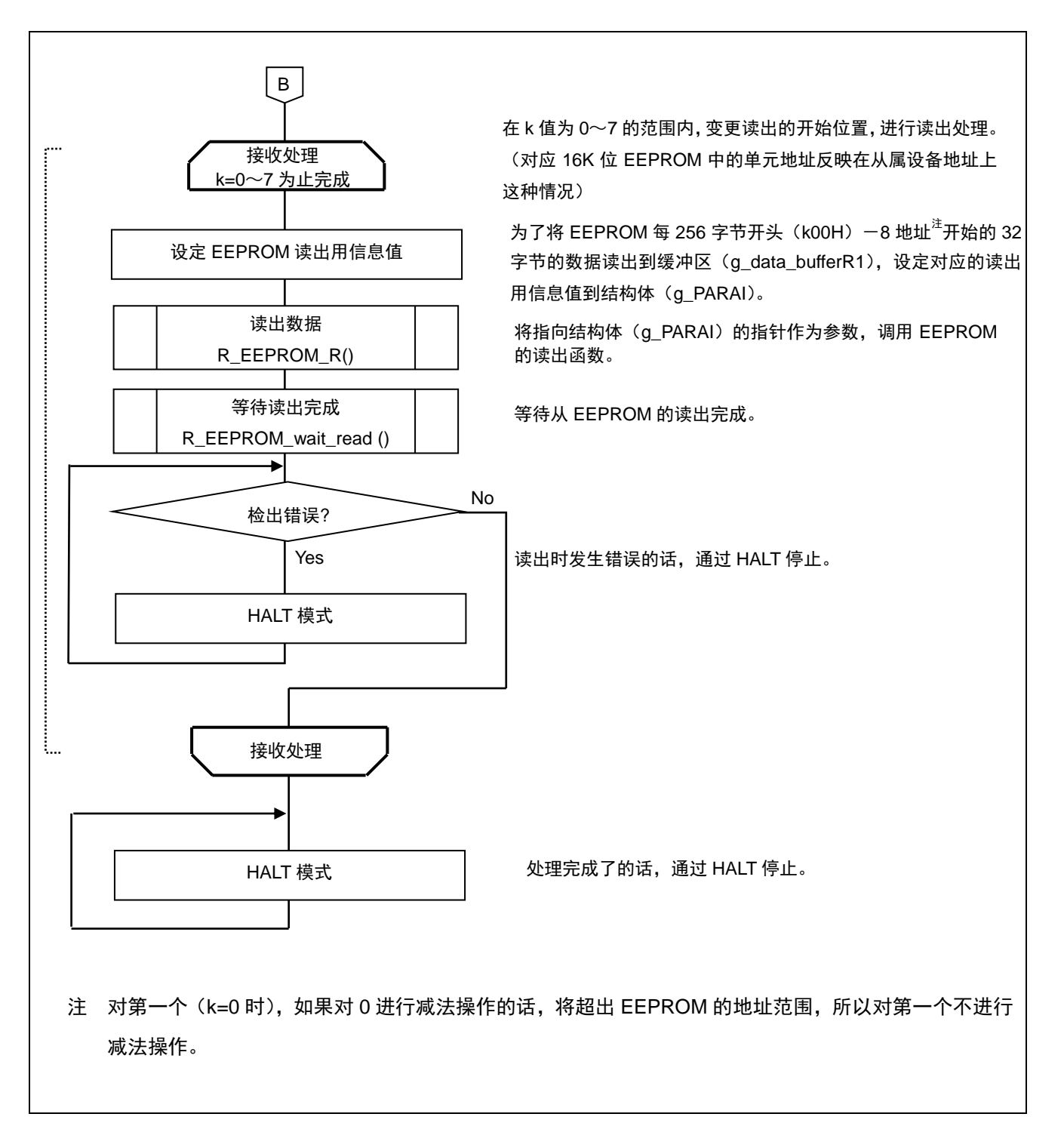

图 5.9 主函数(3/3)

## **5.7.6** EEPROM 的选择

图 5.10 所示为 EEPROM 的选择的流程图。

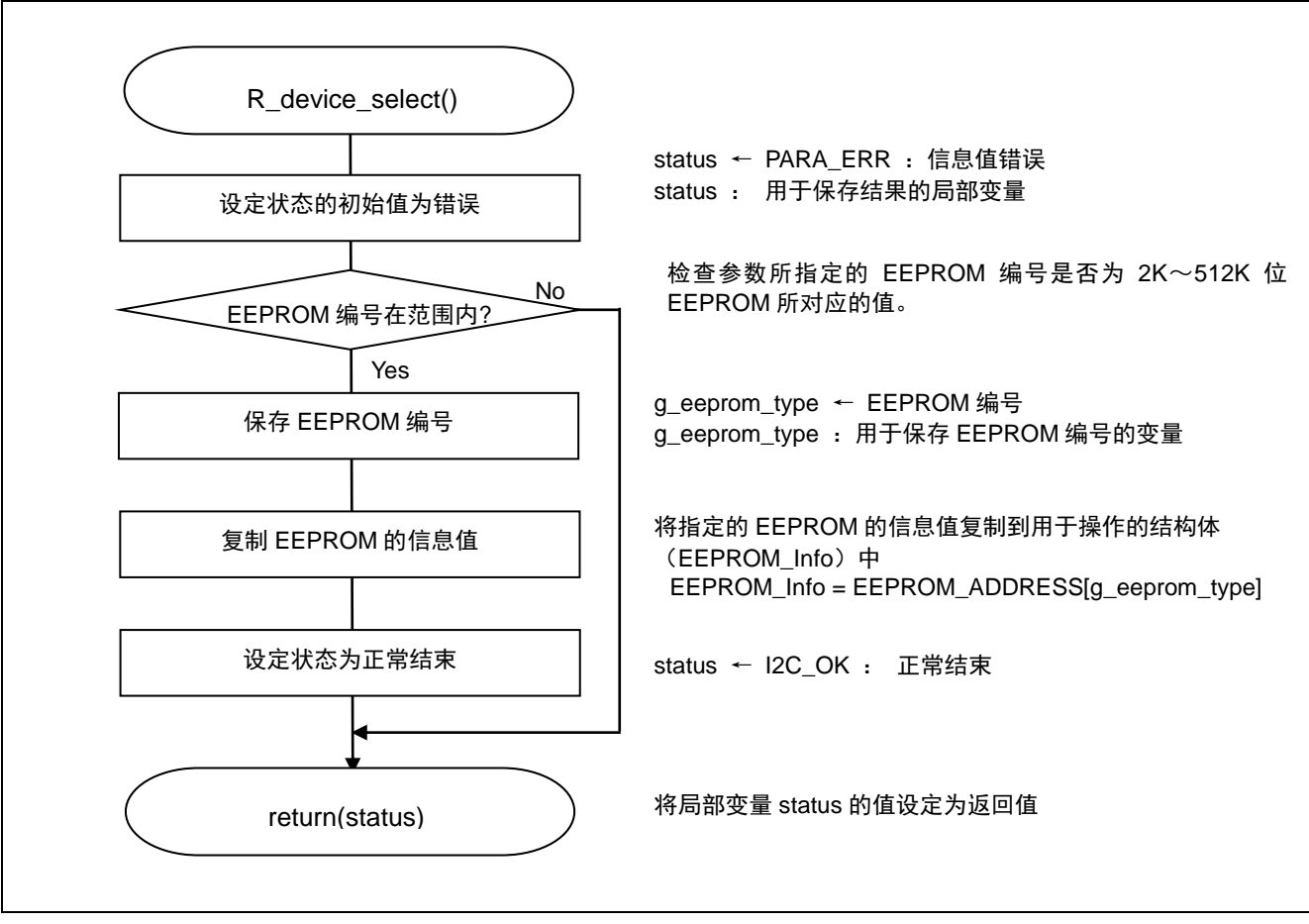

图 5.10 EEPROM 的选择

## **5.7.7** 总线释放函数

图 5.11 所示为总线释放函数的流程图。

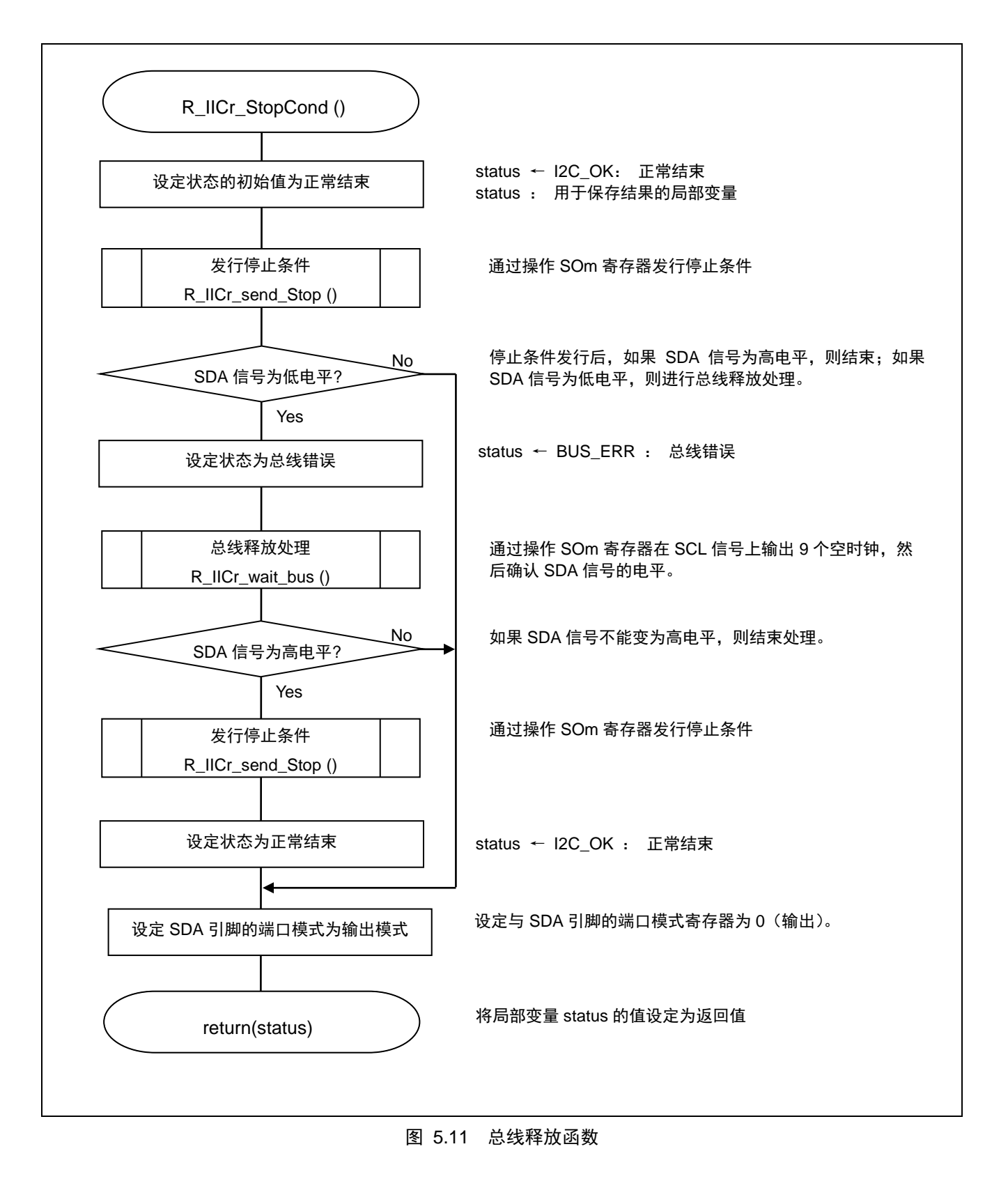

## **5.7.8** 停止条件发行函数

图 5.12 所示为停止条件发行函数的流程图。

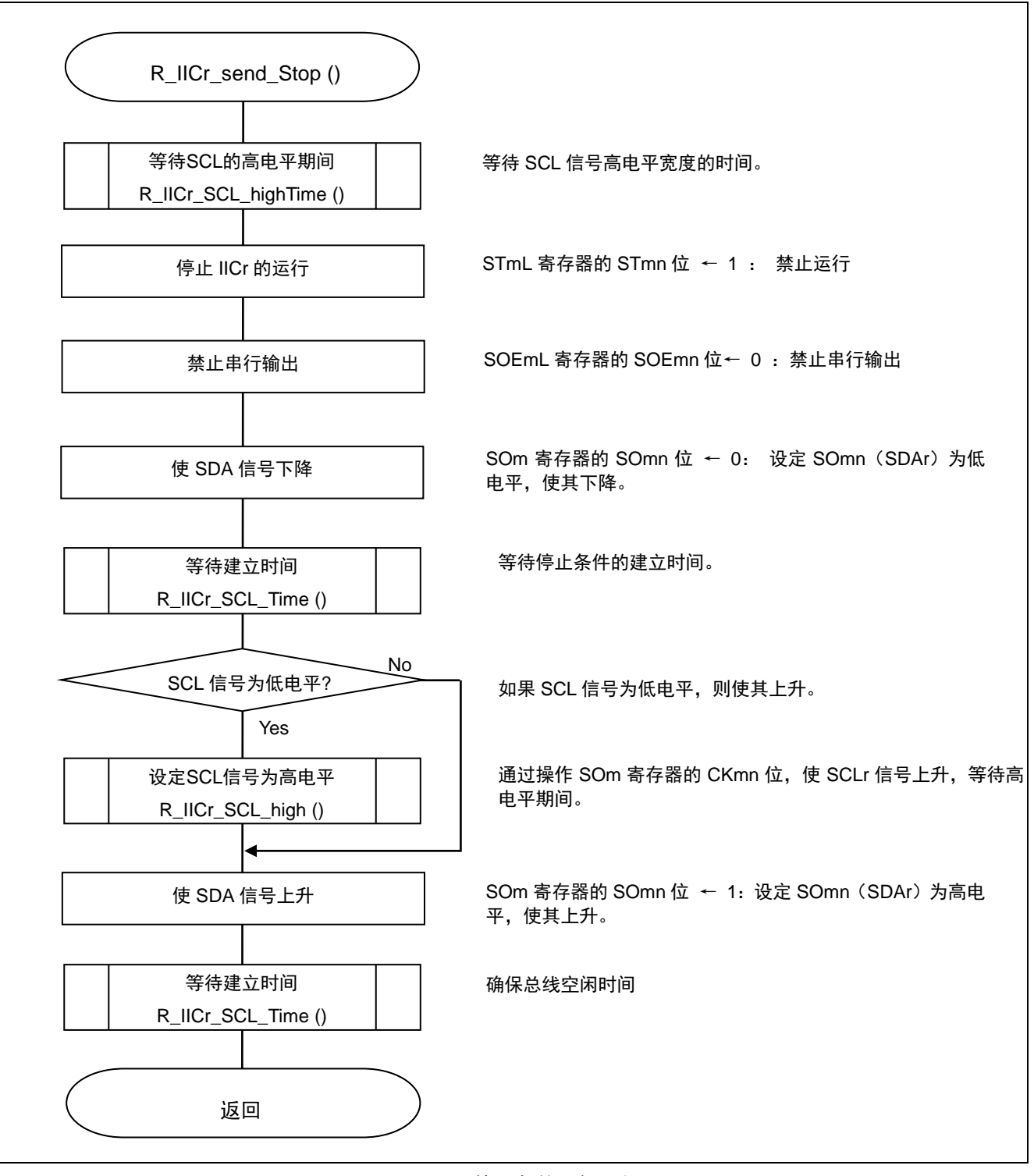

### 图 5.12 停止条件发行函数

串行通道的停止

● 串行通道停止寄存器 m(STm/STmL) 串行通道的停止

符号: STmL

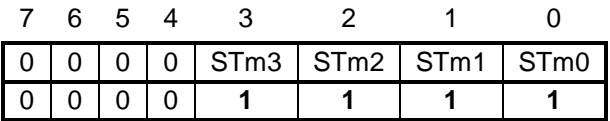

位 3-0

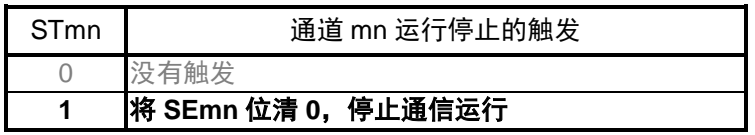

串行输出的禁止

• 串行输出允许寄存器 m (SOEm/SOEmL) 串行通道的输出禁止

符号: SOEmL

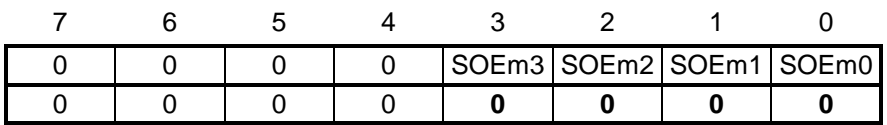

位 3-0

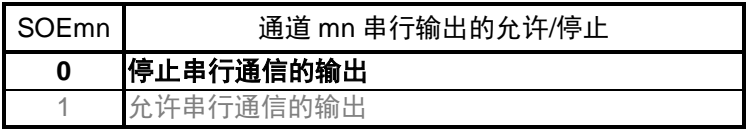

串行输出的操作

● 串行输出寄存器 m(SOm) 串行输出(SCL, SDA)的操作

符号: SOm

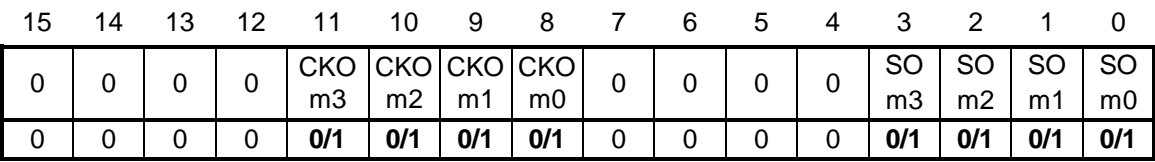

位 11-8

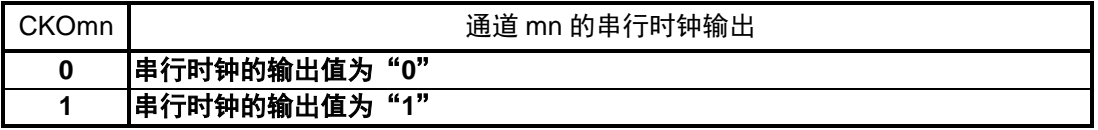

位 3-0

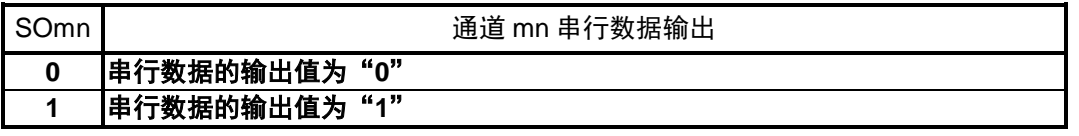

## **5.7.9** 总线释放处理函数

图 5.13 所示为总线释放处理函数的流程图。

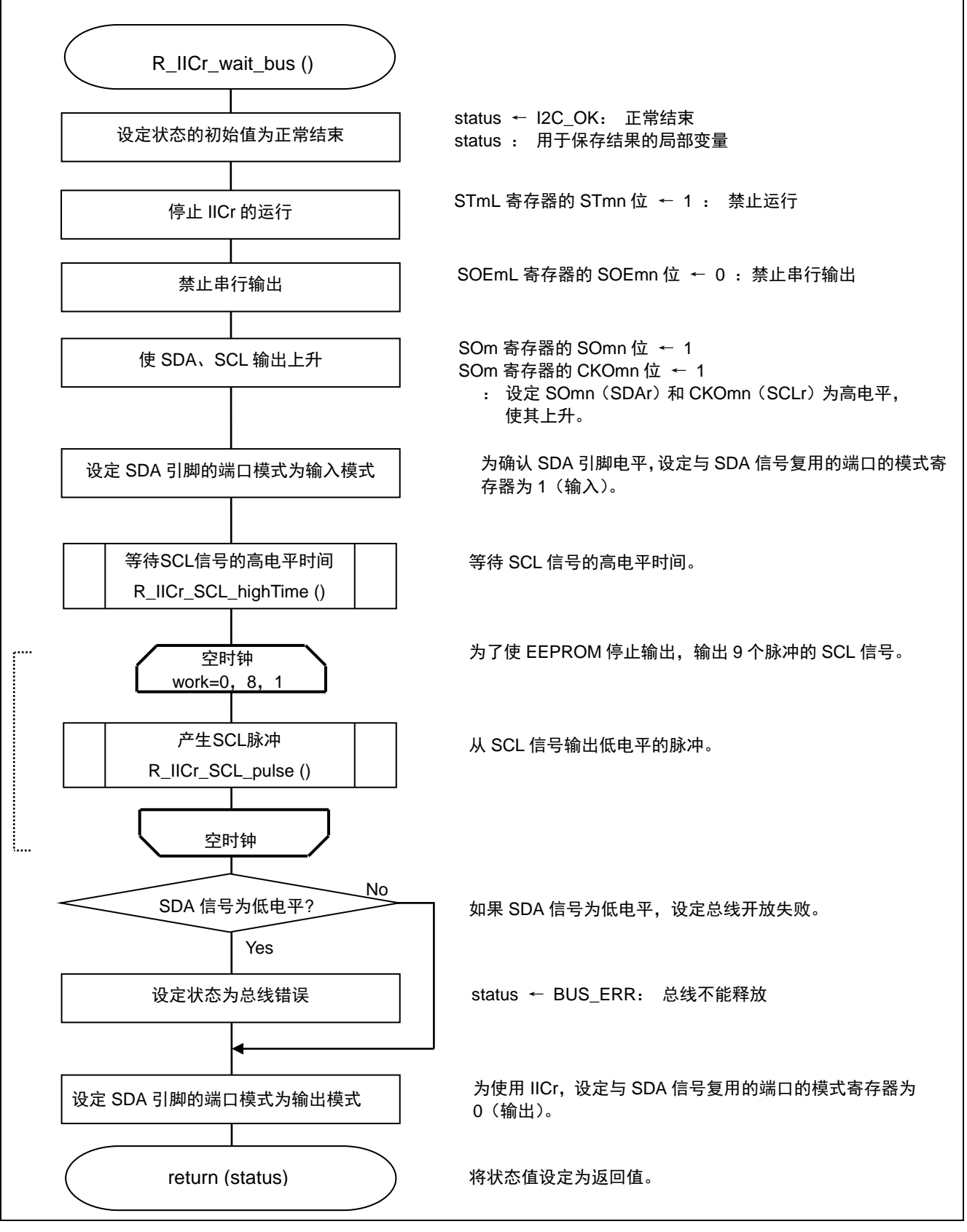

图 5.13 总线释放处理函数

# **5.7.10** EEPROM 写入处理

图 5.14 所示为 EEPROM 写入处理的状态转移图, 图 5.15 所示为流程图。

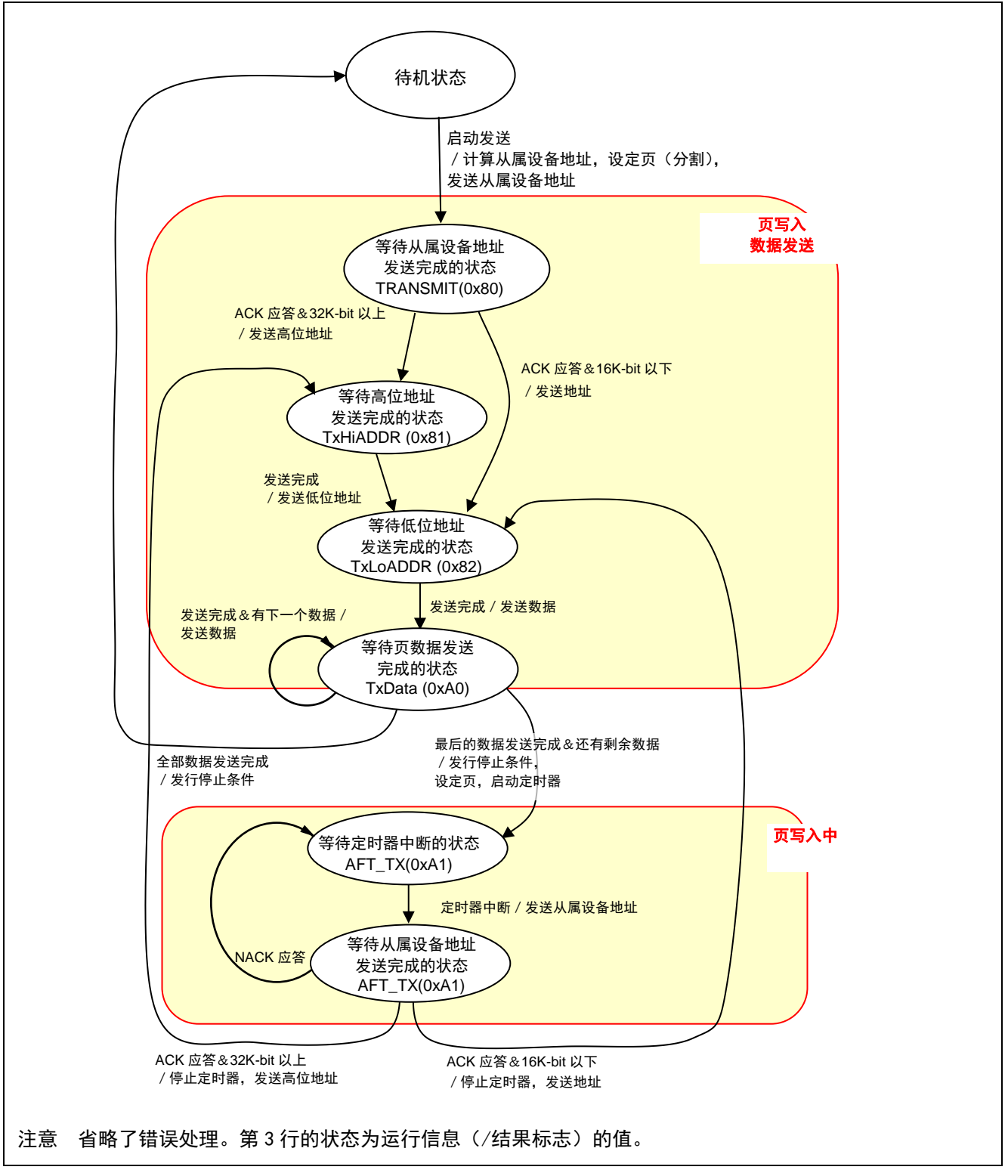

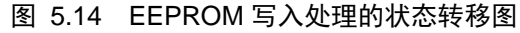

# RL78/G13 群 インチンの エンキング 串行阵列单元 (SAU) (通过简易 IIC 控制 EEPROM 篇)

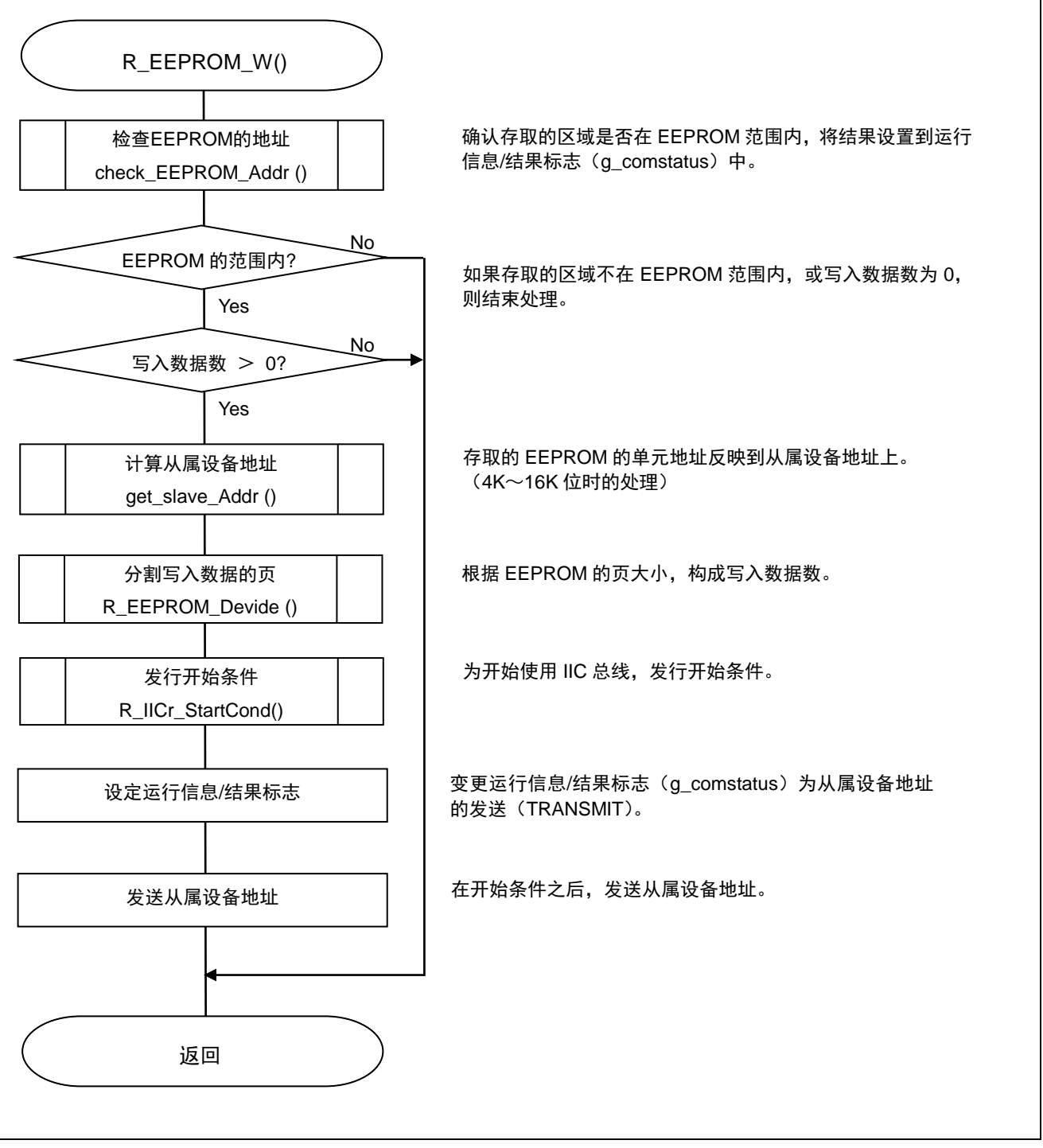

图 5.15 EEPROM 写入处理

## **5.7.11** EEPROM 地址检查处理

图 5.16 所示为 EEPROM 地址检查处理的流程图。

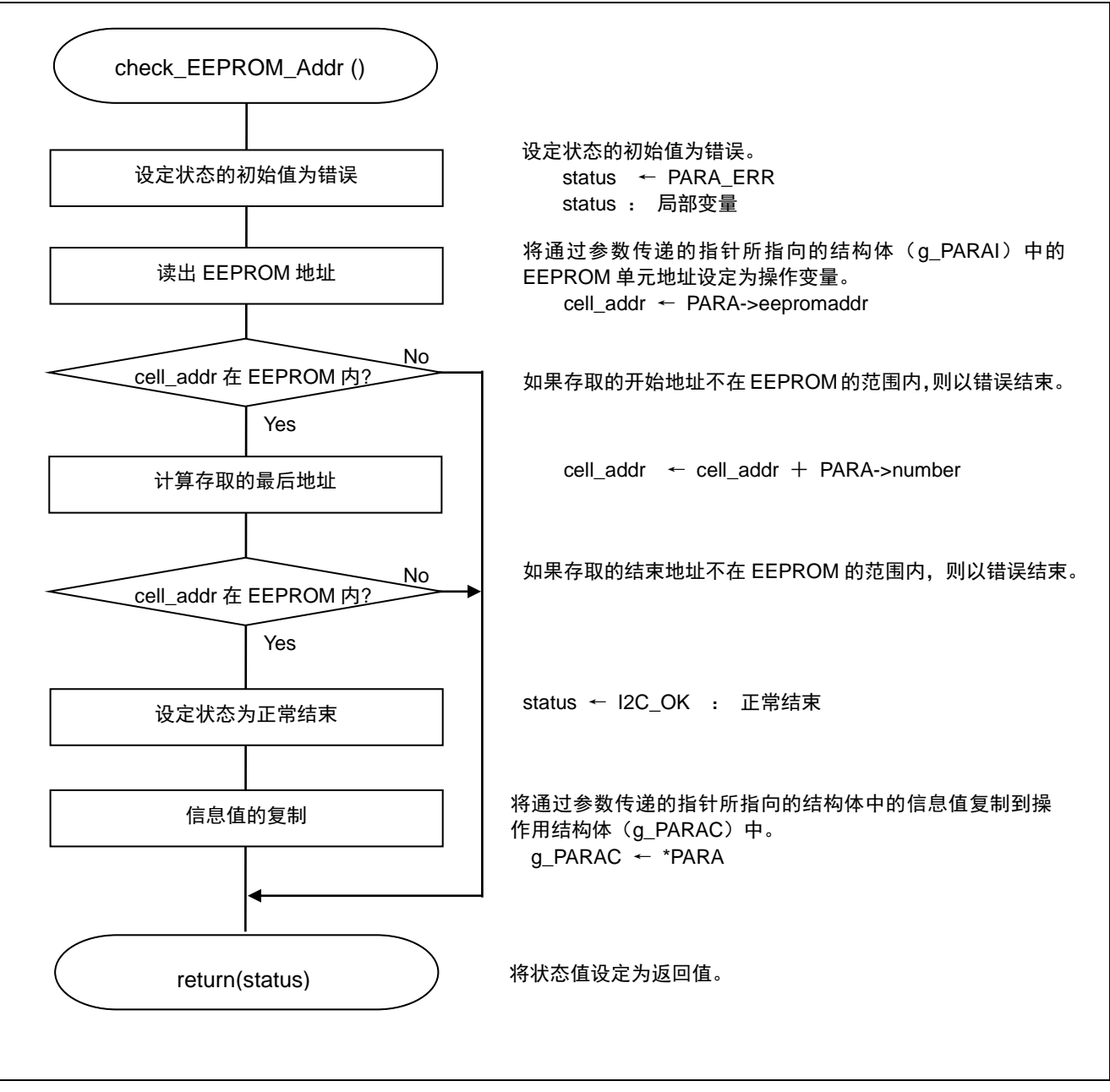

图 5.16 EEPROM 地址检查处理

## **5.7.12** 计算从属设备地址的处理

图 5.17 所示为计算从属设备地址的处理流程图。

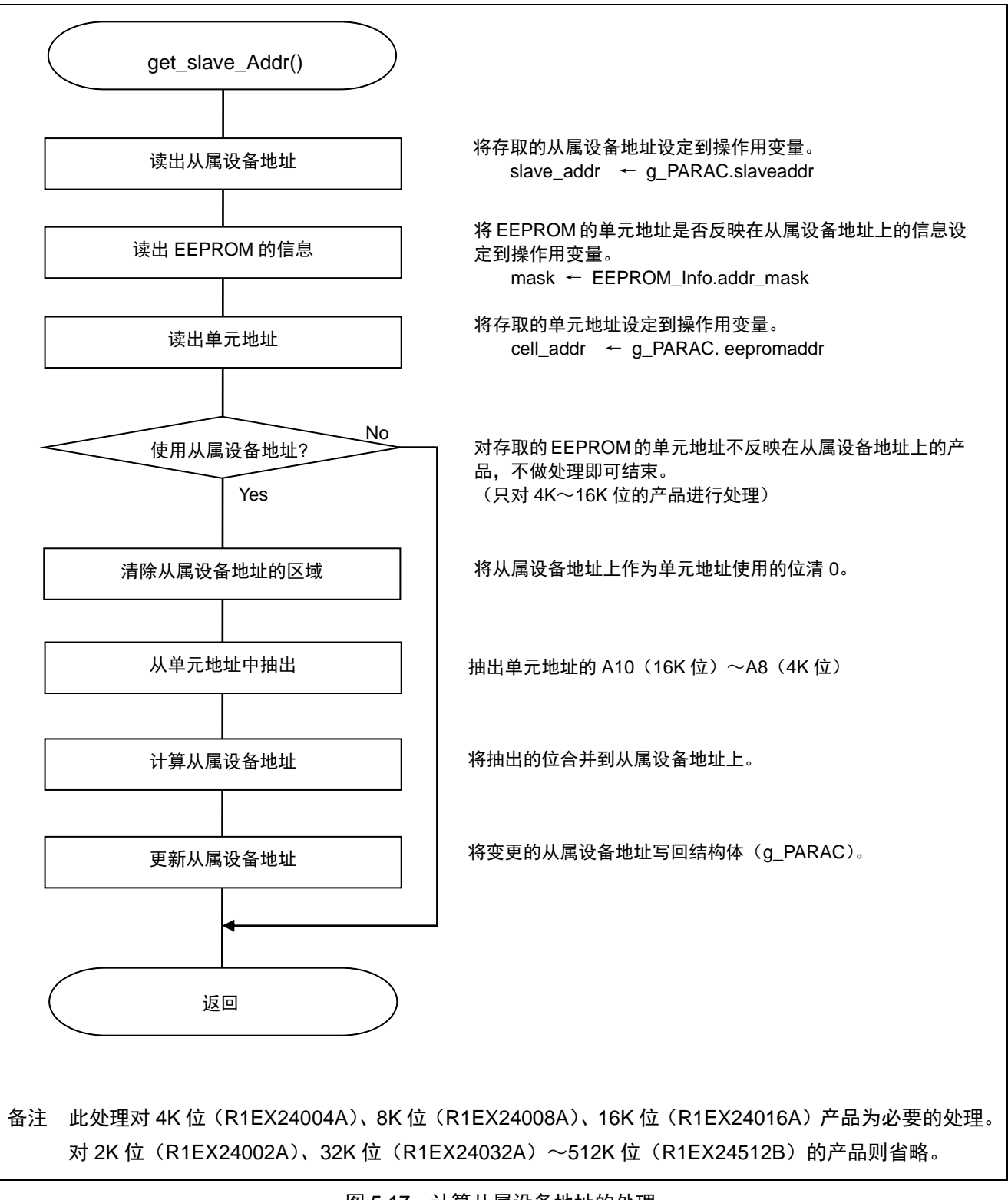

### 图 5.17 计算从属设备地址的处理

## **5.7.13** 写入数据的页分割处理

图 5.18 所示为写入数据的页分割处理的流程图。

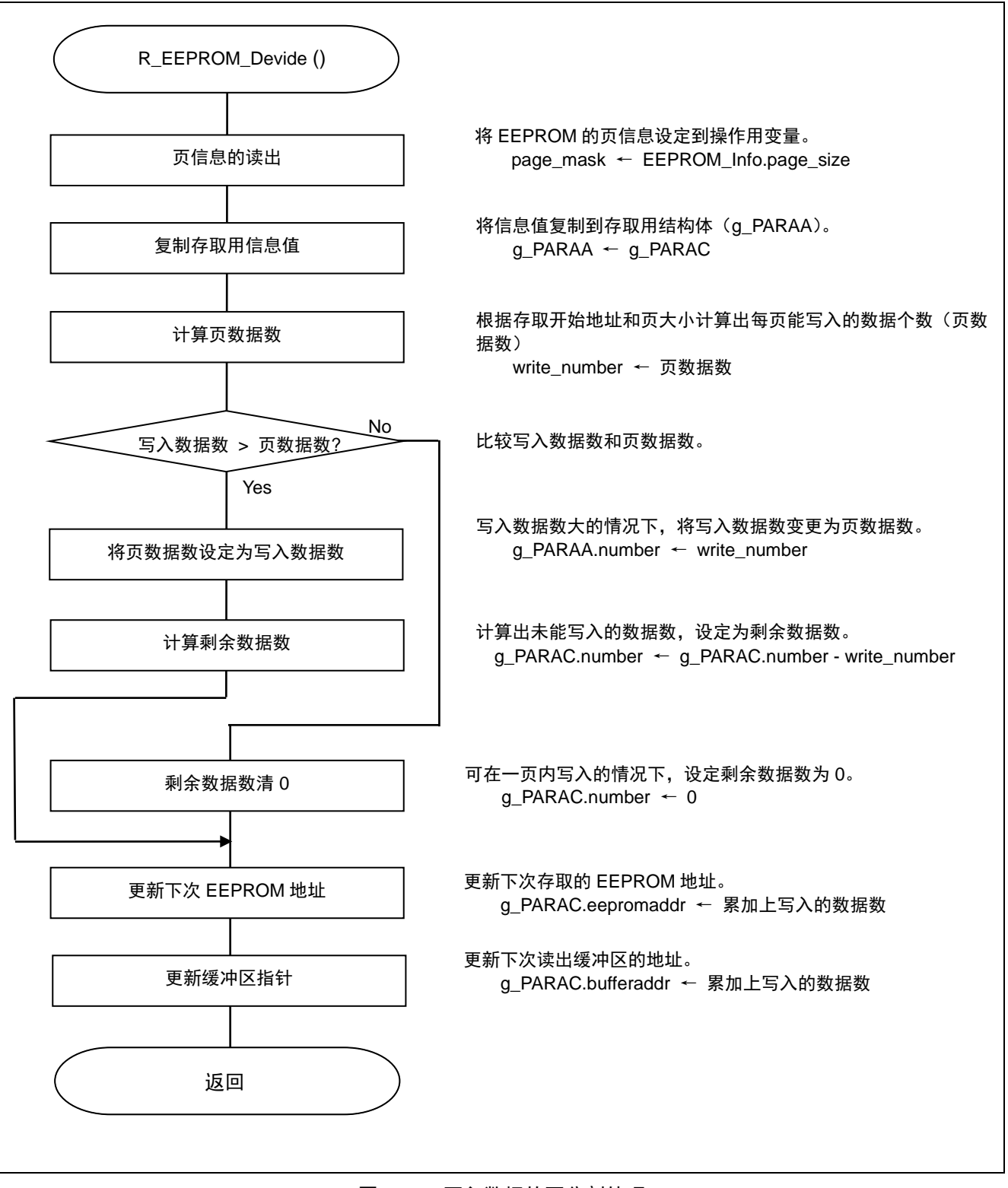

#### 图 5.18 写入数据的页分割处理

### **5.7.14** 开始条件发行处理

图 5.19 所示为开始条件发行处理的流程图。

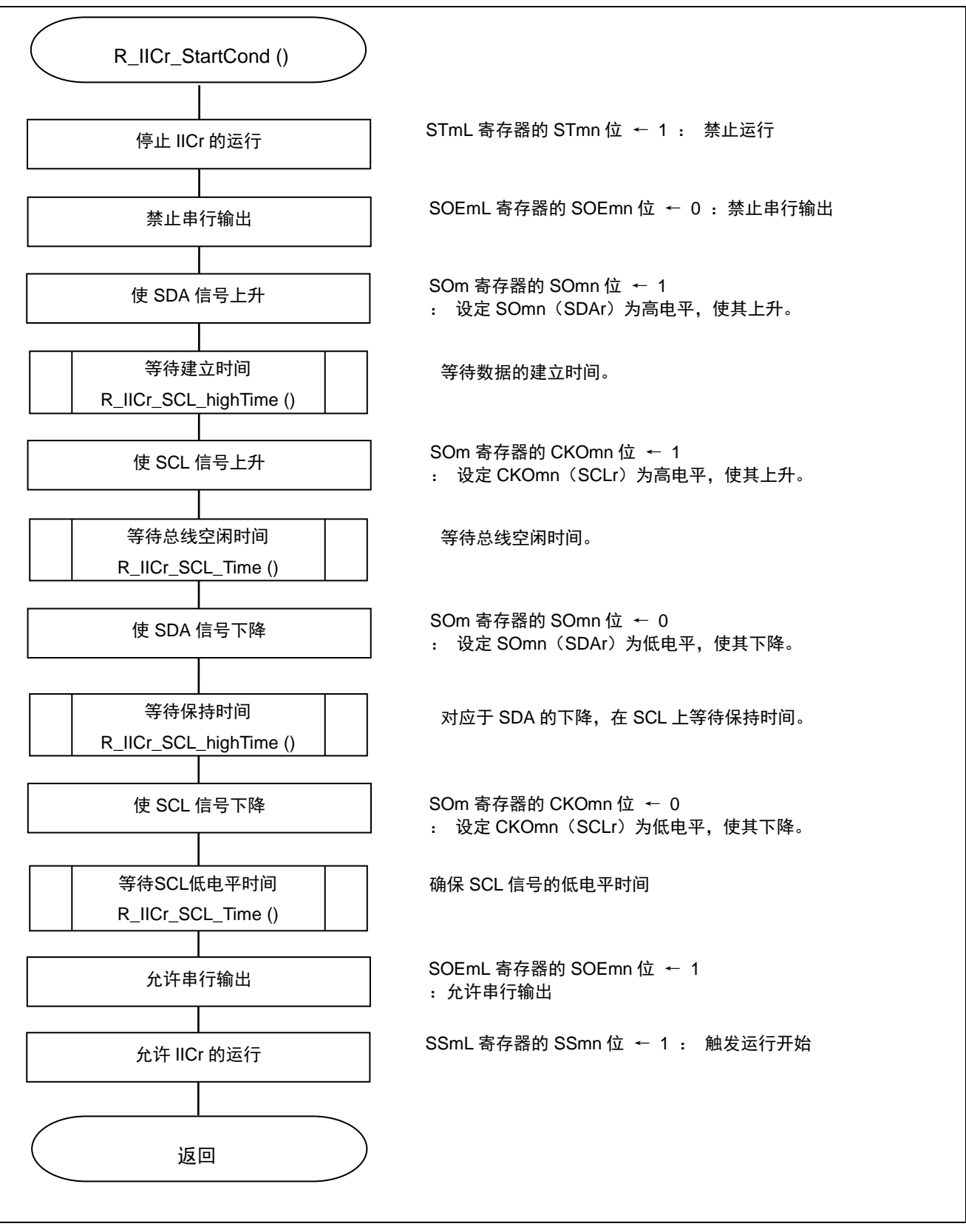

### 图 5.19 开始条件发行处理

串行通道运行开始

● 串行通道开始寄存器 m(SSm/SSmL) 开始串行通道的运行

符号: SSmL

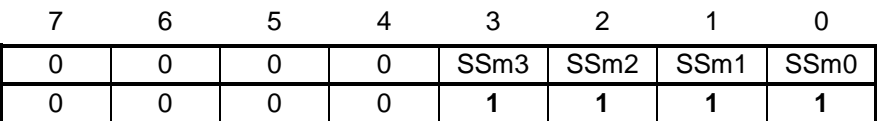

位 3-0

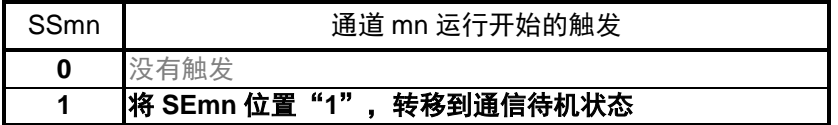

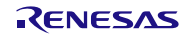

## **5.7.15** 等待 EEPROM 写入完成的处理

图 5.10 所示为等待 EEPROM 写入完成的处理流程图。

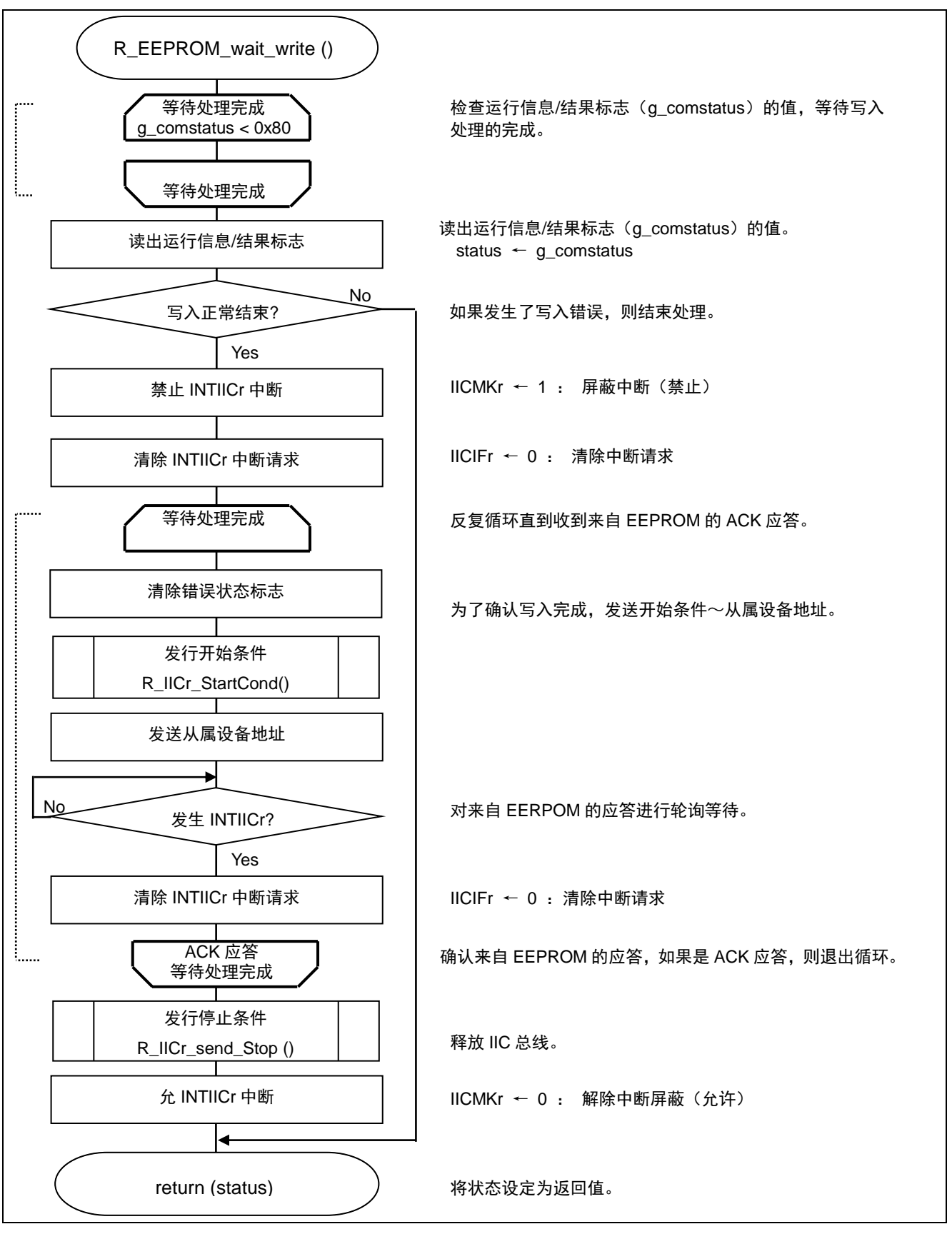

## 图 5.20 等待 EEPROM 写入完成的处理

## **5.7.16** EEPROM 读出处理

图 5.21 所示为 EEPROM 读出处理的状态转移图,图 5.22 所示为流程图。

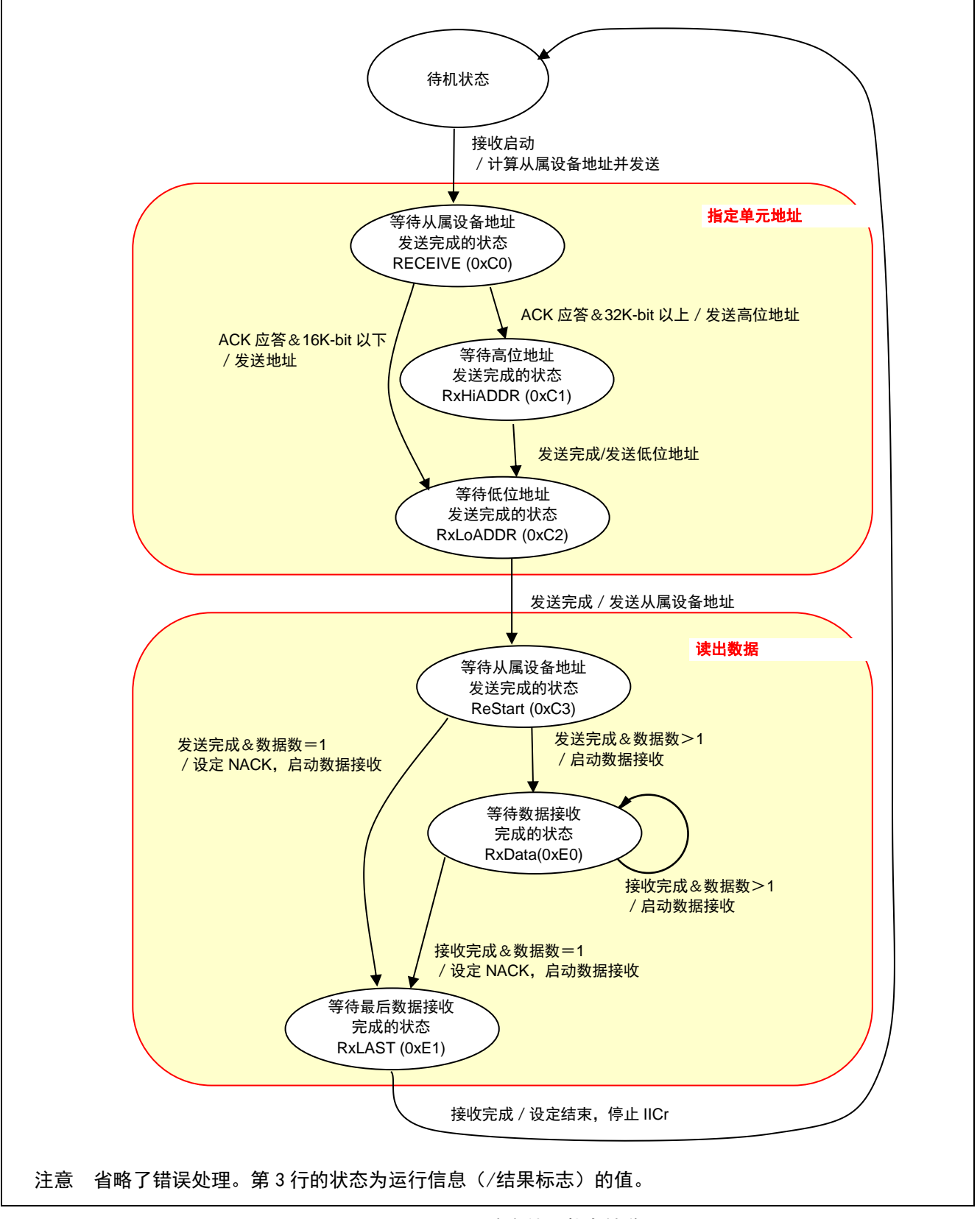

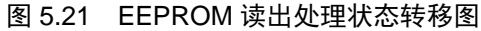

# RL78/G13 群 インチンの エンキング ま行阵列单元 (SAU) (通过简易 IIC 控制 EEPROM 篇)

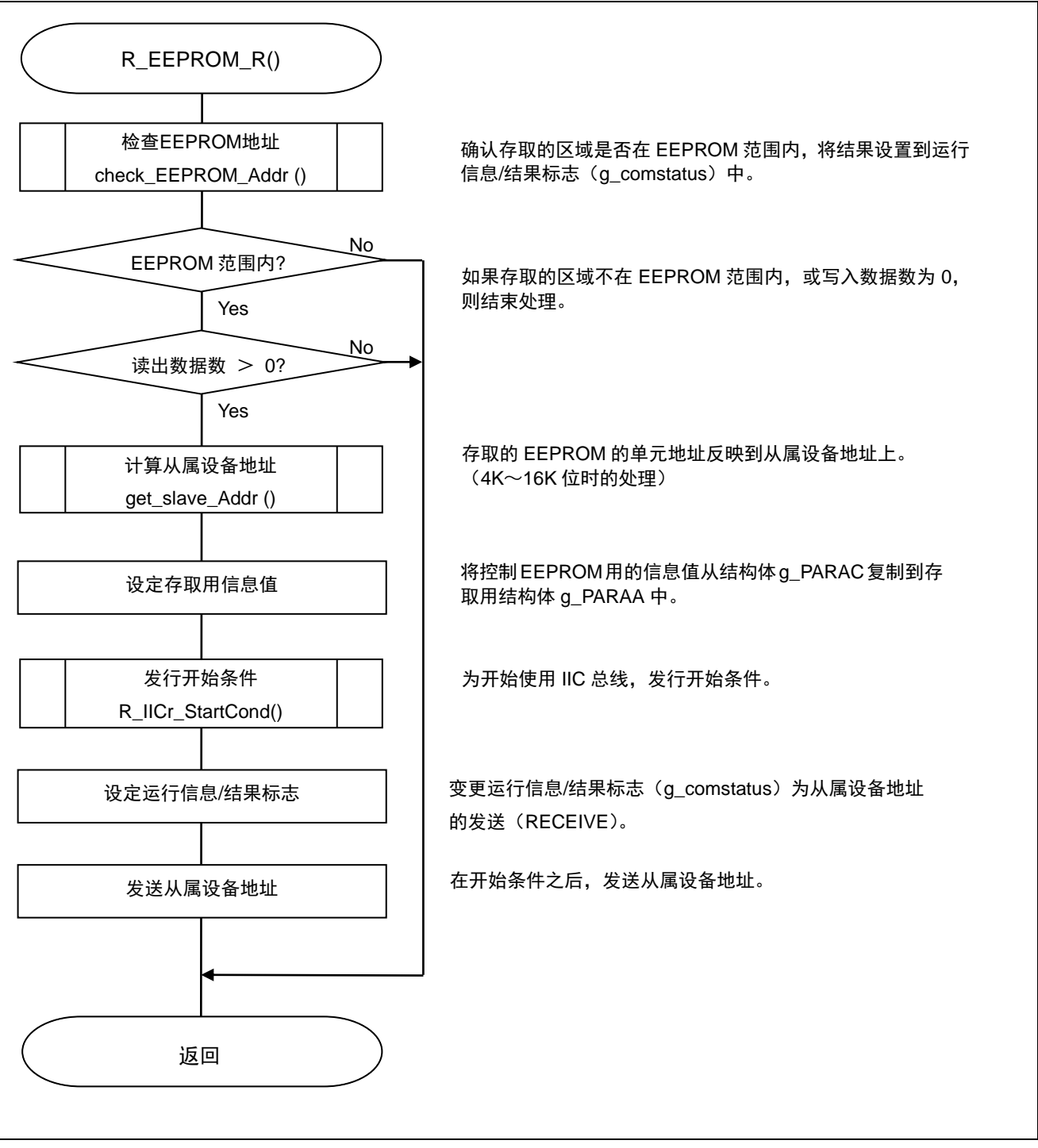

## 图 5.22 EEPROM 读出处理

## **5.7.17** 等待 EEPROM 读出完成的处理

图 5.23 所示为等待 EEPROM 读出完成的处理流程图。

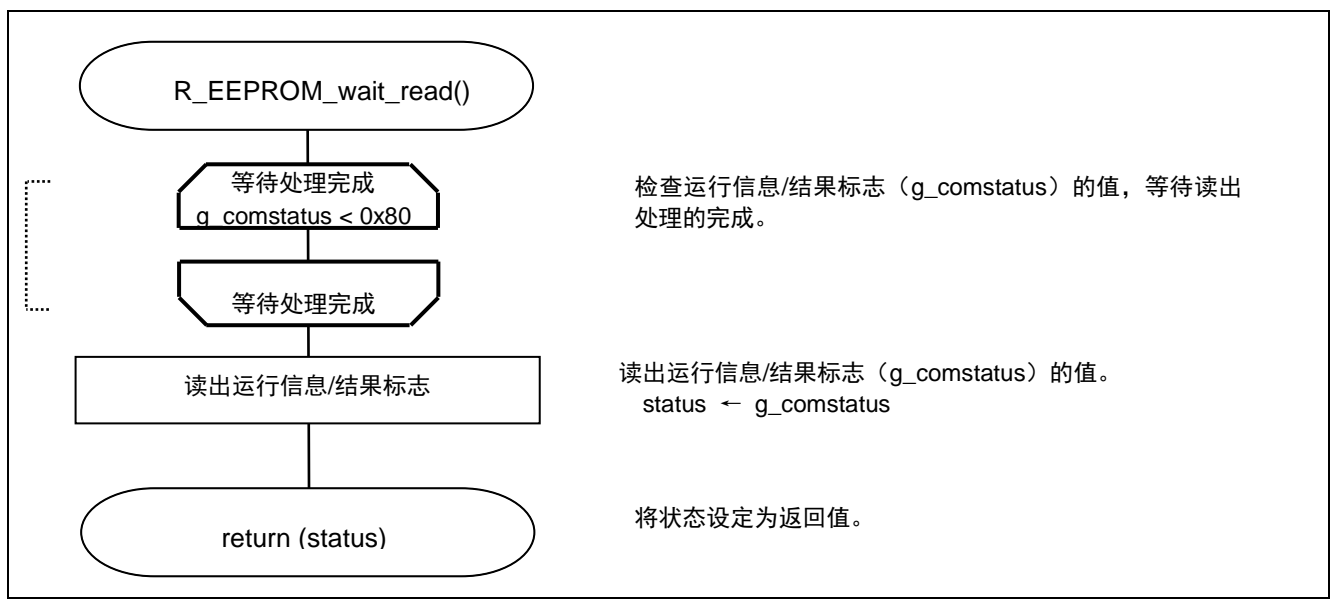

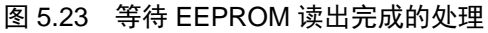

### **5.7.18** 从属设备地址发送完成处理

图 5.24 所示为从属设备地址发送完成处理。

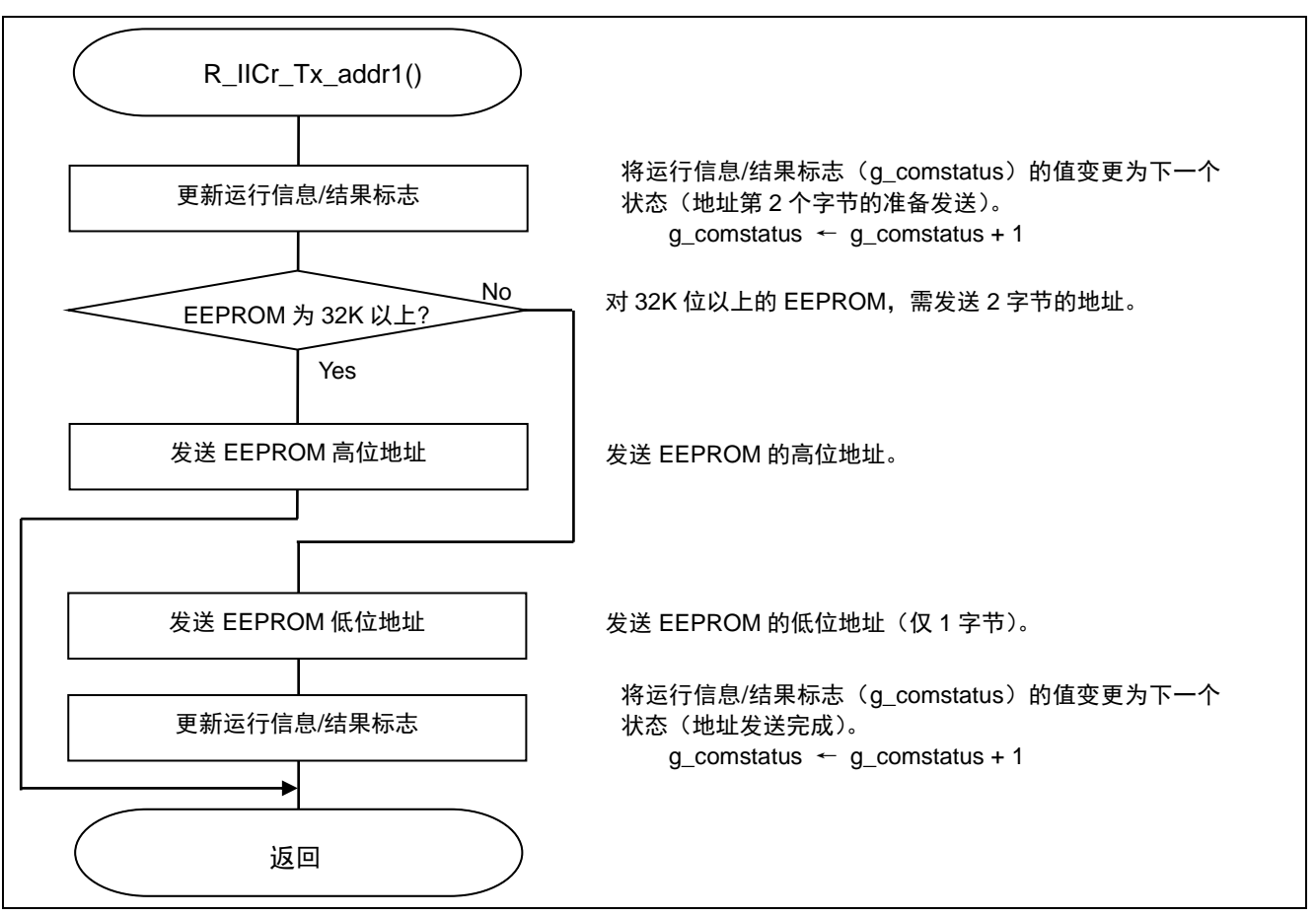

### 图 5.24 从属设备地址发送完成处理

## **5.7.19** 高位地址发送完成处理

图 5.25 所示为高位地址发送完成处理的流程图。

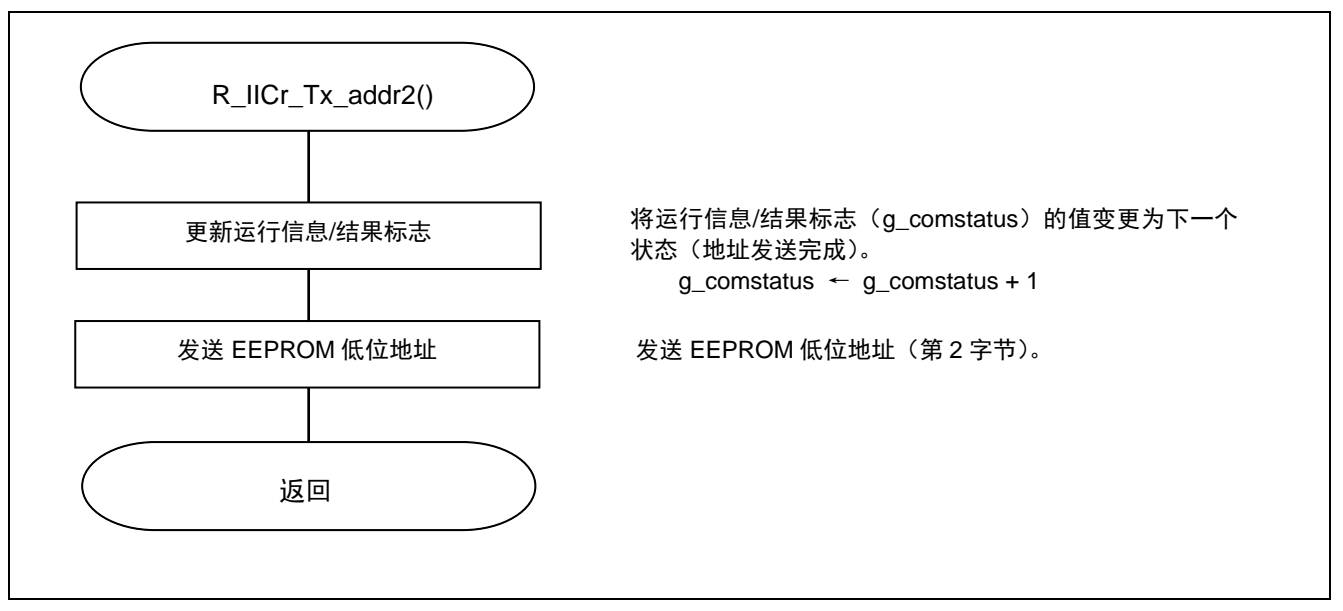

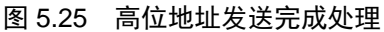

#### **5.7.20** 重新开始处理

图 5.26 所示为重新开始处理的流程图。

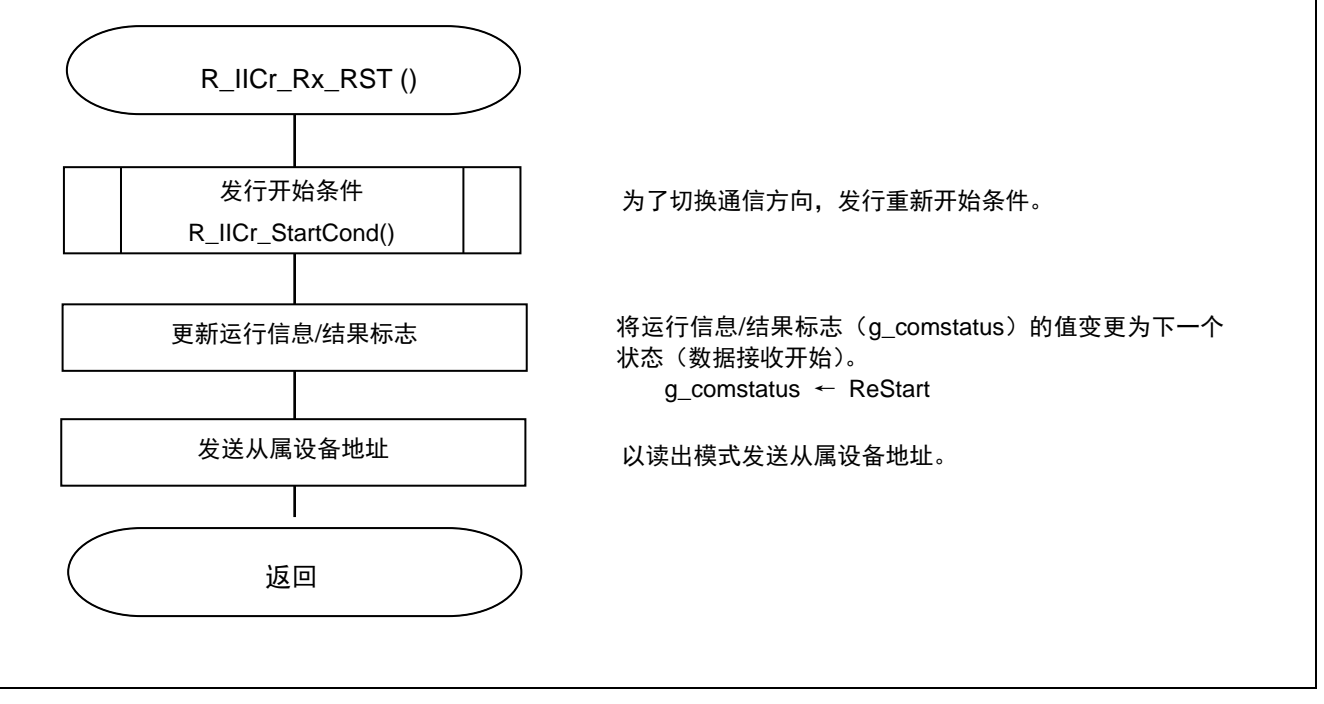

#### 图 5.26 重新开始处理

## **5.7.21** 数据接收开始处理

图 5.27 所示为数据接收开始处理的流程图。

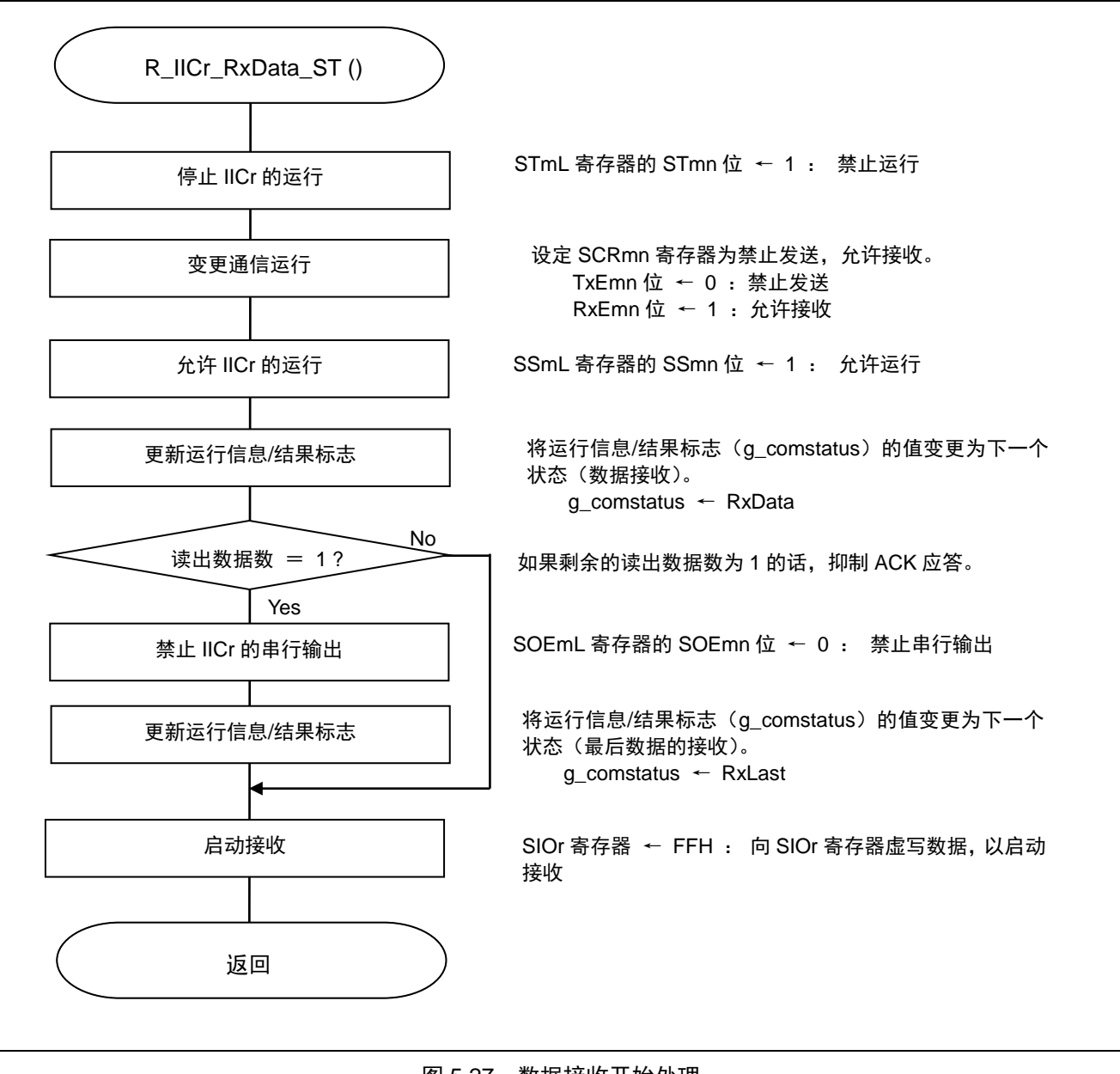

图 5.27 数据接收开始处理

## **5.7.22** 数据接收处理

图 5.28 所示为数据接收处理的流程图。

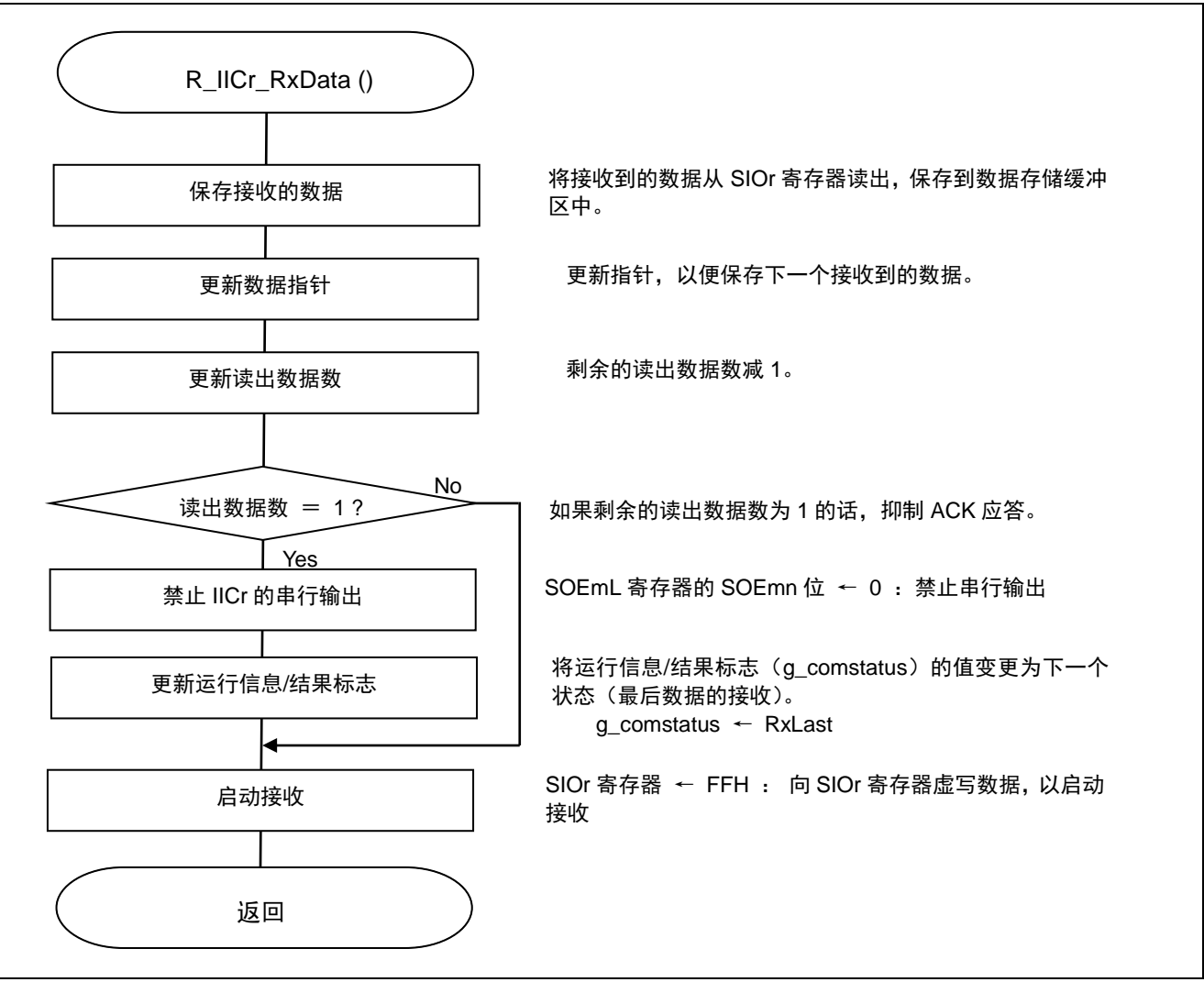

图 5.28 数据接收处理

## **5.7.23** 最后数据接收处理

图 5.29 所示为最后数据接收处理的流程图。

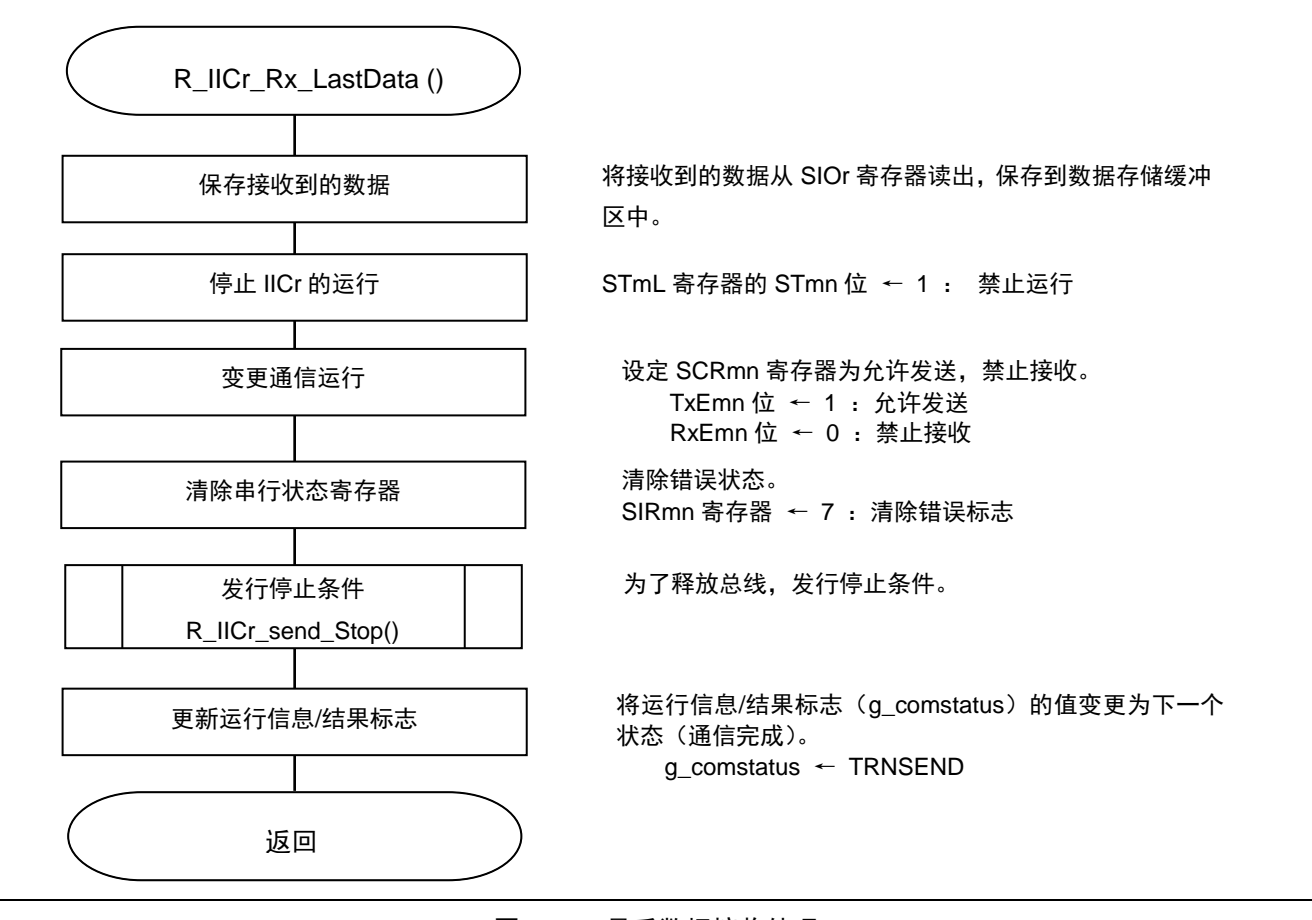

图 5.29 最后数据接收处理

## **5.7.24** 数据发送开始处理

图 5.30 为数据发送开始处理的流程图。

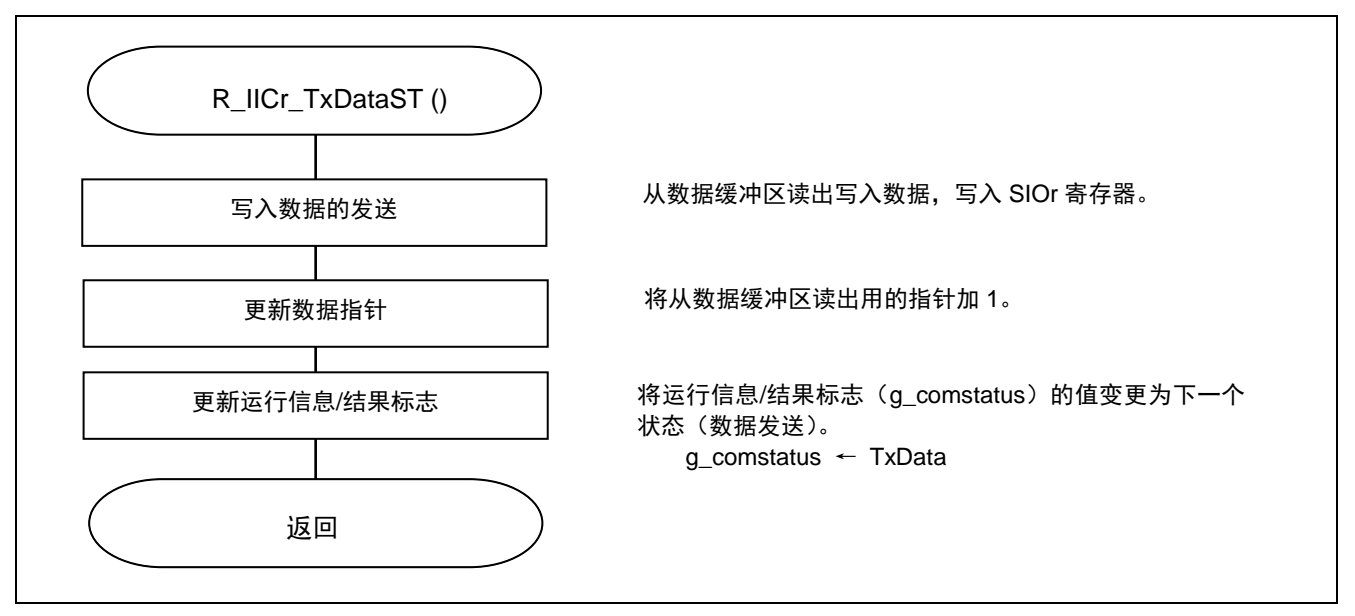

#### 图 5.30 数据发送开始处理

## **5.7.25** 数据发送处理

图 5.31 所示为数据发送处理的流程图。

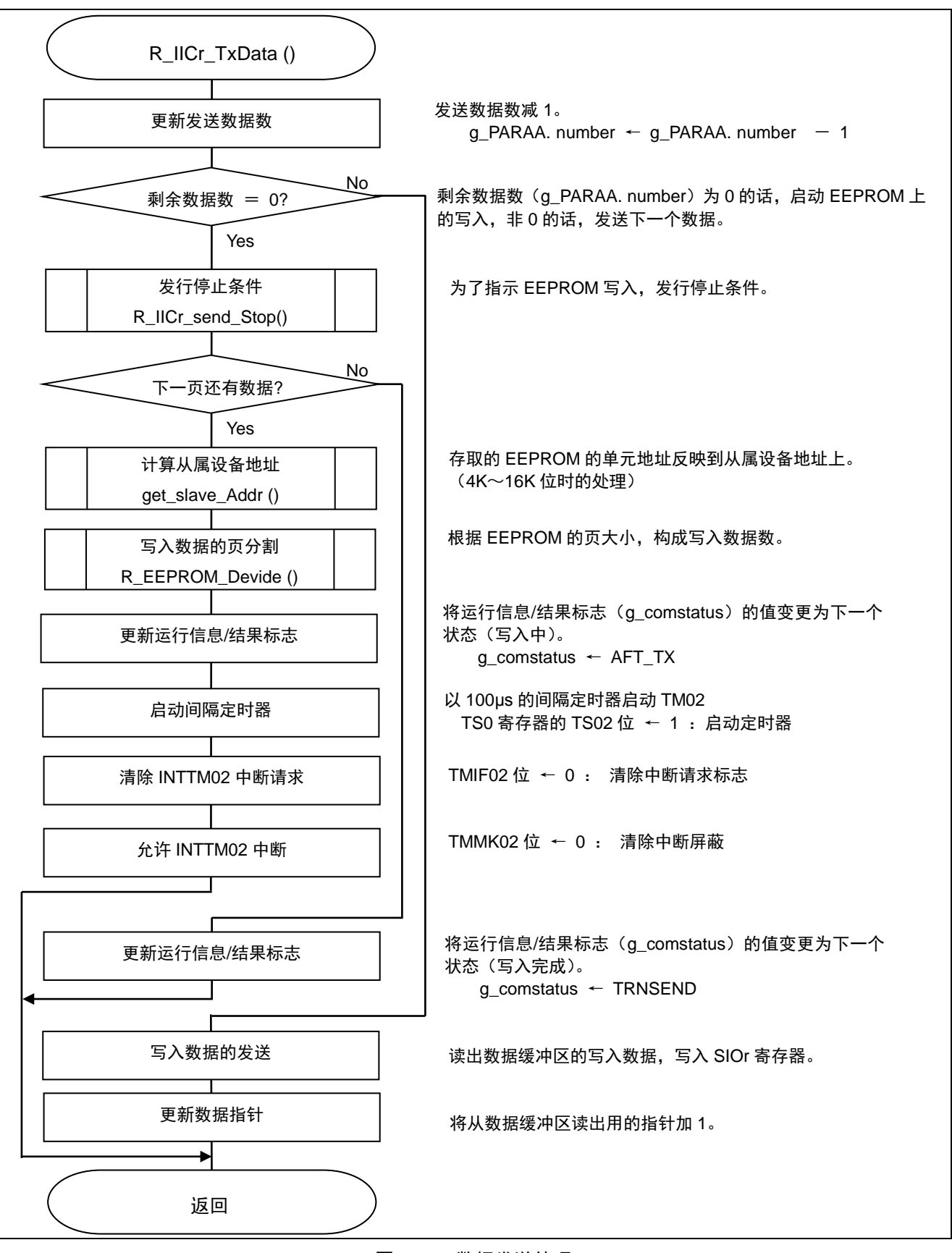

图 5.31 数据发送处理

## **5.7.26** 下一页写入开始处理

图 5.32 所示为下一页写入开始处理的流程图。

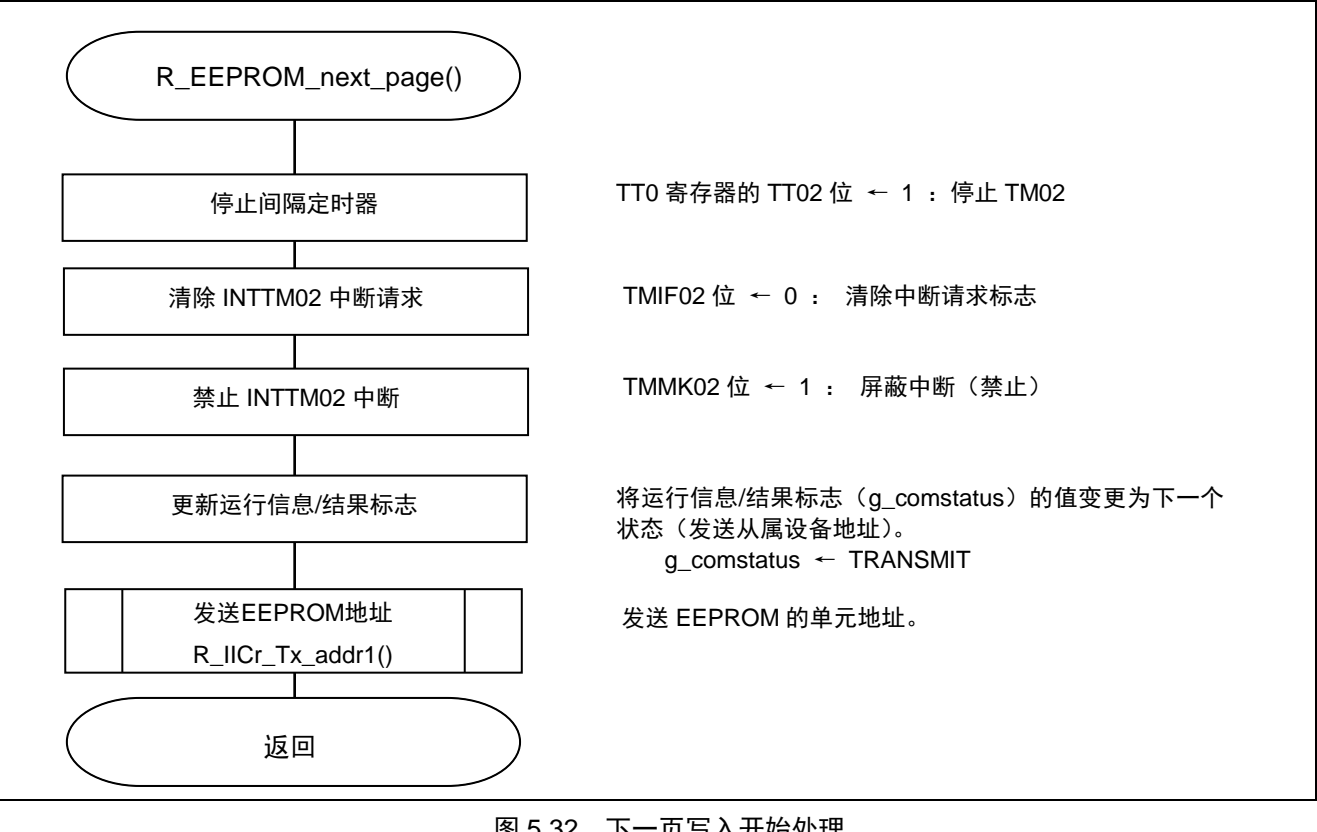

### 图 5.32 下一页写入开始处理

## **5.7.27** SCL 空时钟输出处理

图 5.33 所示为 SCL 空时钟输出处理的流程图。

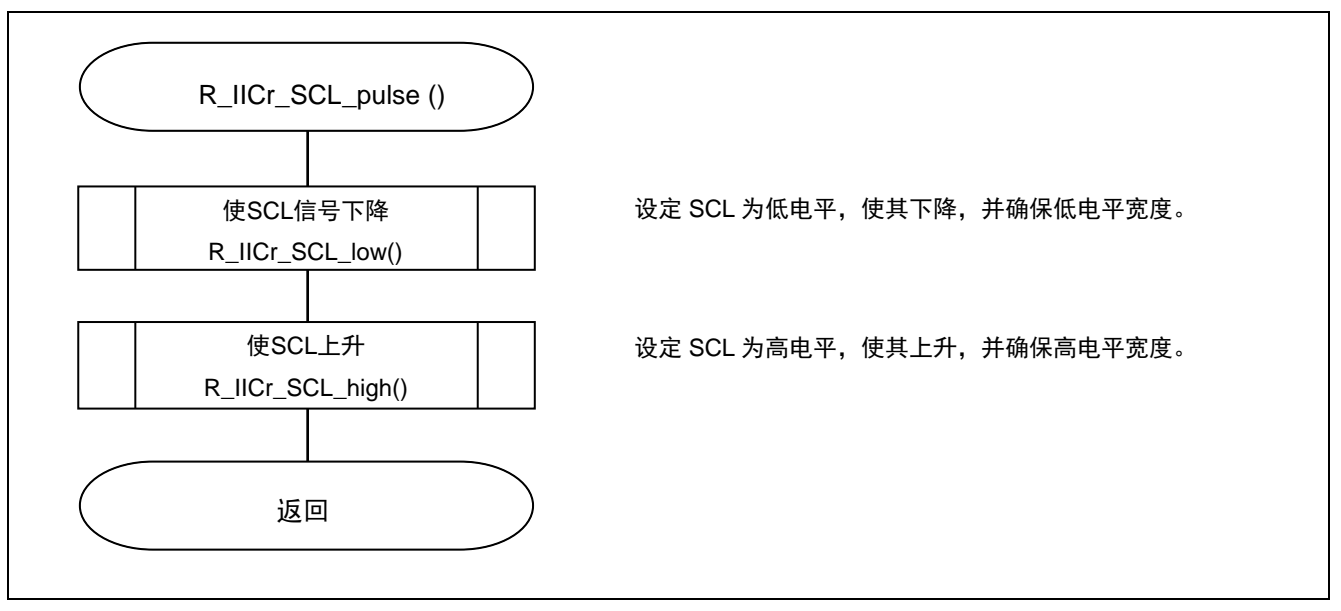

图 5.33 SCL 空时钟输出处理

### **5.7.28** SCL 上升处理

图 5.34 所示为 SCL 上升处理的流程图。

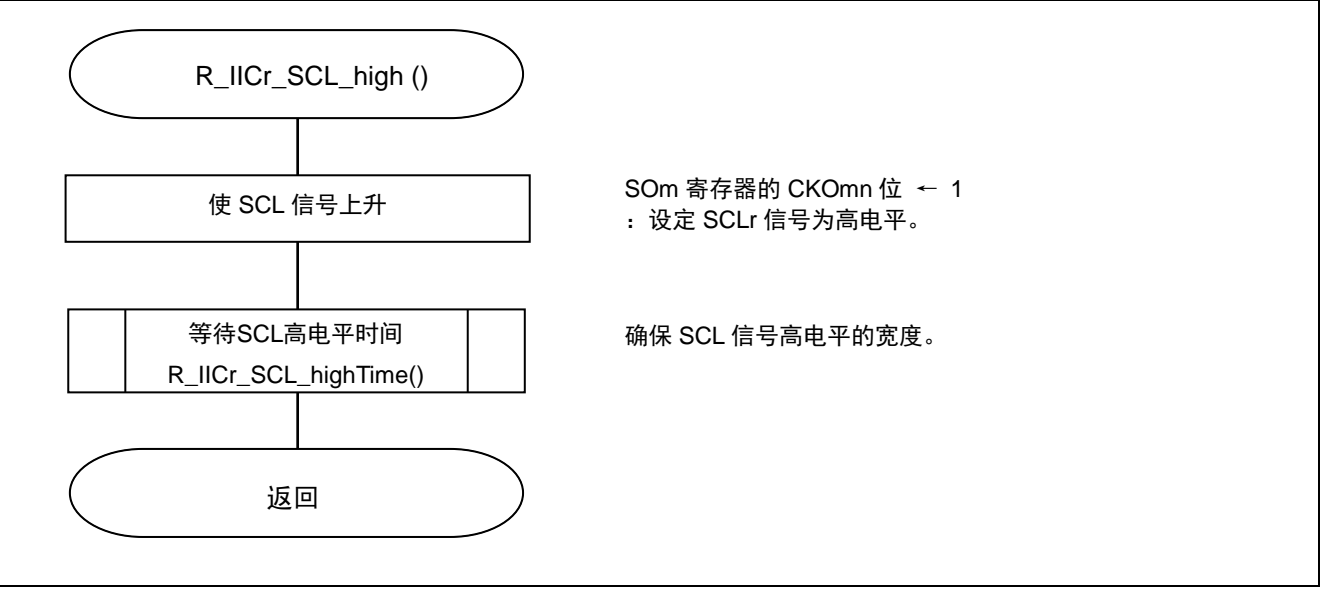

图 5.34 SCL 上升处理

## **5.7.29** SCL 下降处理

图 5.35 所示为 SCL 下降处理的流程图。

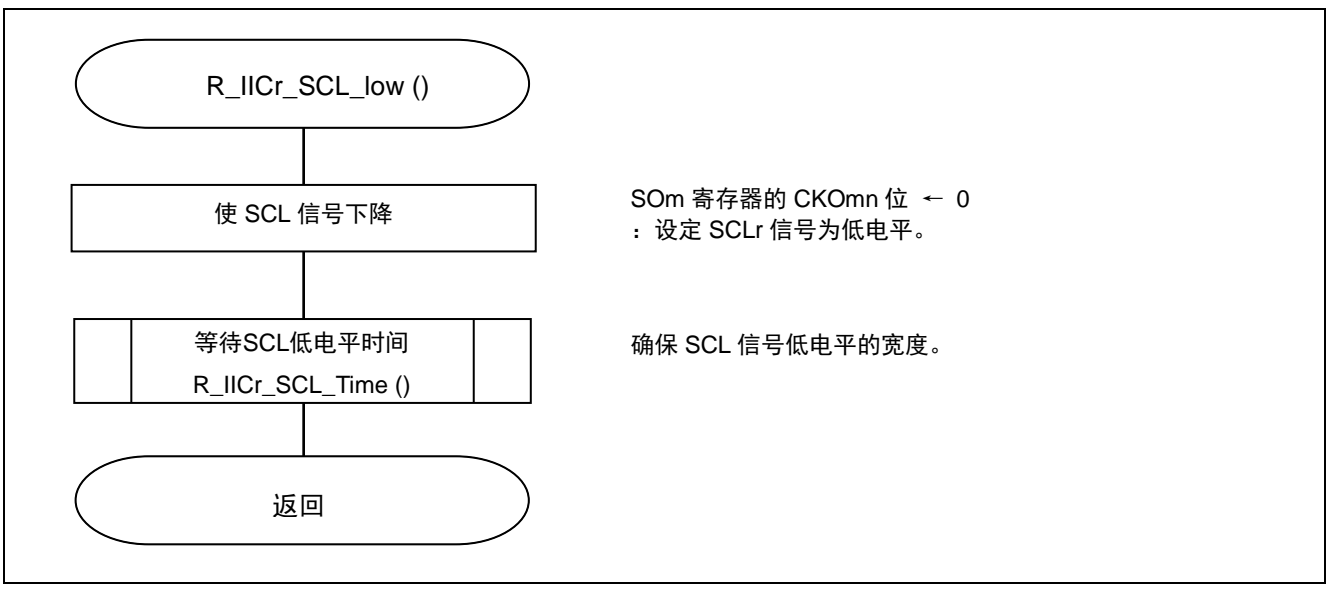

图 5.35 SCL 下降处理

## **5.7.30** ACK 确认处理

图 5.36 所示为 ACK 确认处理的流程图。

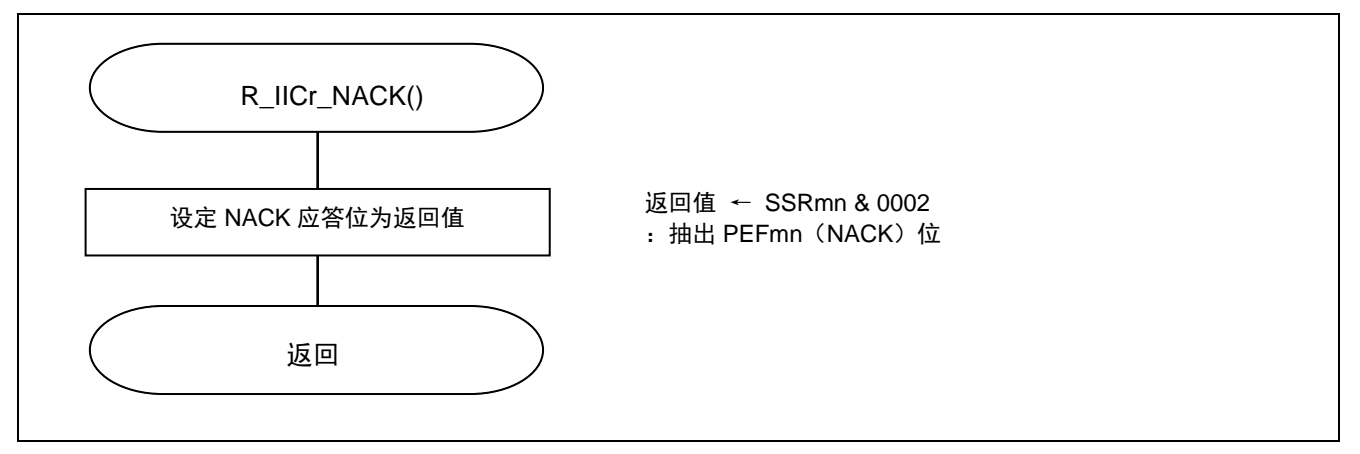

图 5.36 ACK 应答确认处理

# **5.7.31** SCL 低电平时间等待处理

图 5.37 所示为 SCL 低电平时间等待处理的流程图。

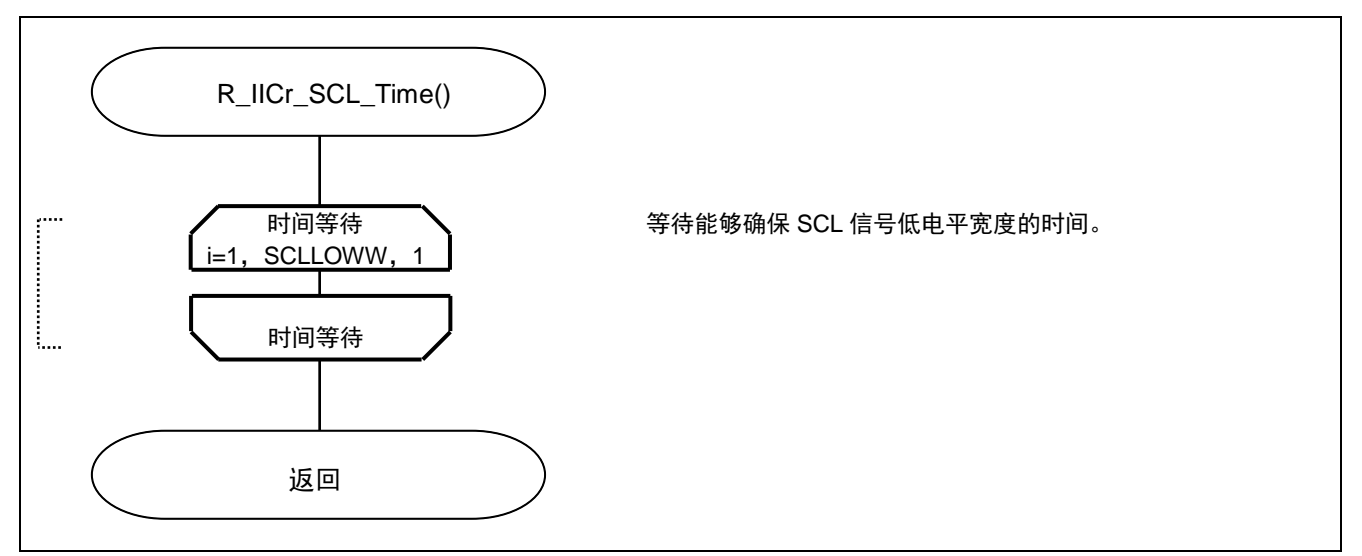

图 5.37 SCL 低电平时间等待处理

### **5.7.32** SCL 高电平时间等待处理

图 5.38 所示为 SCL 高电平时间等待处理的流程图。

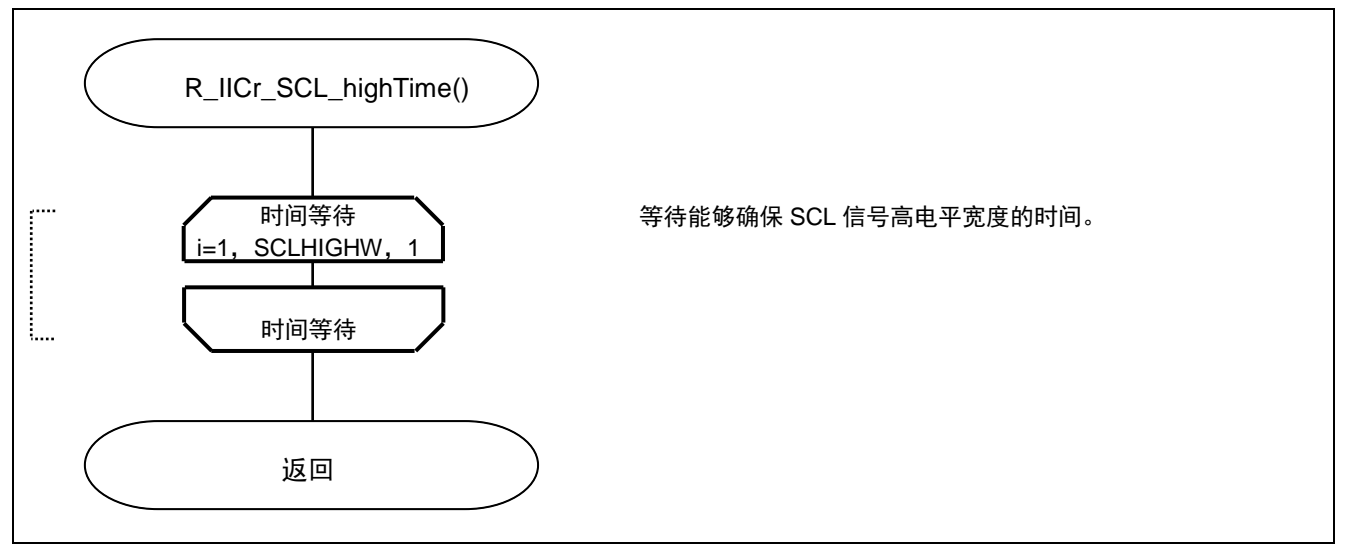

图 5.38 SCL 高电平时间等待处理

## **5.7.33** INTIICr 中断处理

图 5.39~图 5.41 所示为 INTIICr 中断处理的流程图。

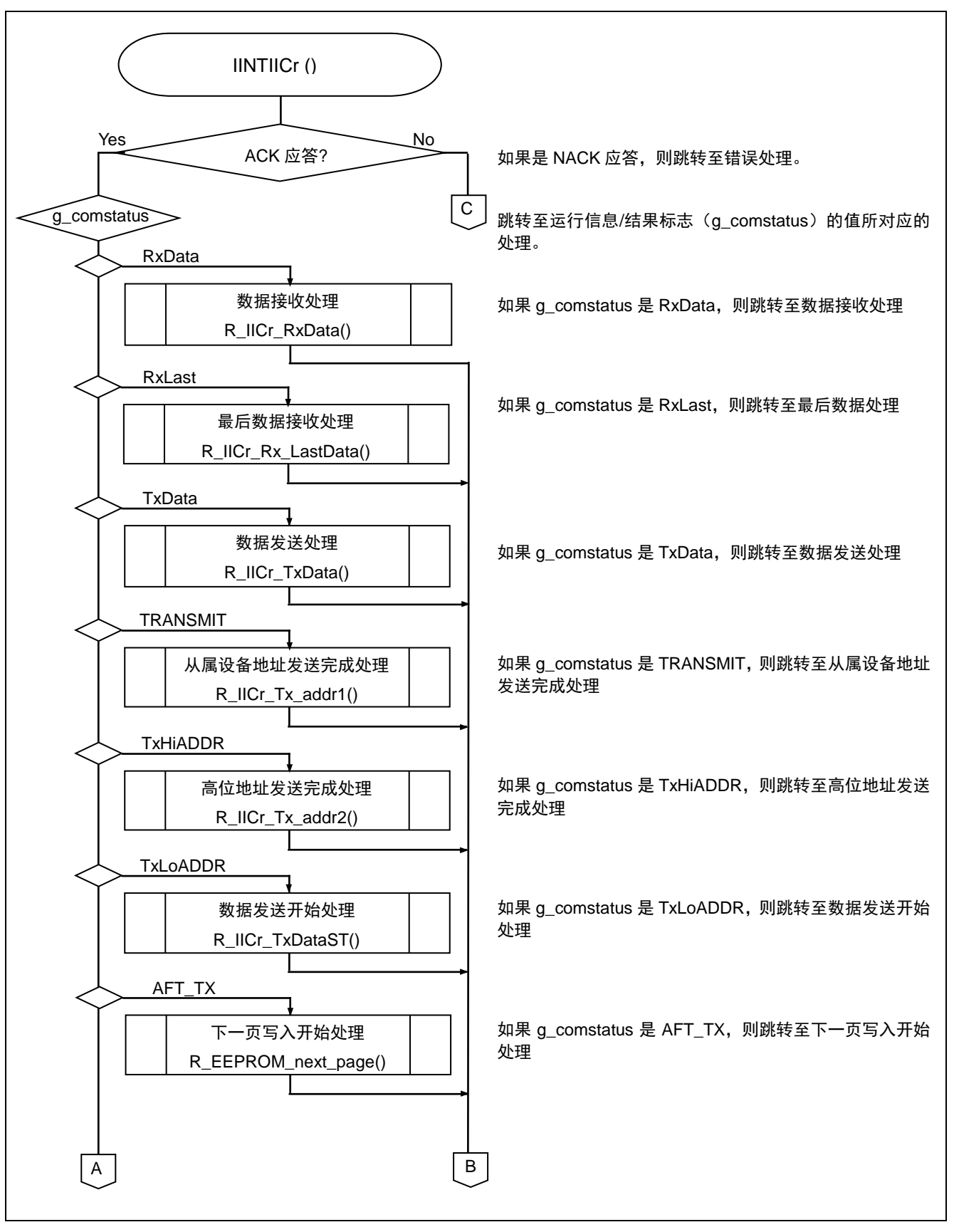

### 图 5.39 INTIICr 中断处理(1/3)

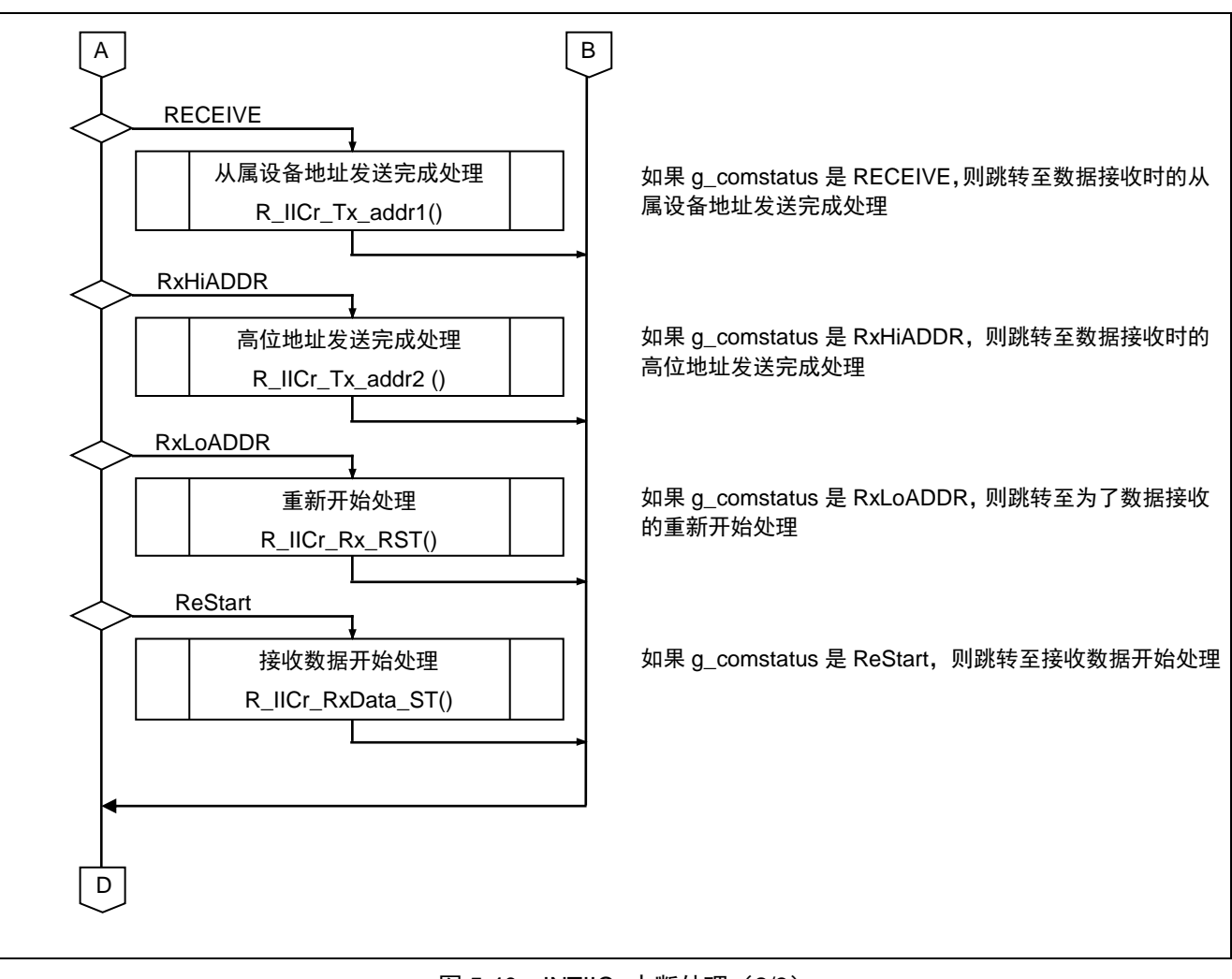

图 5.40 INTIICr 中断处理 (2/3)

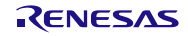
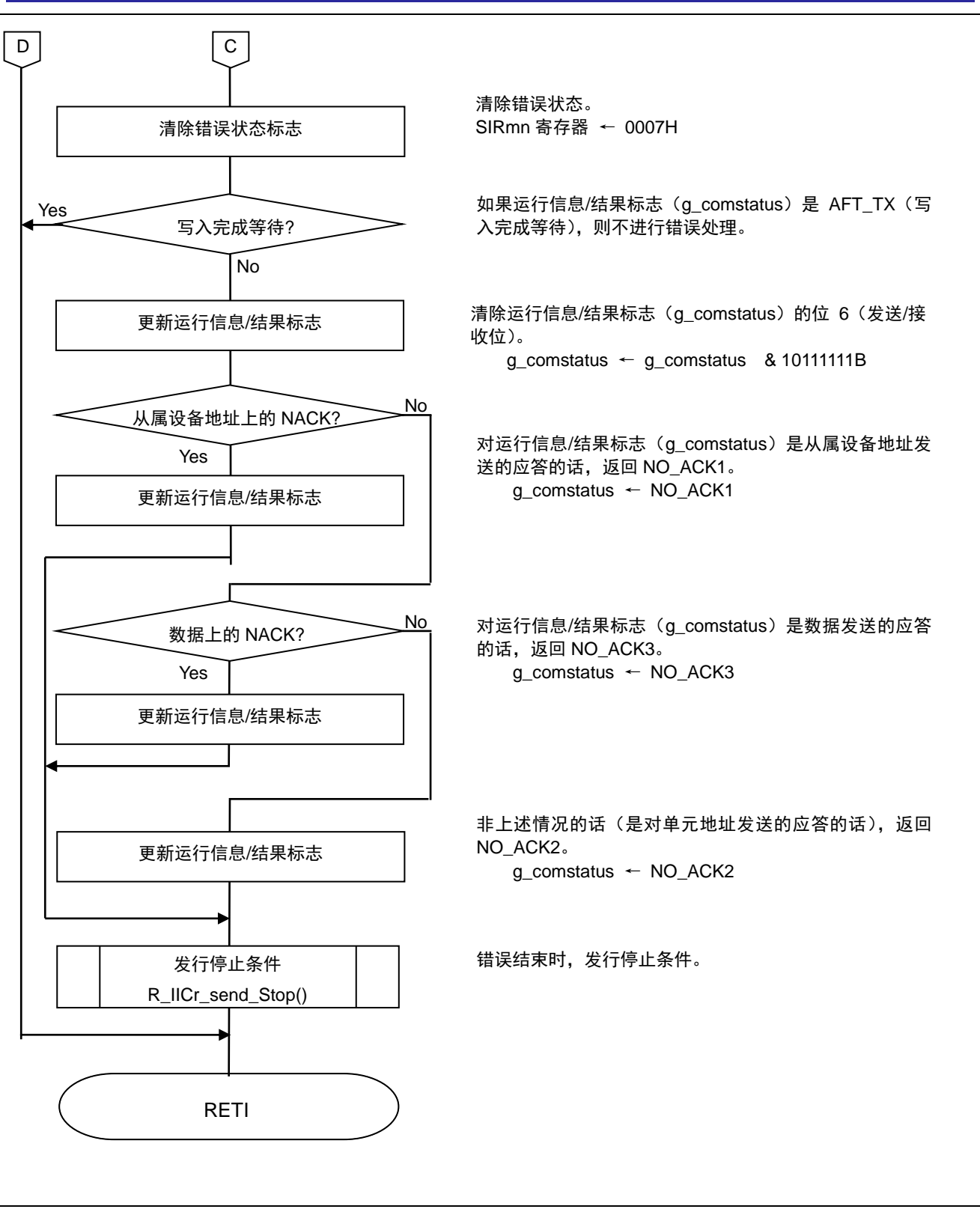

图 5.41 INTIICr 中断处理 (3/3)

# **5.7.34** INTTM02 中断处理

图 5.42 所示为 INTTM02 中断处理的流程图。

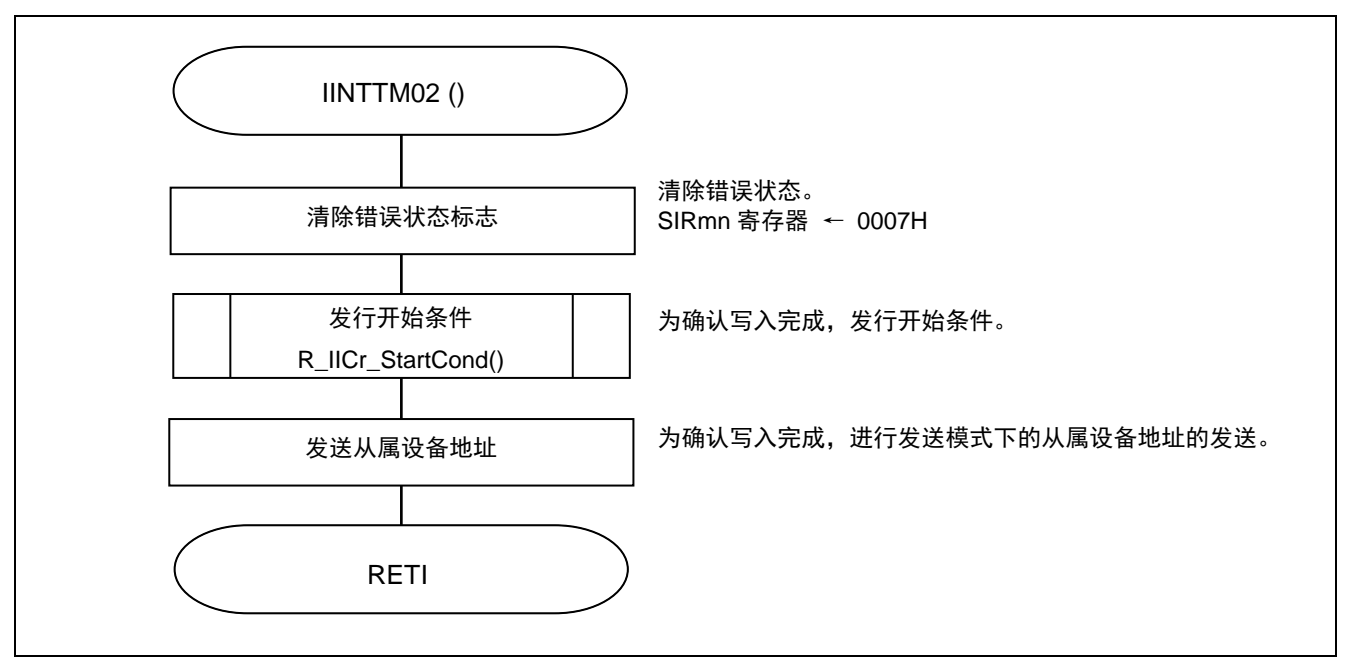

图 5.42 INTTM02 中断处理

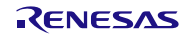

## **6.** 参考例程

参考例程请从瑞萨电子网页上取得。

# **7.** 参考文献

RL78/G13 用户手册 硬件篇 (R01UH0146C) RL78 family User's Manual: Software (R01US0015E) (最新版本请从瑞萨电子网页上取得)

技术信息/技术更新 (最新信息请从瑞萨电子网页上取得)

# 公司主页和咨询窗口

### 瑞萨电子主页

• <http://cn.renesas.com/>

咨询

- <http://www.renesas.com/inquiry>
- [contact.china@renesas.com](mailto:contact.china@renesas.com)

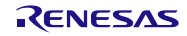

# 修订记录

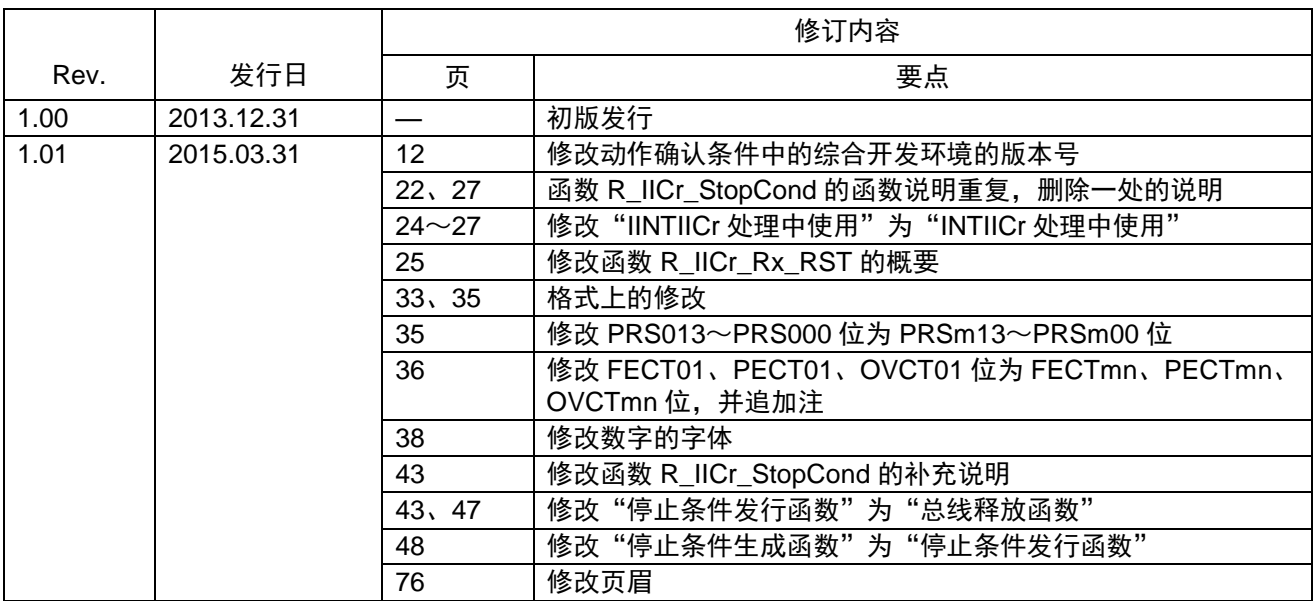

所有商标及注册商标均归其各自拥有者所有。

# 产品使用时的注意事项

本文对适用于单片机所有产品的 "使用时的注意事项"进行说明。有关个别的使用时的注意事项请参照 正文。此外,如果在记载上有与本手册的正文有差异之处,请以正文为准。

- 1. 未使用的引脚的处理 【注意】将未使用的引脚按照正文的 "未使用引脚的处理"进行处理。 CMOS产品的输入引脚的阻抗一般为高阻抗。如果在开路的状态下运行未使用的引脚,由于感应现 象,外加LSI周围的噪声,在LSI内部产生穿透电流,有可能被误认为是输入信号而引起误动作。 未使用的引脚,请按照正文的 "未使用引脚的处理"中的指示进行处理。
- 2. 通电时的处理

【注意】通电时产品处于不定状态。 通电时, LSI内部电路处于不确定状态,寄存器的设定和各引脚的状态不定。通过外部复位引脚对 产品进行复位时,从通电到复位有效之前的期间,不能保证引脚的状态。 同样,使用内部上电复位功能对产品进行复位时,从通电到达到复位产生的一定电压的期间,不能 保证引脚的状态。

3. 禁止存取保留地址 (保留区) 【注意】禁止存取保留地址 (保留区) 在地址区域中,有被分配将来用作功能扩展的保留地址 (保留区)。因为无法保证存取这些地址时 的运行,所以不能对保留地址 (保留区)进行存取。

4. 关于时钟

【注意】复位时,请在时钟稳定后解除复位。 在程序运行中切换时钟时,请在要切换成的时钟稳定之后进行。复位时,在通过使用外部振荡器 (或者外部振荡电路)的时钟开始运行的系统中,必须在时钟充分稳定后解除复位。另外,在程序 运行中,切换成使用外部振荡凝练、或者外部振荡电路)的时钟时,在要切换成的时钟充分稳定后 再进行切换。

5. 关于产品间的差异

【注意】在变更不同型号的产品时,请对每一个产品型号进行系统评价测试。 即使是同一个群的单片机,如果产品型号不同,由于内部ROM、版本模式等不同,在电特性范围 内有时特性值、动作容限、噪声耐量、噪声辐射量等也不同。因此,在变更不认同型号的产品时, 请对每一个型号的产品进行系统评价测试。

#### Descriptions of circuits, software and other related information in this document are provided only to illustrate the operation of semiconductor products and application examples. You are fully responsible for<br>the incorpor use of these circuits, software, or information.<br>2. Renesas Electronics has used reasonable care in preparing the information included in this document, but Renesas Electronics does not warrant that such information is err assumes no liability whatsoever for any damages incurred by you resulting from errors in or omissions from the information included herein.<br>Renesas Electronics does not assume any liability for infringement of patential pr others.<br>You should not alter, modify, copy, or otherwise misappropriate any Renesas Electronics product, whether in whole or in part. Renesas Electronics assumes no responsibility for any losses incurred by you or<br>third pa "Standard": Computers; office equipment; communications equipment; test and measurement equipment; audio and visual equipment; home electronic appliances; machine tools; personal electronic equipment; and industrial robots etc.<br>"High Quality": Transportation equipment (automobiles, trains, ships, etc.); traffic control systems; anti-disaster systems; anti-crime systems; and safety equipment etc. "High Quality": Transportation equipment (automobiles, trains, ships, etc.); traffic control systems; anti-disaster systems; anti-disaster and safety equipment (at explort devices or systems, surgical<br>Renesas Electronics p Please contact a Renessa Electronics sales of fice for details as to environmental matters such as the environmental compatibility of each particular such that particular is complicable laws and regulations that regulate t products. This document may not be reproduced or duplicated in any form, in whole or in part, without prior written consent of Renesas Electronics. 11. This document may not be reproduced or duplicated in any form, in whole or in part, without prior written consent of Renesas Electronics.<br>12. Please contact a Renesas Electronics sales office if you have any questions 本文档中所记载的关于电路、软件和其他相关信息仅用于说明半导体产品的操作和应用实例。用户如在设备设计中应用本文档中的电路、软件和相关信息,请自行负责。对于用户或第三方因使用上述电路、 软件或信息而遭受的任何损失,瑞萨电子不承担任何责任。 1. 在准备本文档所记载的信息的过程中,瑞萨电子已1只量做到合理注意,但是,瑞萨电子并不保证这些信息都是准确无误的。用户因本文档中所记载的信息的错误或遗漏而遭受的任何损失,瑞萨电子不承担 任何责任 一:一;<br>对于因使用本文档中的瑞萨电子产品或技术信息而造成的侵权行为或因此而侵犯第三方的专利、版权或其他知识产权的行为,瑞萨电子不承担任何责任。本文档所记载的内容不应视为对瑞萨电子或其他人<br>所有的专利、版权或其他知识产权作出任何明示、默示或其它方式的许可及授权。 所有的专利、版权或具他知识产权作出任何明示、默示或其它方式的许可及接权。<br>用户不得在何度,解放或具体的现在以往他方式部分或全部地非法使用瑞萨电子的任何产品。对于用户或第三方因上述更改、修改、复制或以其他方式非法使用瑞萨电子产品的行为而遭受的任何损失,瑞萨电子<br>用水平性仔细反应,就计算机,办公设备、通讯设备、测试和重量等、视听设备、家用电量。机械工具,个人电子设备的质量等级,如下所示:<br>高度重要级(。在最好要求的分析中,火车、轮船、车车、 Notice 1. 3. 4. 5. 6. 7. 8. 9. 10. 以下"注意事项"为从英语原稿翻译的中文译文,仅作为参考译文,英文版的"Notice"具有正式效力。 2. 3. 4. 5. 6 7. 8. 9. 10. 11. 12.  $\frac{1}{(1+1)}$ 12. 如果对本文档所记载的信息或瑞萨电子产品有任何疑问,或者用户有任何其他疑问,请向瑞萨电子的营业部门咨询。<br>(注1) 瑞萨电子:《在本文档中指瑞萨电子株式会社及其控股子公司。<br>(注2) 瑞萨电子产品:指瑞萨电子开发或生产的任何产品。 (注2) 瑞萨电子产品:指瑞萨电子开发或生产的任何产品。 注意事项

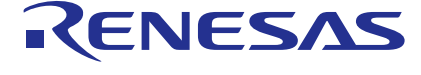

Refer to "http://www.renesas.com/" for the latest and detailed information.

### **SALES OFFICES** http://www.renesas.com

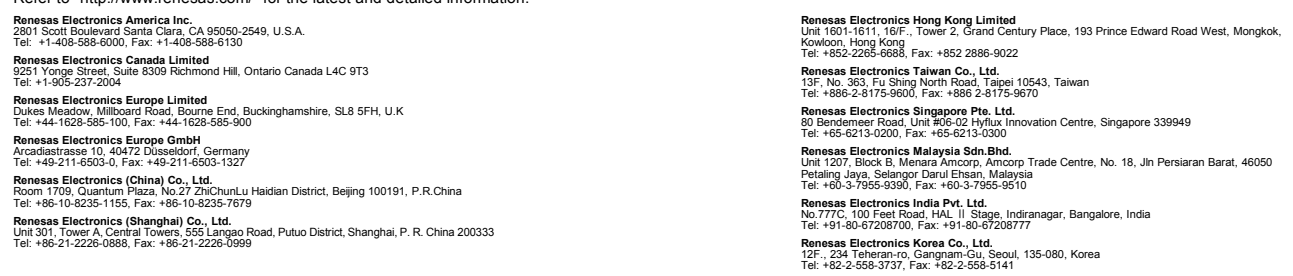

© 2015 Renesas Electronics Corporation.All rights reserved. Colophon 5.0